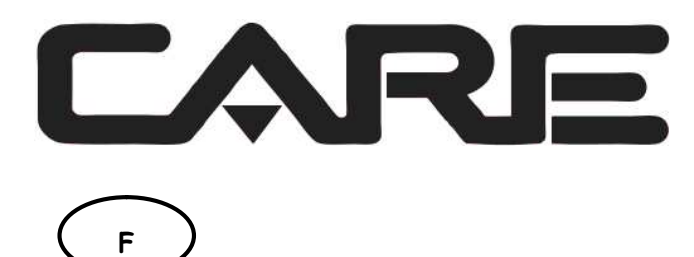

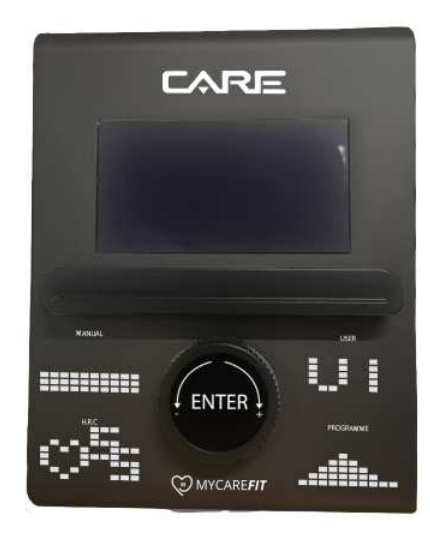

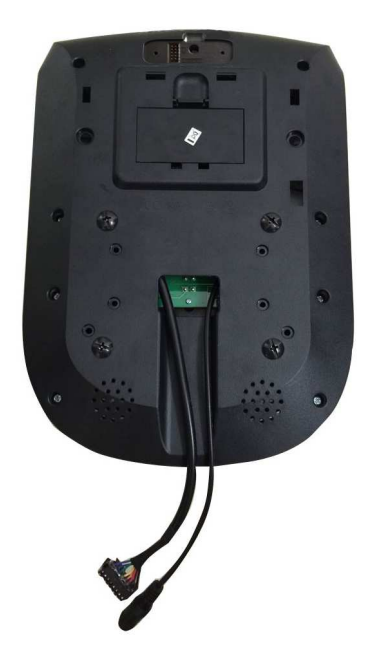

- 1. LCD
- 2. PORTE-TABLETTE
- 3. BOUTON ROTATIF -ENTRÉE
- 4. CÂBLE DU CAPTEUR
- 5. CÂBLE DE FRÉQUENCE CARDIAQUE

Les choses à savoir avant de commencer

A. Démarrage auto et fonction stop

Pédalez et l'écran s'allumera immédiatement. Arrêtez de pédaler et il s'arrêtera après 4 secondes. Vous ne pouvez sélectionner le programme et définir l'exercice qu'à l'arrêt.

B. Fonction HAUT (UP) et BAS (DOWN)

1. Lors du réglage du programme, tournez le bouton pour augmenter (sens horaire) ou diminuer (sens antihoraire) la valeur.

2. Pendant l'exercice, tournez le bouton pour augmenter ou diminuer le niveau de résistance.

C. Fonction Entrée (Enter)

Appuyez sur le bouton pour confirmer votre choix de programme ou la valeur cible pour votre exercice. Vous pouvez définir la durée, la distance et le nombre de calories brûlées, mais seule une valeur peut être votre cible à chaque fois.

D. Fonction réinitialisation de l'écran (Reset monitor)

Maintenir le bouton enfoncé 3 secondes permet de réinitialiser l'écran.

E. Fonction de récupération de la fréquence cardiaque (Pulse Recovery)

Une fois votre objectif atteint, l'écran émettra le son bip pendant 5 secondes. Veuillez alors placer vos mains sur le capteur de fréquence cardiaque. Vous obtiendrez le résultat après une minute.

le compte à rebours commence : 01:00 - 00:59 - - jusqu'à 00:00. Une fois 00:00 atteint, l'ordinateur affichera votre statut de récupération de la fréquence cardiaque par une note comprise entre F1.0 et F6.0.

**1.0 signifie EXCEPTIONNEL 1.0**<**F**<**2.0 signifie EXCELLENT 2.0**≦**F**≦**2.9 signifie BIEN 3.0**≦**F**≦**3.9 signifie MOYEN 4.0**≦**F**≦**5.9 signifie SOUS LA MOYENNE**

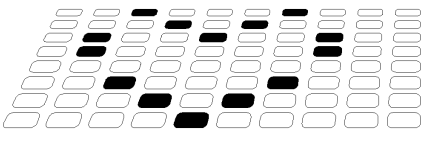

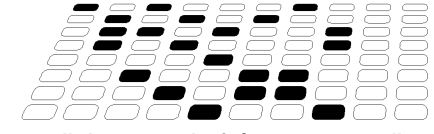

Image de test normal **Image d'absence de fréquence cardiaque** 

#### F. Fréquence cardiaque cible

Vous pouvez définir votre fréquence cardiaque cible. Une fois votre cible atteinte, l'écran émettra le son bip pour vous en informer.

A. Sélection de programme et réglage de valeur

- 1. Tournez le bouton pour sélectionner le programme puis appuyez sur ENTRÉE (ENTER) pour confirmer votre mode d'exercice.
- 2. En mode Manuel, tournez le bouton pour régler la DURÉE (TIME), la DISTANCE, les CALORIES et la FRÉQUENCE CARDIAQUE (PULSE) pour votre exercice. Appuyez sur le bouton pour confirmer votre valeur cible.
- 3. Pédalez pour commencer l'exercice.
- 4. Une fois la cible atteinte, l'ordinateur émettra le son bip et passera à la fonction de récupération de la fréquence cardiaque.

### **B. Comment rallumer le moniteur**

Le moniteur se mettra en VEILLE (écran éteint) s'il ne reçoit pas de signal ou si aucune touche n'est activée pendant 4 minutes. Touchez l'écran pour rallumer le moniteur.

#### **Fonctions et caractéristiques :**

1. TEMPS : Montre votre temps d'entraînement écoulé en minutes et secondes. Votre ordinateur comptera automatiquement de 0:00 à 99:59 par intervalles d'une seconde. Vous pouvez également programmer votre ordinateur pour décompter à partir d'une valeur réglée en utilisant les touches UP et DOWN. Si vous continuez l'exercice une fois que le temps a atteint 0:00, l'ordinateur commencera à biper et se remettra au temps réglé, vous faisant savoir que votre séance d'entraînement est terminée.

2. DISTANCE : Montre la distance cumulée pendant chaque séance d'entraînement jusqu'au maximum de 99.9KM.

3. RPM : Votre cadence de pédalage.

4. WATT : La quantité d'énergie mécanique que l'ordinateur reçoit de votre exercice.

5. VITESSE : Montre votre vitesse d'entraînement en KM par heure.

6. CALORIES : Votre ordinateur estimera les calories cumulatives brûlées à un moment donné pendant votre séance d'entraînement.

7. POULS : Votre ordinateur indique votre pouls en battements par minute pendant votre séance d'entraînement.

8. ÂGE : Vous pouvez programmer votre âge de 10 à 99 ans. Si vous ne réglez pas l'âge, cette fonction sera toujours par défaut réglée à 35.

9. FRÉQUENCE CARDIAQUE CIBLEE (POULS CIBLE) : La fréquence cardiaque que vous devez maintenir s'appelle votre fréquence cardiaque ciblée en battements par minute.

10. BARRE DE DISTANCE : Chaque barre correspond à 100 mètres ou 0,1 mile.

Introduction & mode d'emploie des programmes :

### **Programme manuel : Manuel**

P1 est un programme manuel. L'utilisateur peut commencer l'exercice en appuyant sur la touche START/STOP. Le niveau de résistance par défaut est 5. Les utilisateurs peuvent s'exercer à tout niveau de résistance désiré (en ajustant par les touches UP et DOWN pendant la séance d'entraînement) avec un certain temps ou un certain nombre de calories ou une certaine distance.

### **Mode d'emploi :**

1. Employez les touches UP et DOWN pour choisir le programme MANUEL (P1).

2. Appuyez sur la touche ENTER pour entrer dans le programme MANUEL.

3. Le TEMPS clignotera et vous pouvez appuyer sur les touches UP et DOWN pour régler votre TEMPS d'exercice. Appuyez sur la touche ENTER pour confirmer votre TEMPS désiré.

4. La DISTANCE clignotera et vous pouvez appuyer sur les touches UP et DOWN pour régler votre DISTANCE ciblée. Appuyez sur la touche ENTER pour confirmer votre DISTANCE désirée.

5. Les CALORIES clignoteront et vous pouvez appuyer sur les touches UP et DOWN pour régler vos CALORIES ciblées. Appuyez sur la touche ENTER pour confirmer les CALORIES désirées.

6. Le POULS clignotera et vous pouvez appuyer sur les touches UP et DOWN pour régler votre POULS ciblé. Appuyez sur la touche ENTER pour confirmer votre pouls désiré.

7. Pédalez pour commencer l'exercice.

#### **Programme préréglé : pas, colline, roulement, vallée, brûlage de graisse, rampe, montagne, intervalles, aléatoires, plateau, Fartlek, programme de précipice**

Les PROGRAMMES 2 à 13 sont des programmes préréglés. Les utilisateurs peuvent s'entraîner avec différents niveaux dans différents intervalles comme les profils l'indiquent. Les utilisateurs peuvent s'entraîner au niveau de résistance désiré (en ajustant avec les touches UP et DOWN pendant la séance d'entraînement) avec une certaine période ou un nombre de calories ou une distance.

#### **Mode d'emploi :**

1. Employez les touches UP et DOWN pour choisir les programmes de P2 à P13.

2. Appuyez sur la touche ENTER pour entrer dans le programme.

3. Le TEMPS clignotera et vous pouvez appuyer sur les touches UP et DOWN pour régler votre TEMPS d'exercice. Appuyez sur la touche ENTER pour confirmer votre TEMPS désiré.

4. La DISTANCE clignotera et vous pouvez appuyer sur les touches UP et DOWN pour régler votre DISTANCE ciblée. Appuyez sur la touche ENTER pour confirmer votre DISTANCE désirée.

5. Les CALORIES clignoteront et vous pouvez appuyer sur les touches UP et DOWN pour régler vos CALORIES ciblées. Appuyez sur la touche ENTER pour confirmer les CALORIES désirées.

6. Le POULS clignotera et vous pouvez appuyer sur les touches UP et DOWN pour régler votre POULS ciblé. Appuyez sur la touche ENTER pour confirmer votre pouls désiré.

7. Pédalez pour commencer l'exercice.

#### **Programme de réglage utilisateur : Utilisateur 1, utilisateur 2, utilisateur 3 et utilisateur 4**

Les programmes 14 à 17 sont des programmes de réglage par l'utilisateur. Les utilisateurs sont libres de créer les valeurs de TEMPS, DISTANCE, CALORIES et niveau de résistance dans 10 colonnes. Les valeurs et les profils seront stockés dans la mémoire après réglage. Les utilisateurs peuvent également changer le chargement continu dans chaque colonne avec les touches UP et DOWN, et ils ne changeront pas le niveau de résistance stocké dans la mémoire.

#### **Mode d'emploi :**

1. Employez les touches UP et DOWN pour choisir les programmes de P14 à P17.

2. Appuyez sur la touche ENTER pour entrer dans le programme.

3. La colonne 1 clignotera, utilisez les touches UP et DOWN pour créer votre profil personnel d'exercice. Appuyez sur la touche ENTER pour confirmer votre première colonne de profil d'exercice. Le niveau par défaut est la charge 1.

4. La colonne 2 clignotera, utilisez les touches UP et DOWN pour créer votre profil personnel d'exercice. Appuyez sur la touche ENTER pour confirmer votre deuxième colonne de profil d'exercice.

5. Suivez la description ci-dessus 5 et 6 pour finir vos profils personnels d'exercice. Appuyez sur la touche ENTER pour confirmer votre profil désiré d'exercice

6. Le TEMPS clignotera et vous pouvez appuyer sur les touches UP et DOWN pour régler votre TEMPS d'exercice. Appuyez sur la touche ENTER pour confirmer votre TEMPS désiré.

7. La DISTANCE clignotera et vous pouvez appuyer sur les touches UP et DOWN pour régler votre DISTANCE ciblée. Appuyez sur la touche ENTER pour confirmer votre DISTANCE désirée.

8. Les CALORIES clignoteront et vous pouvez appuyer sur les touches UP et DOWN pour régler vos CALORIES ciblées. Appuyez sur la touche ENTER pour confirmer les CALORIES désirées.

9. Le POULS clignotera et vous pouvez appuyer sur les touches UP et DOWN pour régler votre POULS ciblé. Appuyez sur la touche ENTER pour confirmer votre pouls désiré.

10. Pédalez pour commencer l'exercice.

#### **Programme Contrôle de fréquence cardiaque : 55% H.R.C., 65% H.R.C., 75% H.R.C., 85% H.R.C., Target (cible) H.R.C.**

Programmes 18 à 22 : Contrôle de fréquence cardiaque et Programme 22 : Contrôle de fréquence cardiaque ciblée.

Programme 18 : 55% Max H.R.C. - - Target H.R. = (220 – AGE) x 55%

Programme 19 : 65% Max H.R.C. - - Target H.R. = (220 – AGE) x 65% Programme 20 : 75% Max H.R.C. - - Target H.R. = (220 – AGE) x 75% Programme 21 : 85% Max H.R.C. - - Target H.R. = (220 – AGE) x 85% Programme 22 : Target H.R.C. - - Entraînement à votre valeur de fréquence cardiaque ciblée.

Les utilisateurs peuvent s'entraîner selon leur programme désiré de fréquence cardiaque en réglant ÂGE, TEMPS, DISTANCE, CALORIES ou POULS CIBLE. Dans ces programmes, l'ordinateur ajustera le niveau de résistance selon la fréquence cardiaque détectée. Par exemple, le niveau de résistance peut augmenter toutes les 20 secondes tandis que la fréquence cardiaque détectée est inférieure à la CIBLE H.R et alors l'ordinateur indiquera «RALENTISSEMENT» sur la fenêtre de message.

#### **Mode d'emploi :**

1. Employez les touches UP et DOWN pour choisir un programme de P18 à P22.

2. Appuyez sur la touche ENTER pour entrer dans le programme.

3. L'AGE clignotera dans les programmes P18 à P21 et vous pouvez appuyer sur les touches UP et DOWN pour régler votre AGE. L'âge par défaut est 35 ans.

4. Au programme 22, le POULS CIBLE clignotera et vous pouvez appuyer sur les touches UP et DOWN pour régler votre POULS ciblé entre 80 et 180. Le pouls ciblé par défaut est 120.

5. Le TEMPS clignotera et vous pouvez appuyer sur les touches UP et DOWN pour régler votre TEMPS d'exercice. Appuyez sur la touche ENTER pour confirmer votre TEMPS désiré.

6. La DISTANCE clignotera et vous pouvez appuyer sur les touches UP et DOWN pour régler votre DISTANCE ciblée. Appuyez sur la touche ENTER pour confirmer votre DISTANCE désirée.

7. Les CALORIES clignoteront et vous pouvez appuyer sur les touches UP et DOWN pour régler vos CALORIES ciblées. Appuyez sur la touche ENTER pour confirmer les CALORIES désirées.

Vous ne pouvez configurer que l'un d'entre eux et le moniteur ira au réglage de fréquence cardiaque cible

7. Pédalez pour commencer l'exercice.

#### **Programme de contrôle de watt : contrôle de watt**

Le programme 23 est un programme indépendant de vitesse. Pressez sur la touche ENTER pour régler les valeurs WATT CIBLE, TEMPS, DISTANCE et CALORIES. Dans le mode exercice, le niveau de la résistance n'est pas réglable. Par exemple, le niveau de la résistance peut augmenter tandis que la vitesse est trop lente. Aussi le niveau de la résistance peut diminuer tandis que la vitesse est trop rapide. En conséquence, la valeur calculée WATT sera proche de la valeur WATT CIBLEE réglée par les utilisateurs.

#### **Mode d'emploi :**

1. Employez les touches UP et DOWN pour choisir le programme contrôle de watt P23.

2. Appuyez sur la touche ENTER pour entrer dans le programme.

3. Le TEMPS clignotera et vous pouvez appuyer sur les touches UP et DOWN pour régler votre TEMPS d'exercice. Appuyez sur la touche ENTER pour confirmer votre TEMPS désiré.

4. La DISTANCE clignotera et vous pouvez appuyer sur les touches UP et DOWN pour régler votre DISTANCE ciblée. Appuyez sur la touche ENTER pour confirmer votre DISTANCE désirée.

5. Les WATT clignoteront et vous pouvez appuyer sur les touches UP et DOWN pour régler votre valeur WATT ciblée. Appuyez sur la touche ENTER pour confirmer votre valeur WATT ciblée. La valeur par défaut est 100.

6. Les CALORIES clignoteront et vous pouvez appuyer sur les touches UP et DOWN pour régler vos CALORIES ciblées. Appuyez sur la touche ENTER pour confirmer les CALORIES désirées.

7. Le POULS clignotera et vous pouvez appuyer sur les touches UP et DOWN pour régler votre POULS ciblé. Appuyez sur la touche ENTER pour confirmer votre pouls désiré.

8. Pédalez pour commencer l'exercice.

#### **NOTE:**

- 1. WATT = TORQUE (KGM)  $*$  RPM  $*$  1.03
- 2. Dans ce programme, la valeur WATT restera constante. Cela signifie que si vous pédalez rapidement, le niveau de résistance diminuera et si vous pédalez lentement, le niveau de résistance augmentera. Essayez toujours de vous maintenir dans la même valeur de watt.

#### **Programme graisse : graisse**

Le programme 24 est une conception de programme spéciale pour calculer le rapport de graisse du corps de l'utilisateur et pour offrir un profil spécifique de chargement pour les utilisateurs. Il y a 3 types de corps divisés selon le % calculé de graisse.

 $Type1: % GRAISSE > 27$ Type2 : 20 < % GRAISSE < 27

Type3 : % GRAISSE < 20

L'ordinateur donnera les résultats du test de POURCENTAGE DE GRAISSE, BMI et BMR.

#### **Mode d'emploi :**

- 1. Utilisez les touches UP et DOWN pour choisir le programme graisse (P24).
- 2. Appuyez sur la touche ENTER pour entrer dans votre programme d'entraînement.
- 3. La TAILLE clignotera et vous pouvez appuyer sur les touches UP et DOWN pour régler votre TAILLE. Pressez sur la touche ENTER pour confirmer votre TAILLE. La TAILLE par défaut est 170cm.
- 4. Le POIDS clignotera et vous pouvez appuyer sur les touches UP et DOWN pour régler votre POIDS. Pressez sur la touche ENTER pour confirmer votre POIDS. Le POIDS par défaut est 70kgs.
- 5. Le SEXE clignotera et vous pouvez appuyer sur les touches UP et DOWN pour choisir votre sexe. Le numéro 1 signifie MASCULIN et le numéro 0 signifie FEMININ. Pressez sur la touche ENTER pour confirmer votre sexe. Le sexe par défaut est 1 (HOMME).
- 6. L'ÂGE clignotera et vous pouvez appuyer sur les touches UP et DOWN pour régler votre ÂGE. Pressez sur la touche ENTER pour confirmer votre ÂGE. L'ÂGE par défaut est 35.
- 7. Appuyez sur la touche START/STOP pour commencer la mesure de la graisse. Si la fenêtre indique E, assurez-vous que vos mains sont bien sur les poignées ou que la ceinture de poitrine est bien en contact avec votre corps. Appuyez à nouveau sur la touche START/STOP pour commencer la mesure de graisse.
- 8. Après avoir fini votre mesure, l'ordinateur indiquera les valeurs de BMR, BMI et pourcentage de graisse sur l'écran d'affichage. En outre, l'ordinateur indiquera votre propre profil d'exercice pour votre type de corps.
- 9. Pédalez pour commencer l'exercice.

Guide :

1. Mode veille : L'ordinateur entre en mode veille quand il n'y a aucun signal et qu'aucune touche n'est pressée après 4 minutes. Vous pouvez appuyer sur n'importe quelle touche pour réveiller l'ordinateur.

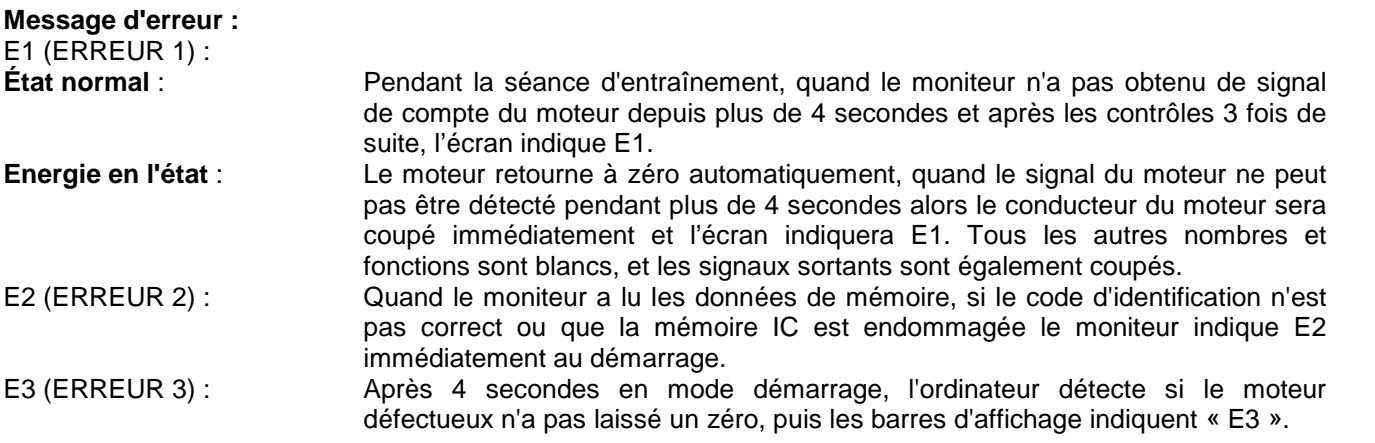

#### Graphiques d'entraînement LCD

#### PROFILS DE PROGRAMME PREREGLES :

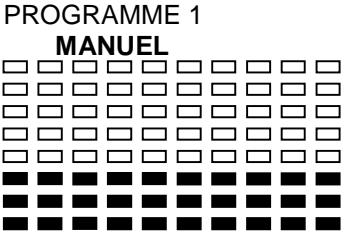

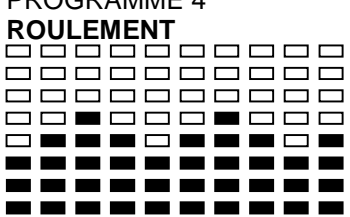

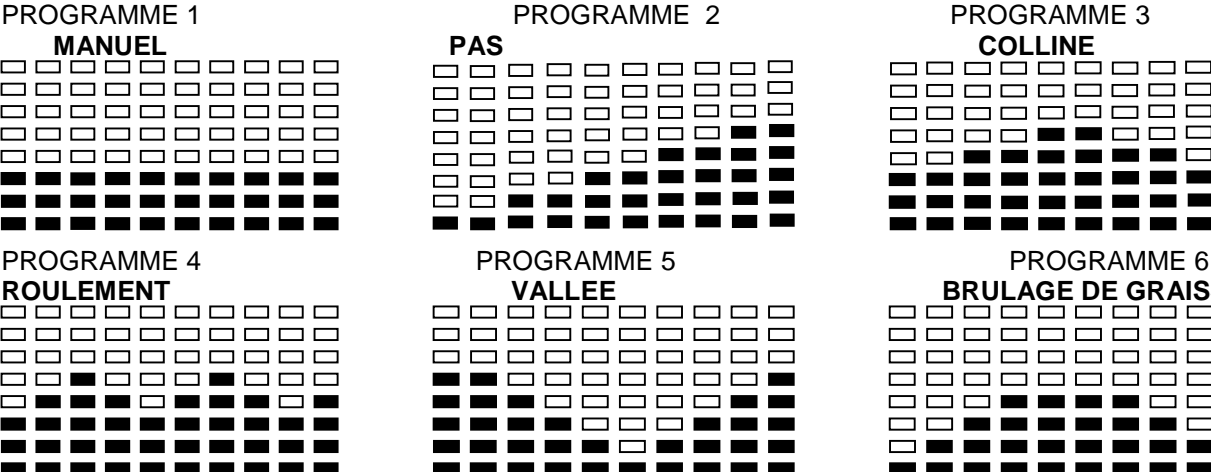

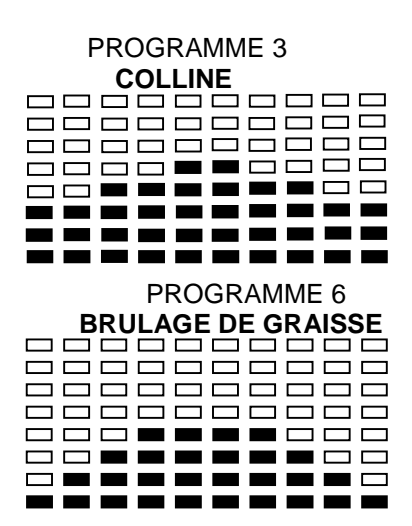

#### <u>8888888888</u> **000000000 000000000**  $\begin{array}{c} \begin{array}{c} \begin{array}{c} \begin{array}{c} \end{array}\\ \end{array} \end{array} \end{array} \end{array} \end{array} \begin{array}{c} \begin{array}{c} \begin{array}{c} \end{array} \end{array} \end{array} \begin{array}{c} \begin{array}{c} \end{array} \end{array} \begin{array}{c} \begin{array}{c} \end{array} \end{array} \end{array} \begin{array}{c} \begin{array}{c} \end{array} \end{array} \end{array} \begin{array}{c} \begin{array}{c} \end{array} \end{array} \begin{array}{c} \end{array} \end{array} \begin{$ --------------------

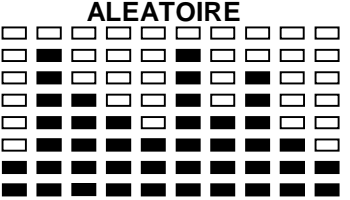

PROGRAMME 13

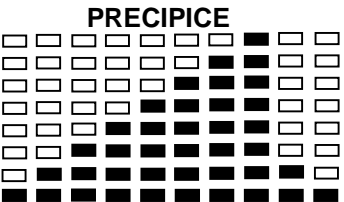

PROGRAMME REGLAGE PAR L'UTILISATEUR

### PROGRAMME 14

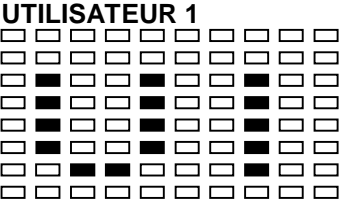

#### PROGRAMME 15

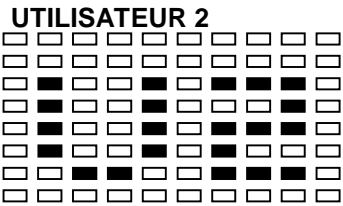

### PROGRAMME 16

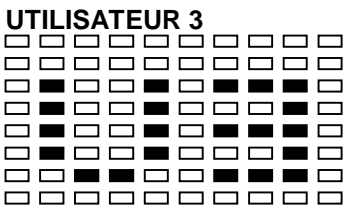

#### PROGRAMME 17

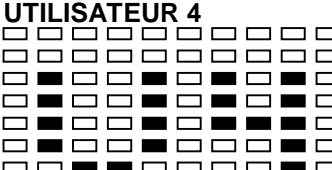

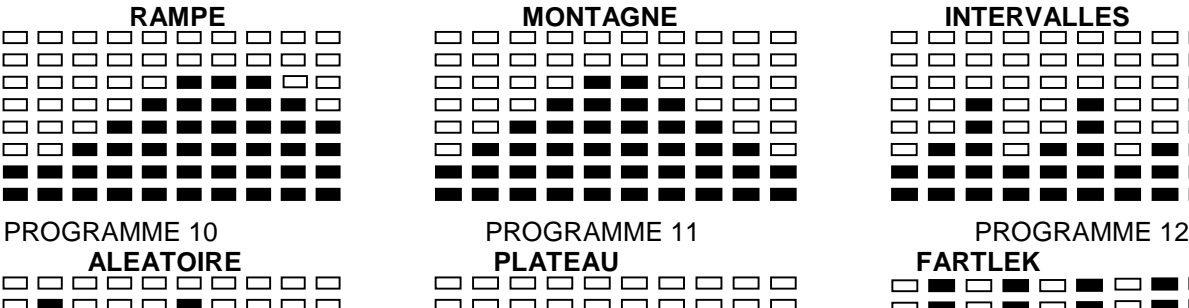

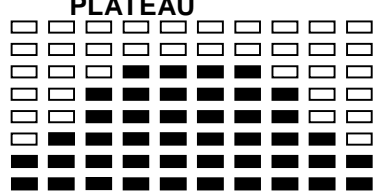

 $\mathbf{r}$ 

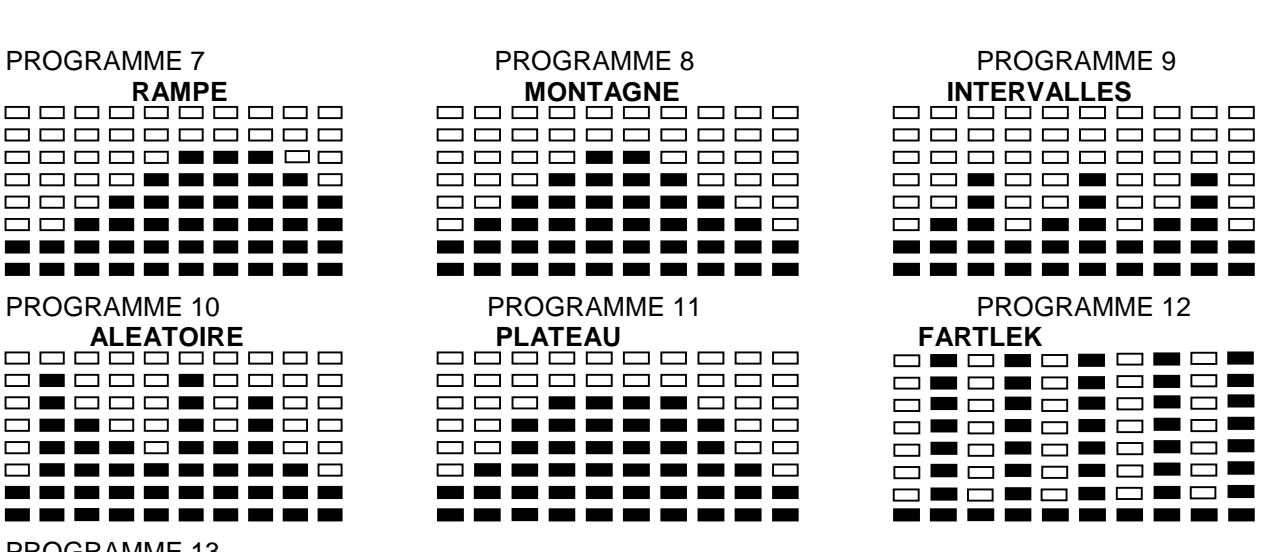

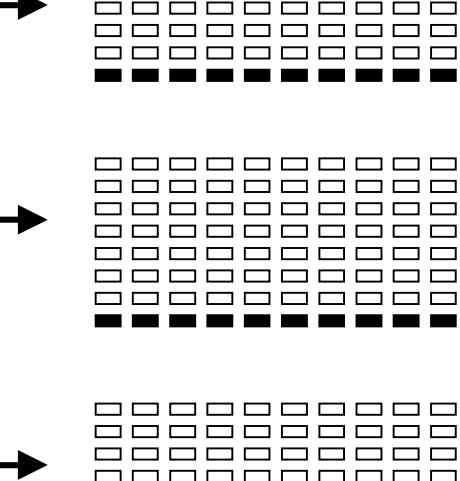

<u>000000000</u> 6666666666 <u>ooooooooo</u> 0000000000

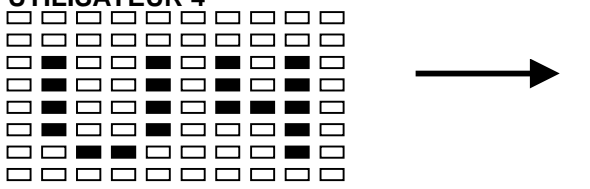

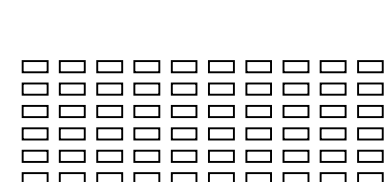

0000000000

0000000000

0000000000

----------

### PROFILS DE PROGRAMME FREQUENCE CARDIAQUE :

PROGRAMME 18 **55% H.R.C.**

Presser la touche ENTREE

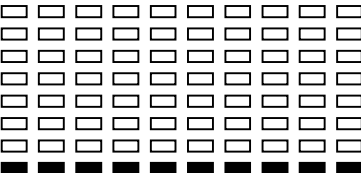

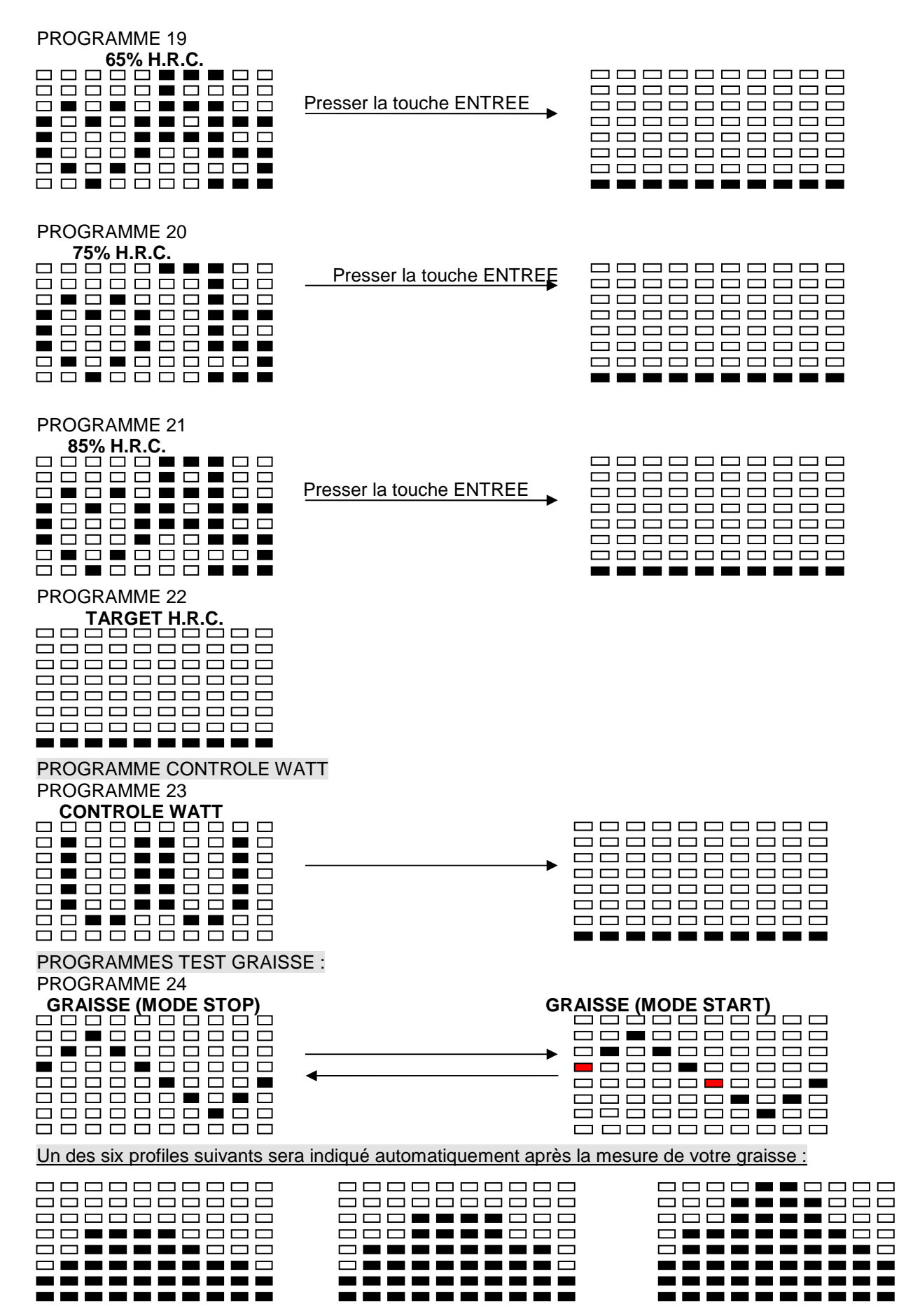

Durée entraînement: 40 minutes Durée entraînement: 40 minutes Durée entraînement: 20 minutes

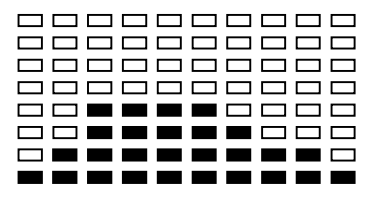

Durée entraînement: 40 minutes Durée entraînement: 40 minutes Durée entraînement: 20 minutes

#### **CONSEILS D'ENTRAINEMENT**

#### **Attention :**

**Avant de programmer votre entraînement, il est indispensable de tenir compte de votre âge, particulièrement pour les personnes de plus de 35 ans, ainsi que de votre condition physique. Si vous avez un mode de vie sédentaire sans activité physique régulière, il est primordial de consulter votre médecin pour déterminer le niveau d'intensité de votre entraînement. Une fois déterminé, ne chercher pas à atteindre votre maximum dès les premiers entraînements. Soyez patient vos performances augmenteront rapidement.**

0000000000

0000000000

0000000000

**00000000**00

**000000000** 

**\_\_\_\_\_\_\_\_\_**\_

----------

----------

#### **L'entraînement Cardio – Training :**

Il permet de développé le système cardio – vasculaire (tonicité cœur / vaisseaux sanguin).

Lors d'un entraînement Cardio – Training , les muscles ont besoin d'un apport d'oxygène, de substances nutritives, et d'éliminer leurs déchets. Notre cœur accélère son rythme, et véhicule vers l'organisme par l'intermédiaire du système cardio-vasculaire une quantité plus importante d'oxygène.

Plus on effectue d'exercices de façon régulière et répétitive, plus le cœur se développe à la manière d'un muscle ordinaire. Dans la vie courante, ceci se traduit par la faculté de supporter des efforts physiques plus importants, et d'augmenter ses facultés intellectuelles.

#### **Définition de votre Zone de travail :**

**La fréquence cardiaque maximale (FCM) = 220 – âge** (180 – âge pour les personnes sédentaires).

**La Zone d'échauffement** et de **retour au calme** est égale à **55%** de votre FCM.

- **La Zone de Perte de Graisse** est comprise entre **55 / 65%** de votre FCM.
- **La Zone Aérobie** est comprise entre **65 / 85%** de votre FCM.

**La Zone Anaérobie**, est comprise entre **85%** de votre FCM et celle ci**.**

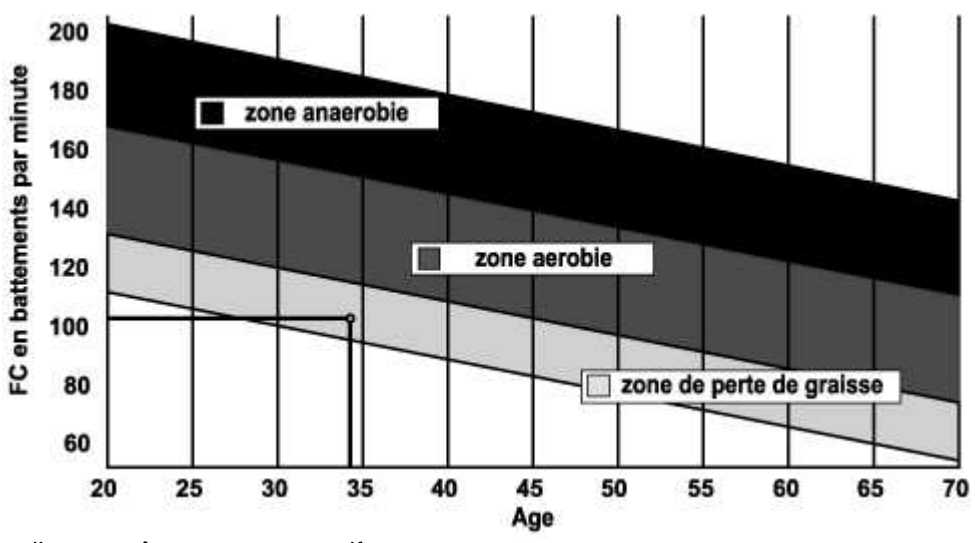

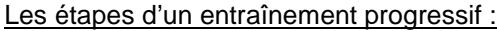

#### **1) Une phase d'échauffement :**

Commencez chaque entraînement par un échauffement progressif **(10-20 mn, plus au-delà de 50 ans)** qui mettra en éveil vos muscles et élèvera doucement votre rythme cardiaque. Elevez doucement vos pulsations à **55% de votre FCM** (Fréquence Cardiaque Maximale).

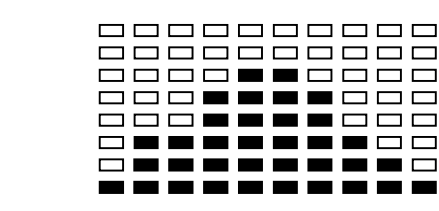

 $\Box$ 

Tenez votre Fréquence Cardiaque à ce niveau pendant la durée de l'échauffement. Si vous commencez trop rapidement votre entraînement, vous risquez d'augmenter les risques de blessures tendino - musculaire.

#### **2) Une phase de travail :**

C'est la partie principale de l'entraînement.

Selon vos buts spécifiques, perte de poids, amélioration de la résistance cardio – vasculaire (travail aérobie), développement de la résistance (travail anaérobie) il est possible de choisir la zone cible adéquate.

#### **La Zone de Perte de Graisse, 55 - 65%**

La fréquence cardiaque doit être basse et la durée d'exercice assez longue. Cette zone est conseillée pour les **personnes reprenant une activité physique** depuis longtemps oubliée, **recherchant à éliminer un surcroît pondérale**, ou **exposées à des problèmes cardiaques**. N'oubliez pas que pour ce type d'entraînement la durée de l'exercice doit être d'au moins 30 minutes et la Fréquence Cardiaque (FC) comprise entre 55 et 65% de la FCM .

- Elevez graduellement **de 30 à 60 minutes par séance**.
- Exercez vous **3 ou 4 fois par semaine**.

#### **La Zone Aérobie**, **65-85%**

Cette zone est recommandée pour **ceux qui ont une bonne condition physique et qui s'entraînent régulièrement.** En vous entraînant dans cette zone, vous augmenterez votre condition physique en évitant le surmenage.

- Durée : **20 à 30 minutes par séance**
- Fréquence : **Au moins 3 ou 4 fois par semaine**.

#### **La Zone Anaérobie, 85%-FCM**

**Cette zone est seulement prévue pour des athlètes confirmés et n'est jamais recommandé sans approbation ou surveillance médicale.** Cette zone est uniquement destinée à des personnes très entraînées. Elle est utilisée pour un entraînement en intervalle (ou pour des courtes courses de sprint) pour aider à améliorer ou mesurer les niveaux d'endurance.

**Le temps passé dans cette zone doit être bref sous peine d'accident**.

#### **3) Une phase de retour au calme :**

Il s'agit de la réduction de l'effort **(10 à 20 mn).** Cela permet un retour au calme du système cardio-vasculaire **(55% de la FCM)** et d'éviter ou de diminuer les douleurs musculaires tel que les crampes et les courbatures.

Les étirements doivent suivre la séance d'étirements pendant que les articulations sont encore chaudes. Cela détend les muscles et aide à éviter les courbatures.

Etirez-vous lentement et doucement , il ne faut jamais vous étirer jusqu'à un point de douleur. Tenez chaque étirement pendant 30 à 60 secondes en expirant.

#### **Contrôlez votre progrès**

En s'améliorant votre système cardio-vasculaire aura au repos une **FC (fréquence cardiaque) qui se réduira**. Vous mettrez plus longtemps pour atteindre votre zone cible et il **sera plus facile pour vous de vous y maintenir**. Les séances vous paraîtront de plus en plus facile et vous serez plus résistant au quotidien .

Si au contraire votre **FC au repos est plus haute qu'à l'habitude**, il vous faudra **vous reposer ou diminuer l'intensité de l'entraînement.**

#### **Fréquence d'entraînement :**

Ne vous laissez pas décourager par les premières séances, motivez vous en planifiant des plages d'entraînement fixes. Bon courage !

**Entraînement quotidien = environ 10 minutes par séance.**

**2 à 3 séances par semaine = environ 30 minutes par séance.**

**1 à 2 séances par semaine = environ 50 minutes par séance.**

\* Il s'agit de la phase de travail. Les durées indiquées ne tiennent pas compte des phases d'échauffement et de

#### retour au calme.

**Tous matériels ou pièces défectueuses ne pourront être remplacés qu'après réception de ceux-ci retournés aux frais de l'expéditeur. Aucun retour de marchandises ne pourra être accepté sans notre accord préalable**

#### **POUR COMMANDER DES PIECES DETACHEES**

#### **Dans un soucis d'efficacité munissez-vous des éléments suivants avant de contacter notre Service Après Vente :**

Le nom ou **la référence du produit**.

Le **numéro de fabrication** indiqué sur le châssis principal et sur le carton d'emballage.

Contacter du lundi au vendredi de **10H00 à 12H00** et de **14H00 à 17H00** (sauf jour fériés).

CARE Service Après Vente 18 / 22 rue Bernard – Z.I. les Vignes 93012 BOBIGNY Cedex Tél. : 0820 821 167 - Fax : 00 33 1 48 43 51 03 E mail : sav@carefitness.com

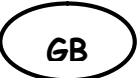

1. LCD

2. TABLET HOLDER

- 3. ROTATION BUTTON -ENTER
- 4. SENSOR CABLE
- 5. PULSE CABLE

The things you should know before exercise

A. Auto start and stop function

Pedaling exercise equipment, the monitor will start immediately. Stop pedaling after 4 seconds will go to stop mode. You can select program and set up the exercise target only in the stop mode.

B. UP & DOWN function

1. During the program setting mode, turn the button to increase ( clockwork side) or decrease (reverse clock side) value.

2. During the exercise mode,turn the button to increase or decrease the resistance level.

C. Enter function

Press the button to confirm your program choosing or confirm your target value to do exercise.You can set up the exercise time,Distance and calorie but only can choose one of them to be your exercise target every time. D. Reset monitor function

Press and hold button 3 seconds can reset the monitor.

E.Pulse Recovery function

Once reach your exercise target,the monitor will have Bi sound 5 seconds. Please move your hand to the heart rate sensor. After one minute you can got your result.

time starts counting from 01:00 - 00:59 - - to 00:00. As soon as 00:00 is reached, the computer will show your heart rate recovery status with the grade F1.0 to F6.0.

**1.0 means OUTSTANDING 1.0**<**F**<**2.0 means EXCELLENT 2.0**≦**F**≦**2.9 means GOOD 3.0**≦**F**≦**3.9 means FAIR 4.0**≦**F**≦**5.9 means BELOW AVERAGE 6.0 means POOR**

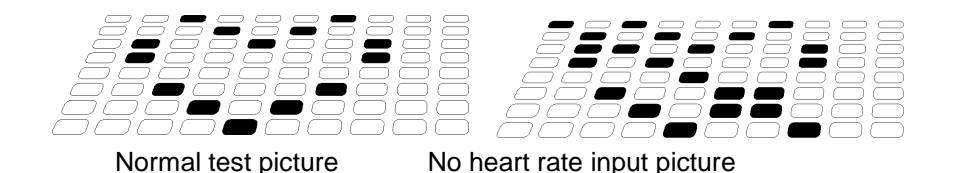

### F. Target heart rate

You can set up your target heart rate value. Once reach your target, monitor will produce bi sound to remind you.

### A. Program select and setting value

- 1. Turn the button to select program mode and then press ENTER to confirm your exercise mode.
- 2. At the Manual mode, turn the button to set up your exercise TIME, DISTANCE, CALORIES, PULSE. Press the button to confirm your target value.
- 3. pedaling the machine to start exercise.
- 4. When you reach the target, the computer will produce beep sounds and go to pulse recovery function.

### B Wake-Up Function

The monitor will entry SLEEP mode (LCD off) when there is no signal input and no key be pressed after 4 minutes. Press the screen to start the monitor.

### **Functions and Features:**

- 1. TIME: Shows your elapsed workout time in minutes and seconds. Your computer will automatically count up from 0:00 to 99:59 in one second intervals. You can also program your computer to count down from a set value by using the UP and DOWN keys. If you continue exercising once the time has reached 0:00, the computer will begin beeping, and reset itself to the original time set, letting you know your workout is done.
- 2. DISTANCE: Displays the accumulative distance traveled during each workout up to a maximum of 99.9KM/MILE.
- 3. RPM: Your pedal cadence.
- 4. WATT: The amount of mechanical power the computer is receiving from your exercise.
- 5. SPEED: Displays your workout speed value in KM/MILE per hour.
- 6. CALORIES: Your computer will estimate the cumulative calories burned at any given time during your workout.
- 7. PULSE: Your computer displays your pulse rate in beats per minute during your workout.
- 8. AGE: Your computer is age-programmable from 10 to 99 years. If you do not set an age, this function will always default to age 35.
- 9. TARGET HEART RATE (TARGET PULSE): The heart rate you should maintain is called your Target Hear Rate in beats per minute.
- 10. DISTANCE BAR: Every bar indicates 100 meter or 0.1 mile.

### Program Introduction & Operation:

### **Manual Program: Manual**

P1 is a manual program. User can start exercise by pressing START/STOP key. The default resistance level is 5. Users may exercise in any desirous of resistance level (Adjusting by UP/DOWN keys during the workout) with a period of time or a number of calories or a certain distance.

### **Operations:**

- 1. Use UP/DOWN keys to select the MANUAL (P1) program.
- 2. Press the ENTER key to enter MANUAL program.
- 3. The TIME will flash and you can press UP or DOWN keys to set your exercise TIME. Press ENTER key to confirm your desired TIME.
- 4. The DISTANCE will flash and you can press UP or DOWN keys to set your target DISTANCE. Press ENTER key to confirm your desired DISTANCE.
- 5. The CALORIES will flash and you can press UP or DOWN keys to set your exercise CALORIES. Press ENTER key to confirm your desired CALORIES.
- 6. The PULSE will flash and then you can press UP or DOWN keys to set your exercise PULSE. Press ENTER key to confirm your desired Pulse.
- 7. Pedaling the machine to begin exercise

#### . **Preset Program: Steps, Hill, Rolling, Valley, Fat Burn, Ramp, Mountain, Intervals, Random, Plateau, Fartlek, Precipice Program**

PROGRAM 2 to PROGRAM 13 is the preset programs. Users can exercise with different level of loading in different intervals as the profiles show. Users may exercise in any desirous of resistance level (Adjusting by UP/DOWN keys during the workout) with a period of time or a number of calories or a certain distance.

#### **Operations:**

- 1. Use UP/DOWN keys to select one of the above programs from P2 to P13.
- 2. Press the ENTER key to enter your workout program.
- 3. The TIME will flash and you can press UP or DOWN keys to setting your exercise TIME. Press ENTER key to confirm your desired TIME.
- 4. The DISTANCE will flash and you can press UP or DOWN keys to setting your target DISTANCE. Press ENTER key to confirm your desired DISTANCE.
- 5. The CALORIES will flash and you can press UP or DOWN keys to setting your exercise CALORIES. Press ENTER key to confirm your desired CALORIES.
- 6. The PULSE will flash and then you can press UP or DOWN keys to set your exercise PULSE. Press ENTER key to confirm your desired Pulse.
- 7. Pedaling the machine to begin exercise

#### **User Setting Program: User 1, User 2, User 3 and User 4**

Program 14 to 17 is the user setting program. Users are free to create the values in the order of TIME, DISTANCE, CALORIES and the resistance level in 10 columns. The values and profiles will be stored in the memory after setup. Users may also change the ongoing loading in each column by UP/DOWN keys, and they will not change the resistance level stored in the memory.

#### **Operations:**

- 1. Use UP/DOWN keys to select the USER program from P14 to P17.
- 2. Press the ENTER key to enter your workout program.
- 3. The column 1 will flash, and then use the UP/DOWN keys to create your personal exercise profile. Press ENTER to confirm your first column of exercise profile. The default level is load 1.
- 4. The column 2 will flash, and then use the UP/DOWN keys to create your personal exercise profile. Press ENTER to confirm your second column of exercise profile.
- 5. Follow the above description 5 and 6 to finish your personal exercise profiles. Press ENTER to confirm your desired exercise profile.
- 6. The TIME will flash and you can press UP or DOWN keys to setting your exercise TIME. Press ENTER key to confirm your desired TIME.
- 7. The DISTANCE will flash and you can press UP or DOWN keys to setting your target DISTANCE. Press ENTER key to confirm your desired DISTANCE.
- 8. The CALORIES will flash and you can press UP or DOWN keys to setting your exercise CALORIES. Press ENTER key to confirm your desired CALORIES.
- 9. The PULSE will flash and then you can press UP or DOWN keys to set your exercise PULSE. Press ENTER key to confirm your desired Pulse.
- 10. Pedaling the machine to begin exercise

#### **Heart Rate Control Program: 55% H.R.C., 65% H.R.C., 75% H.R.C., 85% H.R.C., Target H.R.C.**

Program 18 to Program 22 is the Heart Rate Control Programs and Program 22 is the Target Heart Rate Control program.

Program 18 is the 55% Max H.R.C. - - Target H.R. = (220 – AGE) x 55%

- Program 19 is the 65% Max H.R.C. - Target H.R. = (220 AGE) x 65%
- Program 20 is the 75% Max H.R.C. - Target H.R. = (220 AGE) x 75%
- Program 21 is the 85% Max H.R.C. - Target H.R. =  $(220 AGE)$  x 85%

Program 22 is the Target H.R.C. - - Workout by your target heart rate value.

Users can exercise according to your desired Heart Rate program by setting your AGE, TIME, DISTANCE, CALORIES or TARGET PULSE. In these programs, the computer will adjust the resistance level according to the heart rate detected. For example, the resistance level may increase every 20 seconds while the heart rate detected is lower than the TARGET H.R and then the computer will show "SLOW DOWN" on the message window. Also the resistance level may decrease every 20 seconds while the heart rate detected is higher than the TARGET H.R and then the computer will show "HURRY UP" on the message window. As a result, the user's heart rate will be adjusted to close the TARGET H.R. between the range of TARGET H.R. +5 and TARGET H.R. -5 and then the computer will show "KEEP GOING" on the message window.

#### **Operations:**

- 1. Use UP/DOWN keys to select one of the heart rate control program from P18 to P22.
- 2. Press the ENTER key to enter your workout program
- 3. The AGE will flash at P18 to P21 programs and you can press UP or DOWN keys to set your AGE. The default age is 35.
- 4. At program 22, the TARGET PULSE will flash and you can press UP or DOWN keys to set your TARGET PULSE between 80 to 180. The default TARGET PULSE is 120.
- 5. The TIME will flash and you can press UP or DOWN keys to set your exercise TIME. Press ENTER key to confirm your desired TIME.
- 6. The DISTANCE will flash and you can press UP or DOWN keys to set your target DISTANCE. Press ENTER key to confirm your desired DISTANCE.

7. The CALORIES will flash and you can press UP or DOWN keys to set your exercise CALORIES. Press ENTER key to confirm your desired CALORIES. You only can set up the target one of them and the

monitor will go to the target heart rate setting

8. Pedaling the machine to begin exercise

#### **Watt Control Program: Watt Control**

Program 23 is a Speed Independent Program. Press ENTER key to set up the values of TARGET WATT, TIME, DISTANCE and CALORIES. During the exercise mode, the level of resistance is not adjustable. For example, the level of resistance may increase while the speed is too slow. Also the level of resistance may decrease while the speed is too fast. As a result, the calculated value of WATT will close to the value of TARGET WATT setup by users.

#### **Operations:**

- 1. Use UP or DOWN key to select the WATT CONTROL (P23) program.
- 2. Press ENTER key to enter your workout program.
- 3. The TIME will flash and you can press UP or DOWN key to set your exercise TIME. Press ENTER key to confirm your desired TIME.
- 4. The DISTANCE will flash and you can press UP or DOWN key to set your target DISTANCE. Press ENTER key to confirm your desired DISTANCE.
- 5. The WATT will flash and you can press UP or DOWN key to set your target WATT value. Press ENTER key to confirm your target WATT. The default WATT value is 100.
- 6. The CALORIES will flash and you can press UP or DOWN key to set your exercise CALORIES. Press ENTER key to confirm your desired CALORIES.
- 7. The PULSE will flash and then you can press UP or DOWN keys to set your exercise PULSE. Press ENTER key to confirm your desired Pulse.
- 8. Pedaling the machine to begin exercise

**NOTE:**

- 1. WATT = TORQUE (KGM) \* RPM \* 1.03
- 2. In this program, the WATT value will keep constant value. It means that if you peddle quickly, the resistance level will decrease and if you peddle slowly, the resistance level will increase. Always try to keep you in the same watt value.

#### **Body Fat Program: Body Fat**

Program 24 is a special program design to calculate users' body fat ratio and to offer a specific loading profile for users. There are 3 body types divided according to the FAT% calculated.

Type1: BODY FAT% > 27

Type2: 27  $\geq$  BODY FAT%  $\geq$  20

Type3: BODY FAT  $% < 20$ 

The computer will show the test results of FAT PERCENT, BMI and BMR.

#### **Operations:**

- 1. Use UP/DOWN keys to select the BODY FAT (P24) program.
- 2. Press the ENTER key to enter your workout program.
- 3. The HEIGHT will flash and you can press UP or DOWN keys to set your HEIGHT. Press ENTER key to confirm your HEIGHT. The default HEIGHT is 170cm or 5'07" (5feet 7 inches).
- 4. The WEIGHT will flash and you can press UP or DOWN keys to set your WEIGHT. Press ENTER key to confirm your WEIGHT. The default WEIGHT is 70kgs or 155lbs.
- 5. The GENDER will flash and you can press UP or DOWN keys to select your sex. Number 1 means man and number 0 means female. Press ENTER key to confirm your Gender. The default sex is 1 (MAN).
- 6. The AGE will flash and you can press UP or DOWN keys to set your AGE. Press ENTER key to confirm your AGE. The default AGE is 35.
- 7. Press the START/STOP key to begin body fat measurement. If the window show E on the window, please make sure your hands are attached well on the grips or the chest belt is touch well on your body. Then press the START/STOP key again to begin body fat measurement.
- 8. After finished your measurement, the computer will show the values of BMR, BMI and FAT PERCENT on the LCD display. Furthermore, the computer will show your own exercise profile for your body type.
- 9. Pedaling the machine to begin exercise

#### Operation guide:

1. Sleep Mode: The computer will enter the sleep mode when there is no signal input and no keys be pressed after 4 minutes. You can press any key to wake up the computer.

#### Error Message:

E1 (ERROR 1):

- **Normal state**: During workout, when the monitor did not get the count signal from the gear motor more than 4 seconds and check under successive 3 times then the LCD will show E1.
- **Power on state**: The gear motor will return to zero automatically, when the signal of motor cannot be detected for more than 4 seconds then the gear motor's driver will be cut off immediately and show the E1 on the LCD display. All the other digital and function mark are blank, and the output signals are cut off also.
- E2 (ERROR 2): When the monitor read the memory data, if the I.D. code is not correct or the memory IC damages then the monitor will show E2 immediately at power on.
- E3 (ERROR 3): After 4 seconds by start mode, the computer detects the faulty motor did not leave the zero point then the LCD bar displays "E3".

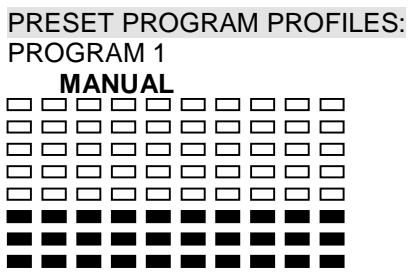

LCD Workout Graphics

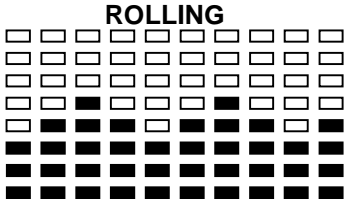

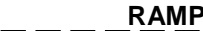

|  |  |  |  | ----------          |  |
|--|--|--|--|---------------------|--|
|  |  |  |  | -----------         |  |
|  |  |  |  | 88888 <b>888</b> 88 |  |
|  |  |  |  | 8888 <b>8888</b> 8  |  |
|  |  |  |  | ---- <b>-----</b>   |  |
|  |  |  |  | ----------          |  |
|  |  |  |  | ----------          |  |
|  |  |  |  | ----------          |  |

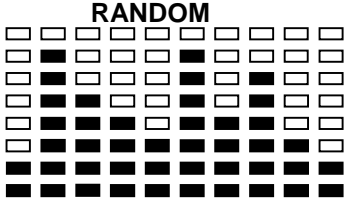

PROGRAM 2 PROGRAM 3 **MANUAL STEPS HILL** 222222

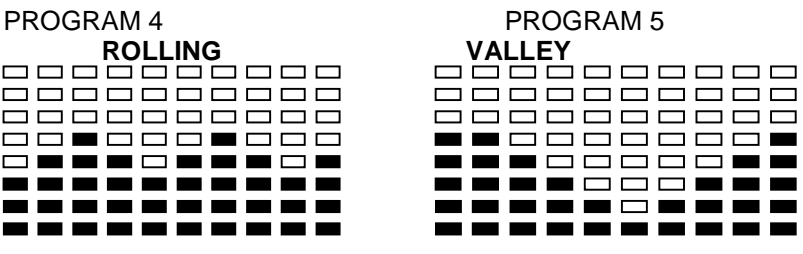

PROGRAM 7 PROGRAM 8 PROGRAM 9 **RAMP MOUNTAIN** 0000000000 <u>oooo - - - - - - -</u> ----**---**----888**888888**88 . **. . . . . .** . ι. . . . . . . . .

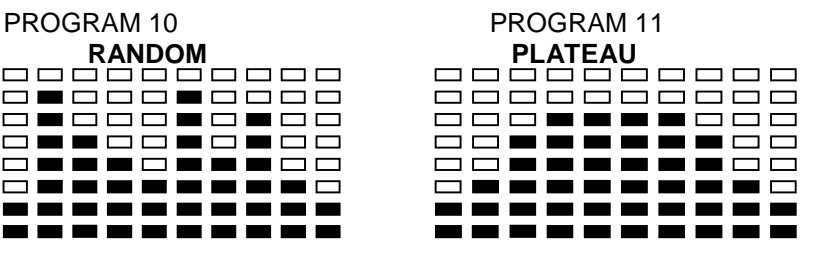

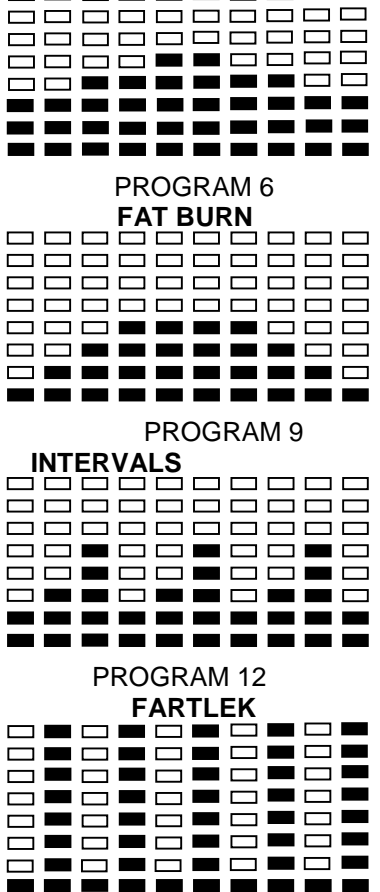

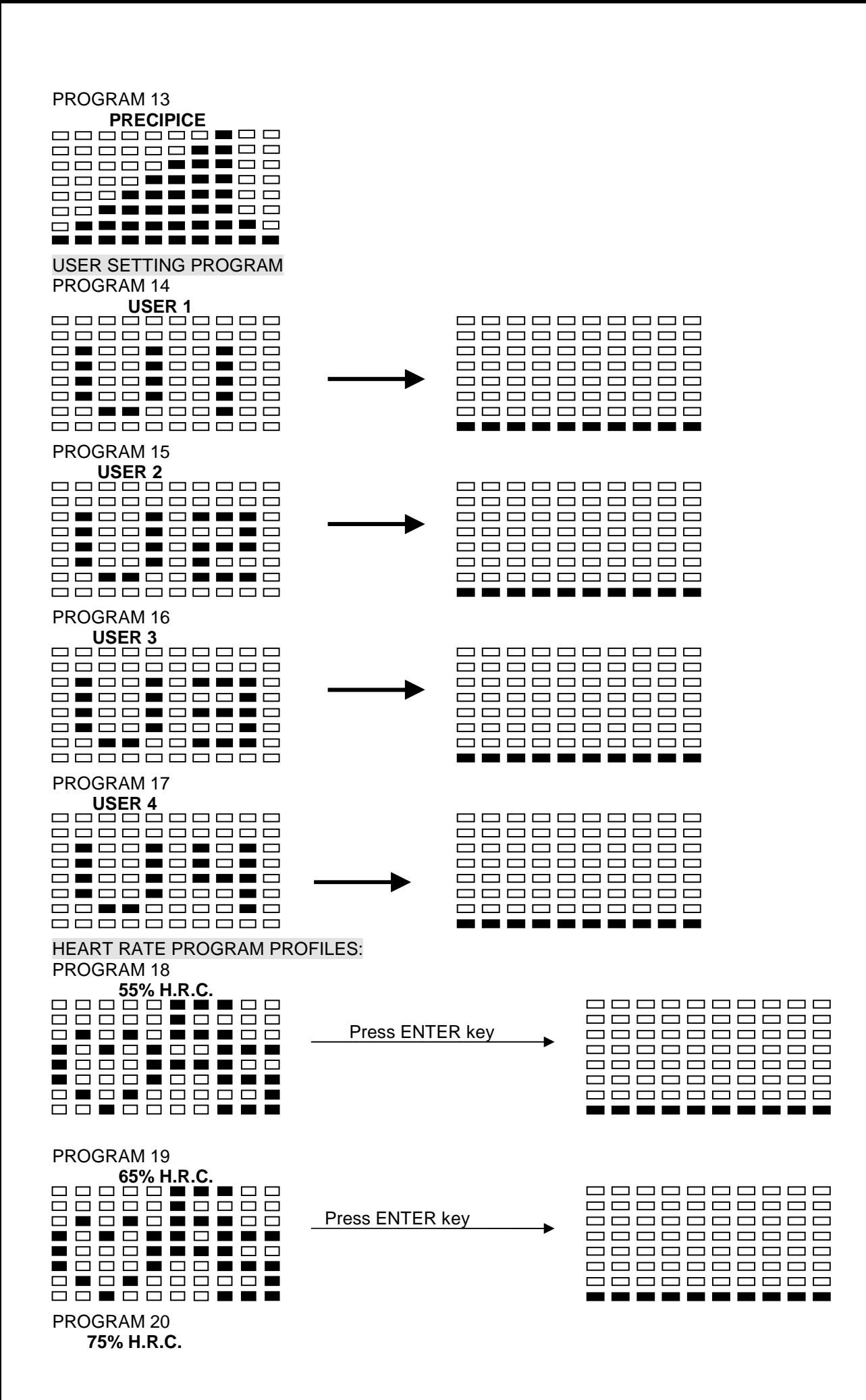

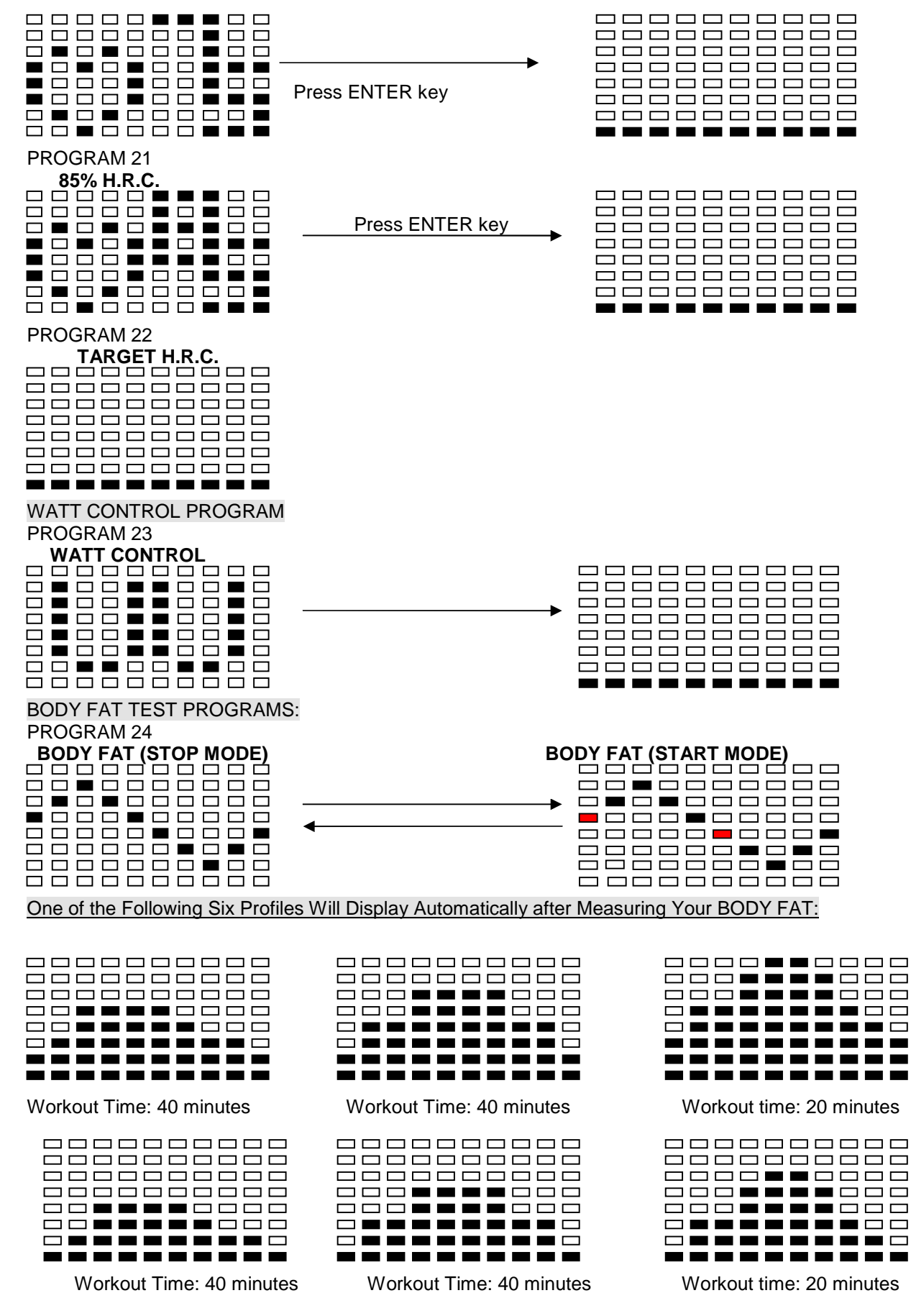

#### **Cardio – Training:**

Before programming your training, it is essential to take account of your age, particularly for people of **more than 35 years of age,** as well as your physical condition. If you have a sedentary lifestyle without regular physical activity**, it is vital that you consult your doctor** to determine the level of intensity of your training. Once determined, **do not attempt to achieve your maximum during the first training sessions.** Be patient; your performance will quickly improve.

#### **Cardio – Training:**

This enables you to develop your cardiovascular system (fitness of the heart / blood vessels). During Cardio-Training, the muscles need a supply of oxygen and nutritive substances. They also need to eliminate waste. Our heart increases its rhythm and sends a larger amount of oxygen to the body by means of the cardiovascular system. The more often you exercise regularly and repetitively, the more your heart will develop, just like any other muscle. In daily life, this translates into the ability to bear greater physical effort and improve your intellectual faculties.

#### **Definition of your work Zone: The Maximum Heart Rate (MHR) = 220 - age** (180 – age for sedentary people).

**The Warming Up Zone** and **Cooling Down Zone** are equal to **55%** of your MHR.

**The Fat Loss Zone** is between **55 / 65%** of your MHR.

**The Aerobic Zone** is between **65 / 85%** of your MHR.

**The Anaerobic Zone** is between **85%** of your MHR and your MHR.

#### **Make a diagram of the target zones**

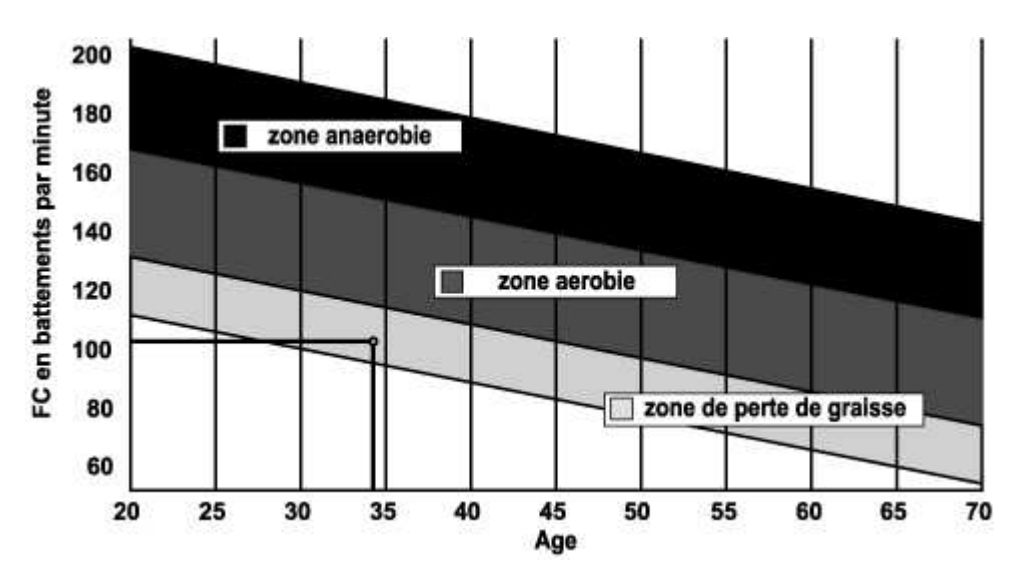

#### **The progressive training stages:**

#### **1) A warming up phase:**

Start each training session by warming up progressively **(10-20 min, more if you are over 50)** which will put your muscles on standby and gently increase your heart rate. Gently increase your pulse t**o 55% of your MHR** (Maximum Heart Rate)**.**

Keep your Heart Rate at this level for the duration of the warming up time. If you begin your training too quickly, you are in danger of increasing the risk of tendon or muscle injury.

#### **2) A work phase**:

This is the main part of the training session. Depending on your specific goals and your initial physical condition, weight loss, improvement of cardiovascular resistance (aerobic work), development of stamina (anaerobic work), it is possible to choose the appropriate target zone.

#### **The Fat Loss Zone, 55 – 65%**

The heart rate must be low and the duration of the exercise quite long. This zone is advised for people **resuming physical activity** after a long period of idleness, who are **trying to eliminate excess weight** or are **susceptible to cardiac problems.** Do not forget that for this type of training the duration of the exercise must be at least 30 minutes and the Heart Rate (HR) between 55 and 65% of the MHR.

- **-** Gradually increase **from 30 to 60 minutes per session.**
- **-** Exercise **3 or 4 times a week.**

#### **The Aerobic Zone, 65-85%**

This zone is recommended for **those who are in good physical condition who train regularly.** By training in this zone, you will improve your physical condition but avoid overworking.

- **-** Duration: 20 to 30 minutes per session.
- Frequency**: At least 3 or 4 times a week.**

#### **The Anaerobic Zone, 85% - MHR**

**This zone is exclusively for experienced athletes and is never recommended without medical approval and supervision.** This zone is designed only for very fit people. It is used for interval training (or for short sprints) to help you to improve or measure your level of stamina. **The time spent in this zone must be brief to avoid the risk of accident.**

#### **3) A cooling down phase:**

This entails a reduction of exertion **(10 to 20 min). I**t enables you to return your cardiovascular system to normal **(55% of your MHR)** and prevent or reduce muscular pain such as cramp and stiffness. You must follow the training with a session of stretching exercises while your joints are still warm. This relaxes the muscles and helps to prevent stiffness. Stretch slowly and gently. You must never stretch until you reach the pain threshold. Hold each stretch for 30 to 60 seconds while breathing out.

#### **Check your progress**

As it improves, your cardiovascular system will have an **HR which will be lower** when at rest. You will take longer to reach your target zone and **it will be easier for you to maintain it.** Sessions will seem easier and easier and you will have more stamina in your daily life.

If, on the other hand, your **HR** is **higher than usual when at rest,** you will have **to rest or reduce the intensity of your training.**

Do not be discouraged by the initial sessions. Motivate yourself by scheduling specific training times. Work hard!

#### **All defective materials or parts can only be exchanged once we have received them. Shipping is at the sender's expense. No returns of goods will be accepted without our prior approval.**

#### **To order spare parts**

To guarantee an efficient service, make sure you have the following items before you contact our After Sales Service:

#### The name or **reference of the product.**

The **manufacturing number** shown on the main chassis and on the packing box.

The **number of the missing or faulty part** shown on the exploded view of the product described in this manual.

> **After Sales Service Email: service-uk@carefitness.com**

1. LCD

**D**

- 2. TABLETT-HALTER
- 3. DREHSCHALTER ENTER
- 4. SENSORKABEL
- 5. PULSKABEL

Vor Trainingsbeginn zu beachten

B. Auto-Start und-Stoppfunktion

Radfahr-Trainingsausrüstung, der wird sofort aktiviert. Nach 4 Sekunden Tretpause wird der Stopp-Modus aktiviert. Sie können nur im Stopp-Modus ein Programm wählen und das Übungsziel einstellen.

B. Funktion UP & DOWN

1. Drehen Sie den Schalter während der Programmeinstellung im Uhrzeigersinn, um den Wert zu erhöhen und gegen den Uhrzeigersinn, um ihn zu mindern.

2. Drehen Sie den Schalter im Trainingsmodus, um den Widerstand zu erhöhen oder zu mindern.

C. Die Funktion Enter

Drücken Sie die Taste, um Ihre Programmwahl zu bestätigen oder bestätigen Sie Ihren Zielwert, um das Training zu beginnen. Sie können die Trainingsdauer, die Entfernung und Kalorien einstellen, jedoch nur jeweils eines als Trainingsziel wählen.

D. Die Reset-Funktion des Monitors

Drücken und halten Sie die Taste 3 Sekunden lang, um den Monitor zurückzusetzen.

E. Die Funktion Pulsregeneration

Nachdem Sie Ihr Trainingsziel erreicht haben, gibt der Monitor 5 Sekunden lang einen Signalton aus. Legen Sie Ihre Hand auf den Herzfrequenzsensor. Nach einer Minute erhalten Sie Ihr Ergebnis.

Die Zeit wird vom 01:00 - 00:59 - - bis 00:00 gezählt. Sobald 00:00 erreicht ist, zeigt der Computer den Status Ihrer Herzfrequenzregeneration mit der Stufe F1.0 bis F6.0 an.

> **1.0 bedeutet HERVORRAGEND 1.0**<**F**<**2.0 bedeutet AUSGEZEICHNET 2.0**≦**F**≦**2.9 bedeutet GUT 3.0**≦**F**≦**3.9 bedeutet MÄSSIG 4.0**≦**F**≦**5.9 bedeutet UNTER DEM DURCHSCHNITT 6.0 bedeutet SCHLECHT**

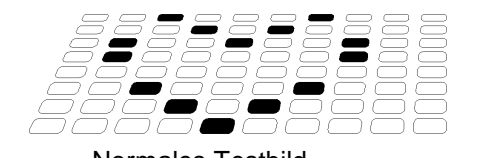

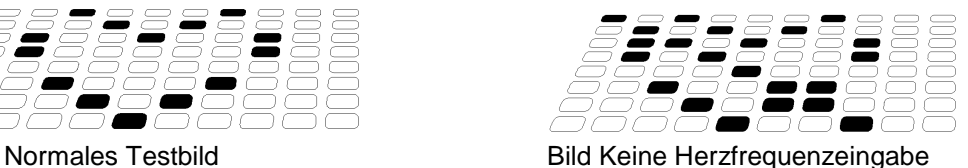

#### F. Zielherzfrequenz

Sie können den Wert Ihrer Zielherzfrequenz eingeben. Nachdem Ihr Ziel erreicht ist, ertönt ein Signalton, der darauf hinweist.

#### **A. Programmauswahl und Einstellen des Werts**

- 1. Drehen Sie den Schalter, um den Programm-Modus zu wählen und drücken Sie ENTER, um Ihren Trainingsmodus zu bestätigen.
- 2. Im manuellen Betrieb drehen Sie den Schalter, um die ZEIT, DISTANZ, KALORIEN und den PULS für Ihr Training einzustellen. Drücken Sie die Taste, um Ihren Zielwert zu bestätigen.
- 3. Treten Sie Pedale des Geräts, um das Training zu beginnen.
- 4. Wenn Sie Ihr Ziel erreicht haben, gibt der Computer Signaltöne aus und öffnet die Funktion Pulsregeneration.

#### **B. Schlaffunktion**

Der Monitor geht in den SCHLAF-Modus über, wenn er 4 Minuten lang kein Signal empfängt und keine Taste gedrückt wird. Auf den Bildschirm drücken, um Monitor zu starten.

#### **Funktionen und Features**

1.) **TIME**: Zeigt die Trainingsdauer in Minuten und Sekunden an. Ihr Computer wird automatisch von 0:00 bis zu 99:59 in Intervallen zu jeweils einer Sekunde aufzählen. Sie können Ihren Computer auch so einstellen, dass er von einem vorgegeben Wert herab zählt. Nutzen Sie hierzu die Auf (UP) und Ab (DOWN) Tasten. Sollten Sie nach Erreichen der 0:00 Marke das Training fortsetzen, wird der Computer einen Ton abgeben um das Ende Ihres Trainings zu signalisieren und die ursprüngliche Zeiteinstellung wiederherstellen.

2.) **DISTANCE**: Zeigt die, über sämtliche Trainingseinheiten aufsummierte, zurückgelegte Trainingsdistanz bis zu einem Höchstwert von 99.9 KM/MILE an.

3.) **RPM**: Ihre Pedal Umdrehungen pro Minute.

4.) **WATT**: Die Menge der, durch Ihr Training, erzeugter Energie die der Computer misst.

5.) **SPEED**: Zeigt Ihre Geschwindigkeit in KM/MILE pro Stunde an.

6.) **CALORIES**: Der Computer wird zu jeder beliebigen Trainingszeit einen aktuellen Schätzwert über die verbrauchten Kalorien anzeigen.

7.) **PULSE**: Der Computer gibt den Pulsschlag pro Minute während des Trainings an.

8.) **AGE**: Das Alter kann zwischen 10 und 99 Jahren beliebig eingestellt werden. Sollten Sie kein Alter eingestellt haben, so wird das Alter automatisch auf einen Standardwert von 35 Jahren festgesetzt.

9.) **TARGET HEART RATE (TARGET PULSE)**: Der Pulsschlag, den Sie während des Trainings beibehalten sollten, wird als Ihr angestrebter Zielpulsschlag bezeichnet.

10.) STRECKENSÄULEN: Jede Säule steht für 100 Meter oder 0,1 Meile.

#### **Programmbeschreibung & -abläufe**

#### **Manuelles Programm: MANUAL**

P1 ist ein manuelles Programm. Der Nutzer kann das Training durch Betätigen der START/STOP Taste aufnehmen. Der voreingestellte Widerstandslevel beträgt 5. Der Nutzer kann in jedweden beliebigen Widerstandsgrad (die Werte können Sie jederzeit während des Trainings durch UP/DOWN anpassen), innerhalb einer gewissen Zeitperiode, bis zu einer bestimmten Kalorienanzahl oder einer bestimmten Entfernung trainieren.

**Abläufe**: 1.) Benutzen Sie UP/DOWN um das MANUAL (P1) Programm auszuwählen.

2.) Bestätigen Sie die Auswahl mit ENTER.

3.) TIME wird aufleuchten und Sie können mit UP/DOWN die gewünschte Trainingszeit einstellen. Bestätigen Sie mit ENTER.

4.) DISTANCE wird aufleuchten und Sie können mit UP/DOWN die gewünschte

Trainingsstrecke festlegen. Bestätigen Sie mit ENTER.

5.) CALORIES wird aufleuchten und Sie können mit UP/DOWN die zu verbrennen gewünschte Kalorienanzahl festlegen. Bestätigen Sie mit ENTER.

6.) PULSE wird aufleuchten und Sie können mit UP/DOWN den gewünschten Pulsschlag einstellen. Bestätigen Sie mit ENTER.

7.) Treten Sie die Pedale des Geräts, um das Training zu beginnen.

#### **Voreingestellte Programme: Steps (Schritte), Hill (hügelig), Rolling (rollend), Valley (Tal), Fat Burn (Fettverbrennung), Ramp (ansteigend), Mountain (Berg), Intervals (Intervall), Random (Zufall), Plateau (Plateau), Fartlek, Precipe (Abgrund) Programm**

Die Programme P2 bis P13 sind vorinstallierte Programme. Der Nutzer kann in verschiedenen Levels und Intervallen, wie es das Trainingsprofil vorgibt, zu trainieren. Der Nutzer kann in jedweden beliebigen Widerstandsgrad (die Werte können Sie jederzeit während des Trainings durch UP/DOWN anpassen), innerhalb einer gewissen Zeitperiode, bis zu einer bestimmten Kalorienanzahl oder einer bestimmten Entfernung trainieren.

**Abläufe**: 1.) Benutzen Sie UP/DOWN um das gewünschte Programm aus den Programmen (P2 - P13) zu wählen.

2.) Bestätigen Sie die Auswahl mit ENTER.

3.) TIME wird aufleuchten und Sie können mit UP/DOWN die gewünschte Trainingszeit einstellen. Bestätigen Sie mit ENTER.

4.) DISTANCE wird aufleuchten und Sie können mit UP/DOWN die gewünschte

Trainingsstrecke festlegen. Bestätigen Sie mit ENTER.

5.) CALORIES wird aufleuchten und Sie können mit UP/DOWN die zu verbrennen gewünschte Kalorienanzahl festlegen. Bestätigen Sie mit ENTER.

6.) PULSE wird aufleuchten und Sie können mit UP/DOWN den gewünschten Pulsschlag einstellen. Bestätigen Sie mit ENTER.

7.) Treten Sie die Pedale des Geräts, um das Training zu beginnen.

#### **Nutzerspezifische Programme: User 1, User 2, User 3, User 4**

Die Programme P14 bis P17 sind nutzerspezifische Programme. Der Nutzer kann je nach Belieben Werte für TIME, DISTANCE, CALORIES und den Widerstandsgrad in 10 Säulen. Die Werte und Profile werden nach dem Einstellen in den Speicher geschrieben. Der Nutzer kann auch den jeweiligen Widerstandsgrad der einzelnen Säulen neu definieren - diese Einstellungen beeinflussen die ursprünglich im Speicher abgelegten Widerstandslevel nicht.

**Abläufe**: 1.) Benutzen Sie UP/DOWN um das gewünschte Programm aus den Programmen (P14 - P17) zu wählen.

2.) Bestätigen Sie die Auswahl mit ENTER.

3.) Die Säule 1 wird aufleuchten und Sie können mit UP/DOWN Ihr ganz spezielles Trainingsprofil erstellen. Drücken Sie ENTER um die Einstellungen Ihrer ersten Säule zu bestätigen. Der standardmäßige Widerstandslevel liegt bei 1.

4.) Die Säule 2 wird aufleuchten und Sie können mit UP/DOWN Ihr ganz spezielles Trainingsprofil erstellen. Drücken Sie ENTER um die Einstellungen Ihrer ersten Säule zu bestätigen. Der standardmäßige Widerstandslevel liegt bei 1.

5.) Folgen Sie den obigen Schritten 3 und 4 um Ihr persönliches Trainingsprofil zu vervollständigen. Bestätigen Sie Ihre persönlichen Trainingsprofil-Einstellungen abschließend mit ENTER.

6.) TIME wird aufleuchten und Sie können mit UP/DOWN die gewünschte Trainingszeit einstellen. Bestätigen Sie mit ENTER.

7.) DISTANCE wird aufleuchten und Sie können mit UP/DOWN die gewünschte Trainingsstrecke festlegen. Bestätigen Sie mit ENTER.

8.) CALORIES wird aufleuchten und Sie können mit UP/DOWN die zu verbrennen gewünschte Kalorienanzahl festlegen. Bestätigen Sie mit ENTER.

9.) PULSE wird aufleuchten und Sie können mit UP/DOWN den gewünschten Pulsschlag einstellen. Bestätigen Sie mit ENTER.

10.) Treten Sie die Pedale des Geräts, um das Training zu beginnen.

.**Pulsschlag-Kontroll-Programm: 55% H.R.C., 65% H.R.C., 75% H.R.C., 85% H.R.C.,**

**Target H.R.C. (angestrebter Pulsschlag)**

Die Programme P18 bis P22 sind Pulsschlag-Kontroll-Programme, wobei P22 für das Programm zum individuell angestrebten Pulsschlag steht.

- P18 steht für das 55% Max H.R.C.  $\Rightarrow$  Zielpuls = (220 Alter) \* 55%
	-
	- P19 steht für das 65% Max H.R.C.  $\Rightarrow$  Zielpuls = (220 Alter) \* 65%
		- P20 steht für das 75% Max H.R.C.  $\Rightarrow$  Zielpuls = (220 Alter) \* 75%
- P21 steht für das 85% Max H.R.C.  $\Rightarrow$  Zielpuls = (220 Alter) \* 85%
	-
- 
- P22 steht für das Target H.R.C. 
□ → Training mit Ihrem individuellen Zielpuls.

Der Nutzer kann, in Abhängigkeit von seinem ausgewählten Pulsprogramm, speziell nach seinen Angaben für AGE, TIME, DISTANCE, CALORIES oder TARGET PULSE trainieren. In diesen Programmen regelt der Computer automatisch den Widerstandslevel nach dem erfassten Pulsschlag. Zum Beispiel wird der Widerstandsgrad alle 20 Sekunden erhöht, solange der gemessene Pulsschlag geringer als der angestrebte Zielpuls ist. Dementsprechend wird der Widerstandsgrad alle 20 Sekunden verringert, solange der gemessene Pulsschlag höher als der angestrebte Zielpuls ist.

**Abläufe**: 1.) Benutzen Sie UP/DOWN um das gewünschte Programm aus den Programmen (P18 - P22) zu wählen.

2.) Bestätigen Sie die Auswahl mit ENTER.

3.) Im P22 wird TARGET PULSE aufleuchten und Sie können mit UP/DOWN den gewünschten Zielpuls im Bereich von 80 - 180 einstellen. Der Standardwert liegt bei einem Pulsschlag von 120.

4.) TIME wird aufleuchten und Sie können mit UP/DOWN die gewünschte Trainingszeit einstellen. Bestätigen Sie mit ENTER.

5.) DISTANCE wird aufleuchten und Sie können mit UP/DOWN die gewünschte Trainingsstrecke festlegen. Bestätigen Sie mit ENTER.

6.) CALORIES wird aufleuchten und Sie können mit UP/DOWN die zu verbrennen gewünschte Kalorienanzahl festlegen. Bestätigen Sie mit ENTER.

7.) PULSE wird aufleuchten und Sie können mit UP/DOWN den gewünschten Pulsschlag einstellen. Bestätigen Sie mit ENTER.

8.) Treten Sie die Pedale des Geräts, um das Training zu beginnen.

#### **Watt Kontrolle Programm: WATT CONTROL**

P23 ist ein geschwindigkeitsunabhängiges Programm. Drücken Sie ENTER um die Werte für TARGET WATT (angestrebte Watt Leistung), TIME, DISTANCE und CALORIES einzustellen. Während des Trainings Modus ist der Widerstandsgrad nicht veränderbar. Zum Beispiel wird der Widerstandsgrad erhöht, wenn die Geschwindigkeit zu langsam ist. Dementsprechend wird der Widerstandsgrad verringert, wenn die Geschwindigkeit zu schnell ist. Das Ergebnis ist, das der errechnete WATT Wert nahe dem voreingestellten TARGET WATT Wert liegt.

**Abläufe**: 1.) Benutzen Sie UP/DOWN um das gewünschte Programm (P23) zu wählen. 2.) Bestätigen Sie die Auswahl mit ENTER. 3.) TIME wird aufleuchten und Sie können mit UP/DOWN die gewünschte Trainingszeit einstellen. Bestätigen Sie mit ENTER. 4.) DISTANCE wird aufleuchten und Sie können mit UP/DOWN die gewünschte Trainingsstrecke festlegen. Bestätigen Sie mit ENTER. 5.) WATT wird aufleuchten und Sie können mit UP/DOWN die gewünschte Watt Leistung festlegen. Bestätigen Sie mit ENTER. Der Standardwert für die Watt Leistung liegt bei 100. 6.) CALORIES wird aufleuchten und Sie können mit UP/DOWN die zu verbrennen gewünschte Kalorienanzahl festlegen. Bestätigen Sie mit ENTER. 7.) PULSE wird aufleuchten und Sie können mit UP/DOWN den gewünschten Pulsschlag einstellen. Bestätigen Sie mit ENTER. 8.) Treten Sie die Pedale des Geräts, um das Training zu beginnen. **Beachte**: 1.) WATT = Drehmoment (KGM) \* Umdrehungen pro Minute \* 1.03

2.) Innerhalb dieses Programms wird der WATT Wert auf einem konstanten Level gehalten. Das bedeutet, wenn Sie schnell treten wird der Widerstandsgrad verringert und wenn Sie langsam treten erhöht. Alles um Sie auf einem konstanten WATT Leistungsgrad zu halten.

#### **Fettverbrennungs-Programm: BODY FAT**

P24 ist ein spezielles Programm, welches so gestaltet wurde, dass der Körperfett Anteil des Nutzers berechnet werden kann und bietet ein spezielles Schwierigkeitsgradprofil. Es gibt 3 Körpertypen, in Abhängigkeit von dem errechneten Körperfettanteil.

- Typ1: Körperfettanteil > 27
- Typ2: 27 ≥ Körperfettanteil ≥ 20
- Typ3: Körperfettanteil < 20

Der Computer wird probehalber die Ergebnisse für den Fettanteil, den BMI und BMR anzeigen.

**Abläufe**: 1.) Benutzen Sie UP/DOWN um das gewünschte Programm (P24) zu wählen.

2.) Bestätigen Sie die Auswahl mit ENTER.

3.) HEIGHT wird aufleuchten und Sie können mit UP/DOWN Ihre Körpergröße einstellen. Bestätigen Sie mit ENTER. Der Standardwert liegt bei 170 cm.

4.) WEIGHT wird aufleuchten und Sie können mit UP/DOWN Ihr Körpergewicht einstellen. Bestätigen Sie mit ENTER. Der Standardwert liegt bei 70 Kg.

5.) GENDER wird aufleuchten und Sie können mit UP/DOWN Ihr Geschlecht auswählen. Die Ziffer 1 steht für männlich, Ziffer 0 bedeutet weiblich. Bestätigen Sie mit ENTER. Der Standardwert ist 1 (männlich).

6.) AGE wird aufleuchten und Sie können mit UP/DOWN Ihr Alter einstellen. Bestätigen Sie mit ENTER. Der Standardwert liegt bei 35.

7.) Drücken Sie START/STOP um mit der Messung des Körperfettanteils zu beginnen. Sollte im Anzeigenfenster ein "E" erscheinen, vergewissern Sie sich, dass Sie mit Ihren Händen die Handgriffe ordentlich umfassen oder der Brustgurt anständig befestigt ist. Drücken Sie anschließend START/STOP erneut, um die Messung zu wiederholen.

8.) Nachdem die Messung beendet ist, werden auf dem Anzeigenfenster die Werte für BMR, BMI und der Körperfettanteil ausgegeben. Außerdem wird der Computer ein ganz speziell auf Ihren Körpertyp ausgerichtetes Trainingsprofil anzeigen.

9.) Treten Sie die Pedale des Geräts, um das Training zu beginnen.

#### **Methoden Übersicht**

- 1.) **Schlaf Modus**: Der Computer wird in den Schlaf Modus wechseln, wenn für mehr als 4 Minuten kein Eingangssignal oder Tasteneingabe erfolgt ist. Sie können mit jedweder Taste den Computer reaktivieren.
- 2.) **BMI** (Body Mass Index): BMI ist eine Kennzahl für den Anteil von Körperfett, errechnet aus Größe und Gewicht für jeweils erwachsene Frauen und Männer.
- 3.) **BMR** (Basal Metabolic Rate): Ihre BMR gibt die Anzahl an Kalorien wieder, die Ihr Körper für den Stoffwechsel benötigt. Sie ist kein Indikator für irgendeine Aktivität, es ist einfach die Energie, die für einen Herzschlag, die Atmung und den Erhalt der normalen Körpertemperatur benötigt wird.

#### **Fehlermeldungen**

**E1** (ERROR 1): **normaler Status** - Wenn der Computer während des Trainings für mehr als vier Sekunden kein Signal vom Antriebsmotor erhält, selbst nach dreimaliger fortlaufender Überprüfung, wird auf der Anzeige "E1" ausgegeben.

**im Betrieb Status** - Der Antriebsmotor wird automatisch auf null zurückgesetzt, wenn das Signal des Motors für mehr als vier Sekunden nicht erkannt werden kann. In diesem Fall wird die Welle sofort vom Antriebsmotor genommen und auf der Anzeige wird "E1" ausgegeben. Alle anderen Digitalanzeigen und Funktionalitäten werden ausgeblendet, bzw. abgeschalten und auch die Ausgangssignale werden unterdrückt.

- **E2** (ERROR 2): Wenn der Monitor die gespeicherten Daten einliest und der ID Code nicht korrekt, oder die gespeicherten Daten fehlerhaft sind, wird auf der Anzeige sofort "e2" ausgegeben werden.
- **E3** (ERROR 3): Wenn der Computer nach vier Sekunden ab dem Start Modus kein Signal von dem (fehlerhaften) Motor erhält, der sich nicht aus der Nullstellung bewegt, wird auf der Anzeige "E3" ausgegeben werden.

#### **Technische Daten des gegenwärtigen Adapters**

Voreingestellte Programmprofile:

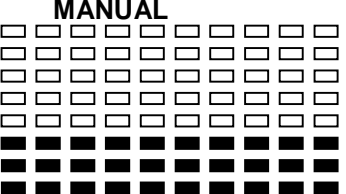

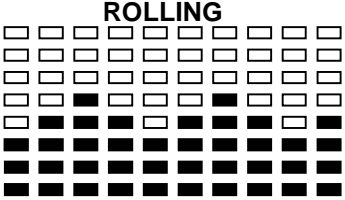

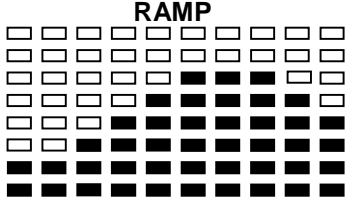

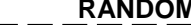

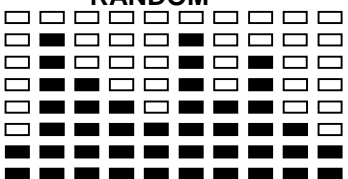

#### PROGRAM M13

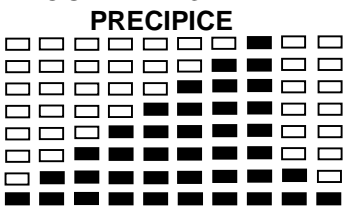

#### nutzerspezifische Programme: PROGRAMM 14

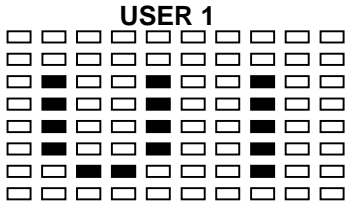

#### PROGRAMM15

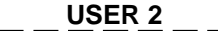

|  | 000000000              |  |  |  |  |
|--|------------------------|--|--|--|--|
|  | 000000000              |  |  |  |  |
|  | 8 - 8 8 8 8 8 8 8 8    |  |  |  |  |
|  | o - o o - o o o - o    |  |  |  |  |
|  | -----------            |  |  |  |  |
|  |                        |  |  |  |  |
|  | 88 <b>88 88 88 8</b> 8 |  |  |  |  |
|  | 000000000              |  |  |  |  |

PROGRAMM 16

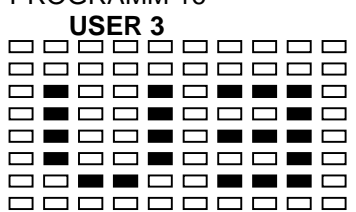

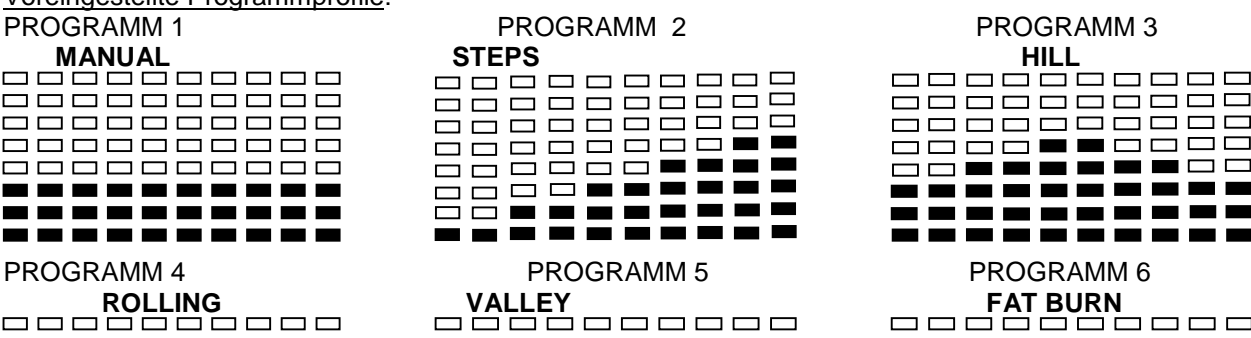

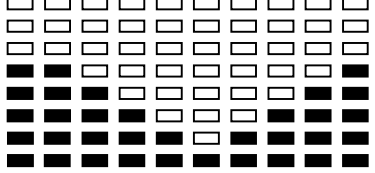

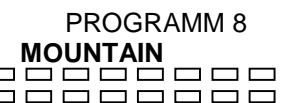

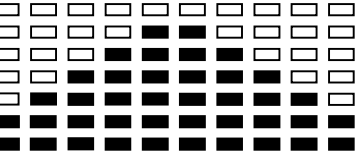

# PROGRAM M10 PROGRAMM 11 PROGRAMM 12<br>**PLATEAU** PLATEAU **FARTLEK** 000**0000**000 88**222222**88<br>**882222222**

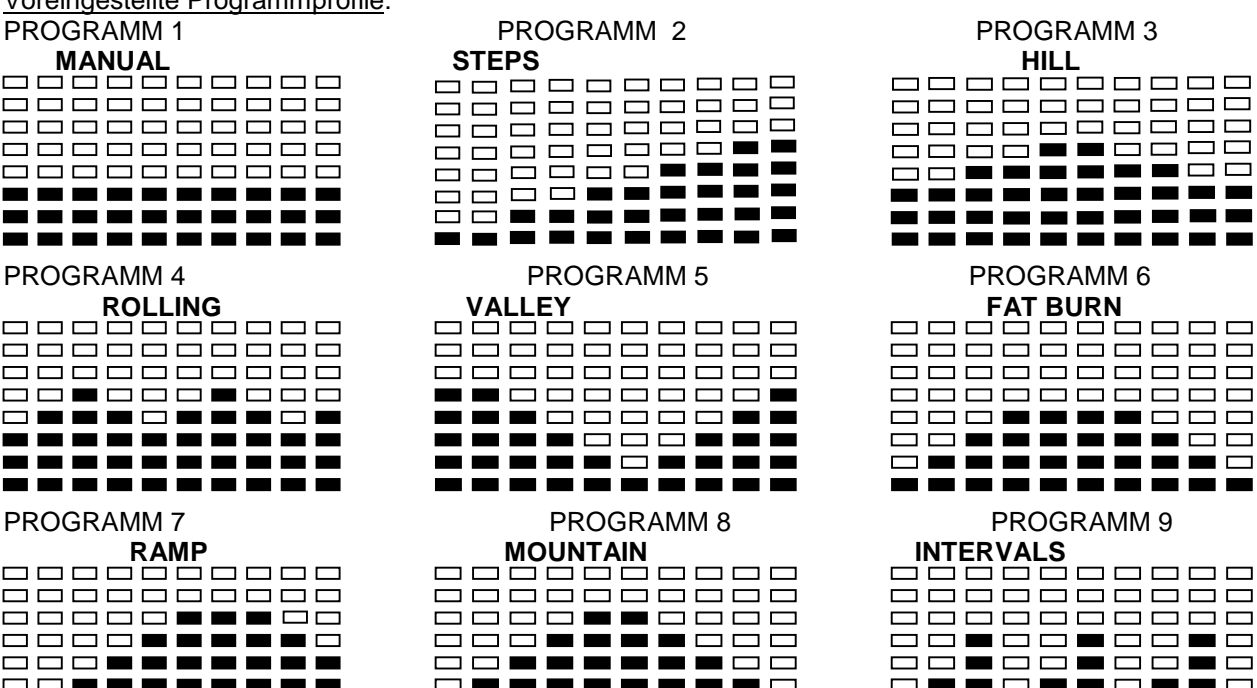

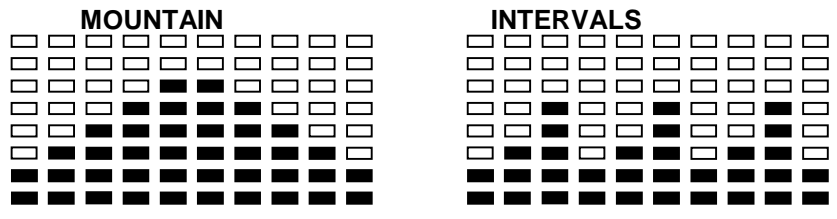

ARTLEK<br>2008 RANDOM PLATEAU PLATEAU PLATEAU<br>2009 RANDOM PLATEAU PLATEAU 8282828828<br>828288888<br>828288888

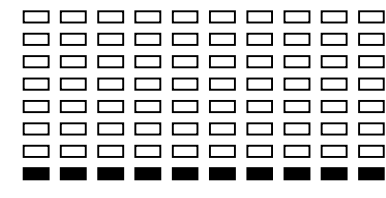

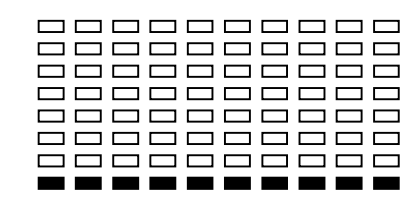

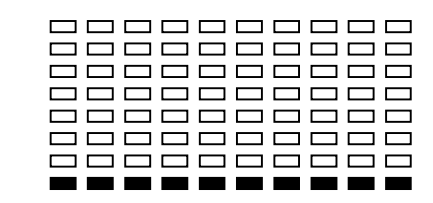

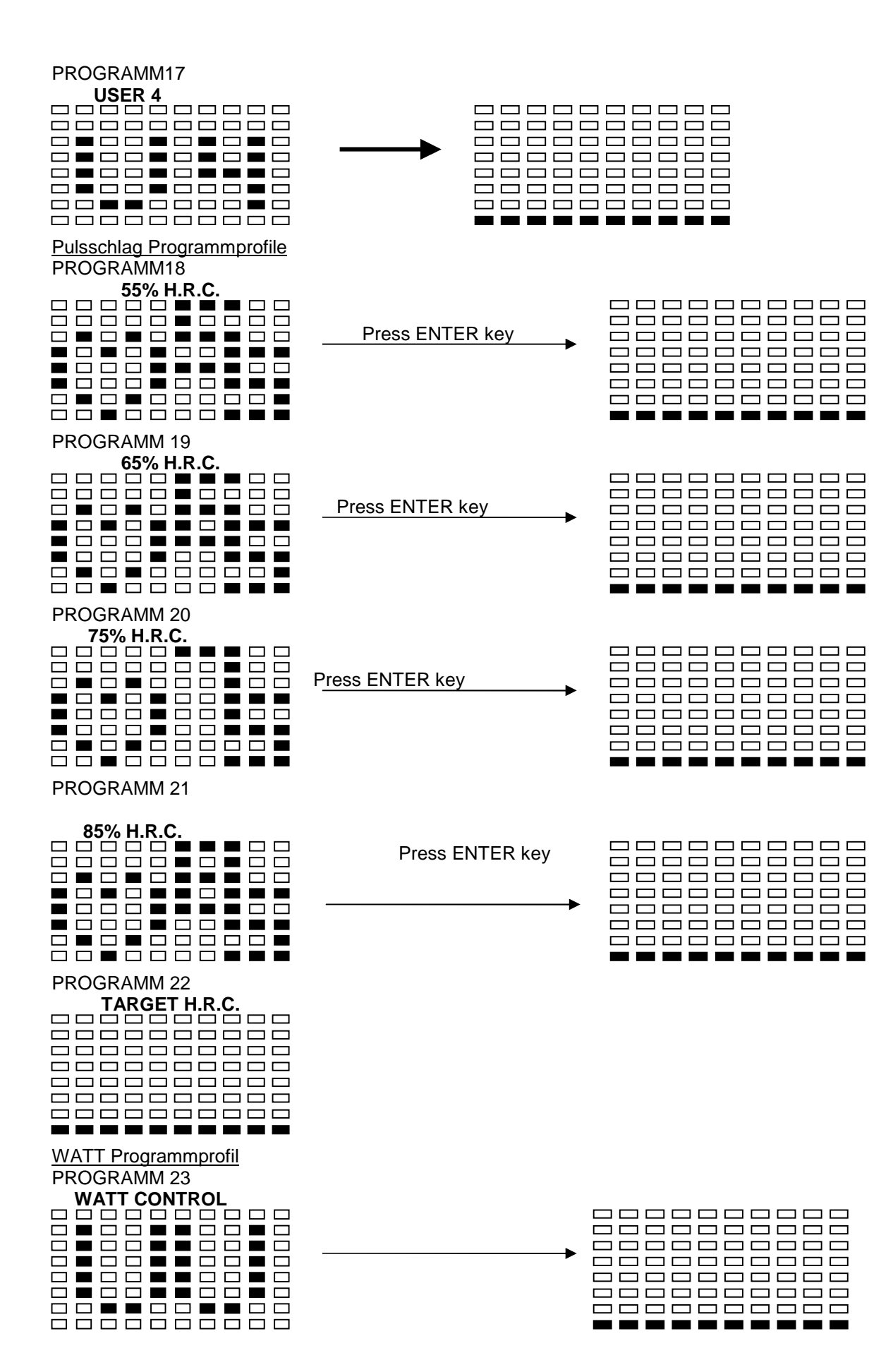

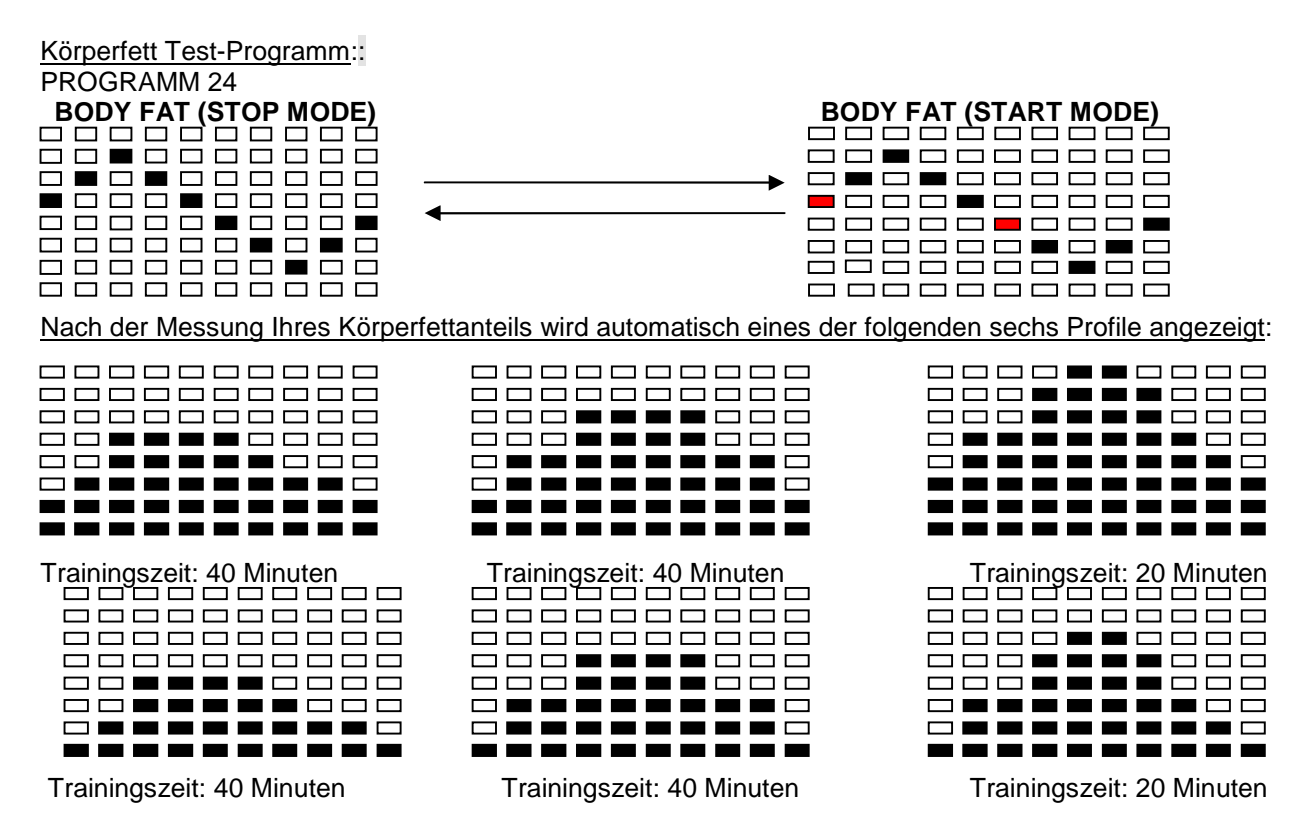

#### **TIPPS ZUM TRAINING**

Bevor Sie Ihr Training planen, müssen Sie unbedingt Ihr Alter, insbesondere wenn Sie über 35 Jahre alt sind, und Ihre physische Kondition berücksichtigen. Wenn Sie eine sitzende Lebensweise ohne regelmäßige körperliche Aktivität führen, ist es unumgänglich, Rücksprache mit Ihrem Arzt zu halten, um die Intensität Ihres Trainingsprogramms zu bestimmen. Wenn das Programm festgelegt ist, versuchen Sie nicht, schon bei den ersten Trainingseinheiten Ihr Maximum zu erreichen. Seien Sie geduldig, Ihre Leistungen werden sich rasch steigern.

#### **Cardio-Training**

Es ermöglicht eine Förderung des Herz-Kreislauf-Systems (Tonus Herz / Blutgefäße).

Bei einem Cardio-Training brauchen die Muskeln die Zufuhr von Sauerstoff und Nährstoffen und müssen ihre Abfallstoffe ausscheiden. Unser Herz beschleunigt seinen Rhythmus und transportiert über das kardiovaskuläre System eine größere Sauerstoffmenge in den Organismus.

Je mehr man regelmäßig und wiederholt trainiert, desto stärker entwickelt sich das Herz, genau wie ein gewöhnlicher Muskel. Im Alltag zeigt sich das in der Fähigkeit, größere körperliche Anstrengungen zu bewältigen. Auch die intellektuellen Fähigkeiten nehmen zu.

#### **Definition Ihres Arbeitsbereichs:**

**Die maximale Herzfrequenz (MHF)** = **220 – Alter** (180 – Alter bei sitzender Lebensweise).

Der Aufwärm- und Abkühlbereich ist gleich **55 % Ihrer MHF.** Der Fettabbaubereich liegt zwischen **55 und 65 % Ihrer MHF.** Der aerobische Bereich liegt zwischen **65 und 85 % Ihrer MHF.** Der anaerobische Bereich liegt zwischen **85 und 100 % Ihrer MHF.**

#### **Schematische Darstellung der**

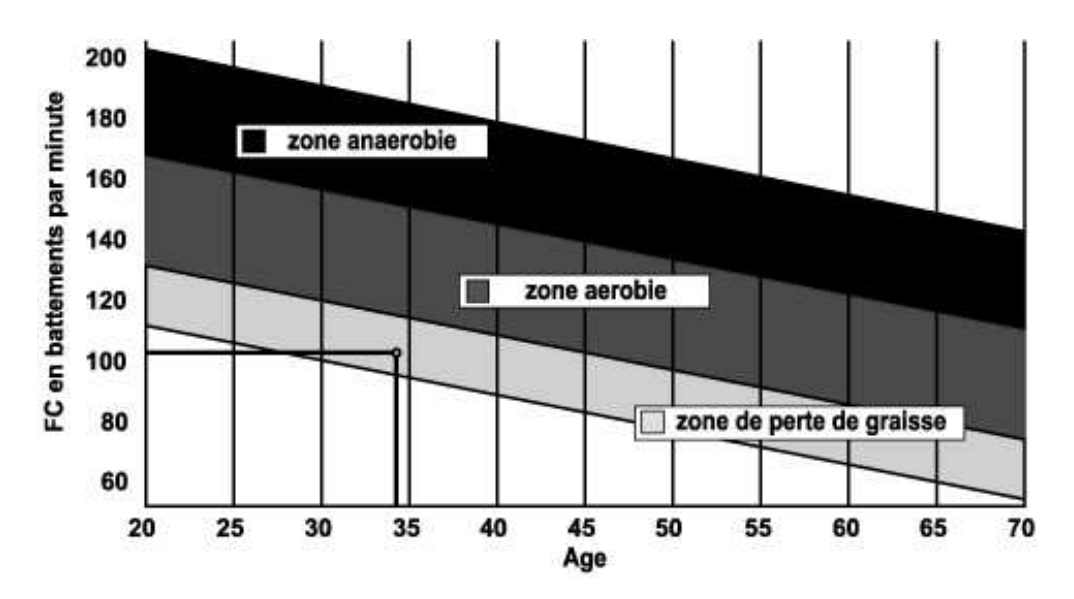

#### **Die Etappen eines progressiven Trainings:**

#### **1) Eine Aufwärmphase:**

Beginnen Sie jedes Training mit einer progressiven Aufwärmphase (10 – 20 Min., bei über 50-jährigen noch länger), die Ihre Muskeln weckt und behutsam Ihren Herzrhythmus erhöht. Steigern Sie behutsam Ihren Puls auf 55 % Ihrer MHF (maximalen Herzfrequenz).

Halten Sie während der Aufwärmphase Ihre Herzfrequenz auf dieser Höhe.

Wenn Sie zu rasch mit Ihrem Training beginnen, gehen Sie ein erhöhtes Risiko von Muskel- und Sehnenverletzungen ein.

#### **2) Eine Arbeitsphase:**

Dies ist der Hauptteil des Trainings.

Je nach Ihrer physischen Ausgangskondition und Ihren spezifischen Zielen, Gewichtsverlust, Verbesserung der kardiovaskulären Ausdauer (aerobische Arbeit), Entwicklung der Ausdauer (anaerobische Arbeit), können Sie Ihren adäquaten Zielbereich wählen.

#### **Der Fettabbaubereich, 55 – 65 %**

Die Herzfrequenz muss niedrig und die Übungsdauer relativ lang sein. Dieser Bereich wird denjenigen Personen empfohlen, die nach langer Zeit der Inaktivität wieder eine physische Aktivität aufnehmen, Übergewicht abbauen möchten oder Herzprobleme aufweisen. Beachten Sie, dass bei dieser Trainingsform die Übungsdauer mindestens 30 Minuten betragen muss und die Herzfrequenz (HF) zwischen 55 und 65 % der MHF liegen muss.

- Steigern Sie allmählich von 30 auf 60 Minuten pro Trainingseinheit.

- Trainieren Sie 3 oder 4 Mal pro Woche.

#### **Der aerobische Bereich, 65 – 85 %**

Dieser Bereich wird denjenigen empfohlen, die eine gute physische Kondition haben und regelmäßig trainieren. Wenn Sie in diesem Bereich trainieren, verbessern Sie Ihre physische Kondition und vermeiden zugleich Überanstrengung.

- Dauer: 20 bis 30 Minuten pro Sitzung
- Häufigkeit: Mindestens 3 oder 4 Mal pro Woche

#### **Der anaerobische Bereich, 85 % – MHF**

Dieser Bereich ist nur für ausgewiesene Leistungssportler vorgesehen und bedarf der ärztlichen Zustimmung und Überwachung. Dieser Bereich ist lediglich für gut durchtrainierte Personen gedacht. Er wird in einem Intervalltraining (oder für kurze Sprintläufe) eingesetzt, um dabei zu helfen, die Ausdauer zu verbessern oder zu messen.

Die in diesem Bereich verbrachte Zeit muss kurz sein, weil sonst Unfallgefahr besteht.

#### **3) Eine Abwärmphase:**

Es handelt sich um ein Zurückschrauben der Anstrengung (10 bis 20 Min.). Dies ermöglicht eine Beruhigung des kardiovaskulären Systems (55 % der MHF). Zugleich werden Muskelschmerzen wie Krämpfe und Muskelkater vermieden oder verringert.

Die Trainingseinheit muss mit Dehnungsübungen abgeschlossen werden, solange die Gelenke noch warm sind. Das entspannt die Muskeln und trägt dazu bei, Muskelkater zu vermeiden.

Dehnen Sie sich langsam und behutsam. Dehnen Sie sich nie bis zur Schmerzgrenze. Halten Sie jede Dehnung 30 bis 60 Sekunden lang und atmen Sie dabei aus.

#### **Kontrollieren Sie Ihren Fortschritt**

Wenn sich Ihr kardiovaskuläres System verbessert, wird Ihre HF im Ruhezustand niedriger werden. Sie brauchen länger, um Ihren Zielbereich zu erreichen, und es fällt Ihnen leichter, ihn beizubehalten. Die Trainingseinheiten erscheinen Ihnen immer leichter, und im Alltag haben Sie eine größere Ausdauer.

Wenn dagegen Ihre HF im Ruhezustand höher als gewöhnlich ist, müssen Sie sich ausruhen oder die Intensität des Trainings verringern.

Lassen Sie sich nicht durch die ersten Trainingseinheiten entmutigen. Motivieren Sie sich, indem Sie feste Trainingszeiten planen. Viel Erfolg!

**Alle beschädigten Geräte oder Teile werden erst ersetzt, nachdem sie auf Kosten des Versenders verschickt und bei uns eingegangen sind. Einer Warenrücksendung ohne unsere vorherige Genehmigung wird nicht stattgegeben**

#### **Bestellung von Einzelteilen**

Für eine effizientere Abwicklung stellen Sie bitte, bevor Sie unseren Kundendienst kontaktieren, folgende Angaben zusammen:

Den Namen oder die Artikelnummer des Produkts.

Die Fabrikationsnummer, die auf dem Hauptrahmen und dem Verpackungskarton steht.

Die Nummer des fehlenden oder schadhaften Teils, wie sie aus der diesen Informationen beigefügten Explosionszeichnung hervorgeht.

> **Service Après Vente (Kundendienst) E mail : service-de@carefitness.com**

1. LCD

**E**

- 2. SOPORTE DE TABLETA
- 3. BOTÓN GIRATORIO ENTER
- 4. CABLE DEL SENSOR
- 5. CABLE DEL PULSO

Cosas que debería saber antes de hacer ejercicio:

A. Función de inicio y parada automáticos

Si empieza a pedalear, el monitor se iniciará inmediatamente. Si deja de pedalear, pasará a modo de parada pasados cuatro segundos. Solo se puede seleccionar el programa y ajustar el ejercicio objetivo en modo de parada.

B. Función ARRIBA y ABAJO

1. En el modo de ajuste del programa, gire el botón para incrementar el valor (en sentido horario) o para reducirlo (sentido antihorario).

2. En el modo de ejercicio, gire el botón para aumentar o reducir el nivel de resistencia.

C. Función ENTER

Pulse el botón para confirmar el programa elegido o el valor objetivo del ejercicio. Puede ajustar el tiempo, la distancia y las calorías, pero solo puede elegir uno de estos valores para que sea el objetivo del ejercicio cada vez.

D. Función de restablecimiento del monitor

Mantenga pulsado el botón durante tres segundos para restablecer el monitor.

E. Función de recuperación del pulso

Una vez alcanzado el objetivo del ejercicio, el monitor emitirá un pitido durante cinco segundos. Coloque la mano en el sensor del ritmo cardíaco. Pasado un minuto se mostrará el resultado.

El tiempo empieza a contar desde 01:00, 00:59... hasta 00:00. En cuanto llega a 00:00, el ordenador muestra el estado de recuperación del ritmo cardíaco con el grado de F1.0 a F6.0.

> **1.0 significa ESPECTACULAR 1.0**<**F**<**2.0 significa EXCELENTE 2.0**≦**F**≦**2.9 significa BUENO 3.0**≦**F**≦**3.9 significa PASABLE 4.0**≦**F**≦**5.9 significa POR DEBAJO DE LA MEDIA 6.0 significa MALO**

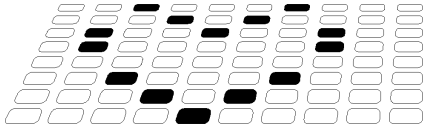

Icono de prueba normal Icono de falta de datos del pulso cardíaco

### F. Ritmo cardíaco objetivo

Puede ajustar el valor objetivo para el ritmo cardíaco. Una vez alcanzado el objetivo, el monitor emitirá un pitido para indicárselo.

### A. Selección del programa y ajuste del valor

- 1. Gire el botón para seleccionar el programa de ejercicio y pulse ENTER para confirmarlo.
- 2. En modo manual, gire el botón para ajustar el ejercicio: TIME (tiempo), DISTANCE (distancia), CALORIES (calorías) y PULSE (pulso). Pulse el botón para confirmar el valor objetivo.
- 3. Pedalee para empezar el ejercicio.
- 4. Cuando alcance el objetivo, el ordenador emitirá pitidos y pasará a la función de recuperación del pulso.

### **B. Wake-Up Function. Función de Despertar**

El monitor entrará en función de DORMIR (pantalla apagada) cuando no hay entrada de señal y ninguna tecla ha sido presionada después de 4 minutos. Presione la pantalla para empezar el monitor.

### **Funciones**

- 1. TIEMPO: Muestra el tiempo de ejercicio que ha elapsado en minutos y segundos. La computadora automáticamente contará de 0:00 á 99:59 en intervals de un Segundo. También puede programar su computadora para que cuente regresivamente de un valor ya programado usando las teclas ARRIBA ó ABAJO (UP or DOWN). Si continua ejercitando una vez que el tiempo haya alcanzado 0:00, la computadora seguirá sonando, y se auto-reseteará al tiempo programado original, dejándole saber que el ejercicio ha terminado.
- 2. DISTANCIA: Presenta la distancia acumulada durante cada ejercicio hasta una distancia maxima de 99.9K/Milla
- 3. RPM: Revoluciones por minuto
- 4. WATT: La cantidad de poder mecánico que la computadora recibe de sus ejercicios.
- 5. VELOCIDAD: Presenta la velocidad del ejercicio en KM/MILLAS por hora.
- 6. CALORIAS: La computadora estimará la cantidad de calories quemadas durante cualquier momento mientras ejercita.
- 7. PULSO: La computadora estimará su pulso por minuto durante su ejercicio.
- 8. EDAD: La computadora se puede programar con la edad de 10-99 años. Si no programa ninguna edad,la computadora siempre va a programar el ejercicio para una persona de 35 años.
- 9. LATIDOS DEL CORAZON (PULSO): Es el pulso que debe mantener por minuto mientras ejercita.
- 10. BARRA DE DISTANCIA: Cada barra indica 100 metros o 0,1 millas.

Prográma de introducción y Operación:

### **Prográma Manual: Manual**

P1 es un prográma manual. Usuarios pueden empezar a ejercitar presionando presionando la tecla COMENZAR/PARAR (START/STOP). El nivel de resistencia original es 5. Usuarios pueden ejercitar bajo cualquier nivel de resistencia deseado (usando las teclas ARRIBA/ABAJO durante el ejercicio) con un período de tiempo, una cantidad de calories o una distancia.

**Operaciones:** 1. Use la tecla ARRIBA/ABAJO (UP/DOWN) para seleccionar el prográma MANUAL (P1) 2. Presione ENTER para entrar al prográma MANUAL

3. El TIEMPO va a titilar y puede presionar la tecla ARRIBA/ABAJO para seleccionar el tiempo de ejercicio. Luego presione ENTER para confirmar el TIEMPO deseado.

4. La DISTANCIA va a titular y puede presionar la tecla ARRIBA/ABAJO para seleccionar su objetivo de DISTANCIA. Presione ENTER para confirmar la DISTANCIA desada.

5. Las CALORIAS titilaran y puede presionar la tecla ARRIBA/ABAJO para seleccionar su ejercio de CALORIAS. Presione ENTEr para confirmar que tantas calorías desea quemar.

6. El PULSO va a titular y luego puede presionar la tecla ARRIBA/ABAJO para seleccionar el PULSO del ejercicio. Presione ENTER para confirmar su pulso deseaso.

7. Pedalee para empezar el ejercicio.

#### **Programas de ejercicio: Pasos, Colina, Valle, Rampa, Montaña, Intervales, Al azár, Plateau, Fartlek.**

PROGRAMA 2 á PROGRAMA 13 son los prográmas de ejercicio. Los usuarios pueden hacer ejercicio con diferentes niveles y con diferentes intervals como los perfíles muestran. Usuarios pueden ejercitar bajo cualquier nivel de resistencia (ajustando la tecla ARRIBA/ABAJO durante el ejercicio) con un período de tiempo ó un número de calorías ó una cierta distancia.

**Operaciones:** 1. Use la tecla ARRIBA/ABAJO para seleccionar cualquiera de los prográmas de P2 á P13. 2. Presione ENTER para seleccionar el prográma.

3. El TIEMPO va a titilar y puede presionar la tecla ARRIBA/ABAJO para seleccionar el tiempo de ejercicio. Luego presione ENTER para confirmar el TIEMPO deseado.

4. La DISTANCIA va a titular y puede presionar la tecla ARRIBA/ABAJO para seleccionar su objetivo de DISTANCIA. Presione ENTER para confirmar la DISTANCIA desada.

5. Las CALORIAS titilaran y puede presionar la tecla ARRIBA/ABAJO para seleccionar su ejercio de CALORIAS. Presione ENTEr para confirmar que tantas calorías desea quemar.

6. El PULSO va a titular y luego puede presionar la tecla ARRIBA/ABAJO para seleccionar el PULSO del ejercicio. Presione ENTER para confirmar su pulso deseaso.

7. Pedalee para empezar el ejercicio.

#### **Prográma de Usuario: Usuario 1, Usuario 2, Usuario 3 y Usuario:**

Prográmas 14 al 17 son los prográmas de usuarios. El usuario tiene libertad de crear valores en el orden de TIEMPO, DISTANCIA, CALORIAS y el nivel de resistencia en 10 columnas. Los valores y perfíles serán guardados en la memoria después de seleccionarlos. Usuarios tambien pueden cambiar la carga continua en cada columna presionando la tecla ARRIBA/ABAJO (UP/DOWN), y estas no cambiarán el nivel de resistencia guardado en la memoria.

**Operaciones:** 1. Use la tecla ARRIBA/ABAJO (UP/DOWN) para seleccionar el prográma de USUARIO de P14 á P17.

2. Presione ENTER para seleccionar el prográma de ejercicio.

3.La columna 1 va a titilar, luego use la tecla ARRIBA/ABAJO (UP/DOWN) para crear su perfíl de ejercicio. Presione ENTER para confirmar el perfíl de la primera columna. El nivel pre-determinado es carga 1.

4. La columna 2 va a titilar, luego use la tecla ARRIBA/ABAJO (UP/DOWN) para crear su perfíl de ejercicio. Presione ENTER para confirmar el perfíl de la segunda columna.

5. Siga las instrucciones anteriores para terminar sus perfíles de ejercicios. Presione ENTER para confirmar su perfíl de ejercicio deseado.

6. El TIEMPO va a titilar y puede presionar la tecla ARRIBA/ABAJO para seleccionar el tiempo de ejercicio. Luego presione ENTER para confirmar el TIEMPO deseado.

7. La DISTANCIA va a titular y puede presionar la tecla ARRIBA/ABAJO para seleccionar su objetivo de DISTANCIA. Presione ENTER para confirmar la DISTANCIA desada.

8. Las CALORIAS titilaran y puede presionar la tecla ARRIBA/ABAJO para seleccionar su ejercio de CALORIAS. Presione ENTEr para confirmar que tantas calorías desea quemar.

9. El PULSO va a titular y luego puede presionar la tecla ARRIBA/ABAJO para seleccionar el PULSO del ejercicio. Presione ENTER para confirmar su pulso deseaso.

10. Pedalee para empezar el ejercicio.

#### **Prográmas de control de pulso del corazón (H.R.C): 55% H.R.C., 65% H.R.C., 75% H.R.C., 85% H.R.C., Objetivo H.R.C.**

Prográma 18 á Prográma 22 es el Prográma de control de pulso del corazón y Prográma 22 is the Objetivo para el pulso del corazón.

Prográma 18 es el 55% Max H.R.C. - - Objetivo H.R. = (220 – edad) x 55%

Prográma 19 es el 65% Max H.R.C. - - Objetivo H.R. = (220 – edad) x 65%

Prográma 20 es el 75% Max H.R.C. - - Objetivo H.R. = (220 – edad) x 75%

Prográma 21 es el 85% Max H.R.C. - - Objetivo H.R. = (220 – edad) x 85%

Prográma 22 es el Objetivo H.R.C. - - Ejercite de acuerdo a su objetivo para el pulso del corazón.

Usuarios pueden ejercitar de acuerdo a su prográma de pulso de corazón deseaso al seleccionar su EDAD, TIEMPO, DISTANCIA, CALORIAS u OBJETIVO DE PULSO. En estos prográmas, la computadora ajustará el nivel de resistencia de acuerdo al pulso percibido. Por ejermplo, el nivel de resistencia puede aumentar cada 20 segundos mientras que el pulso del corazón percibido es más bajo que el Objetivo de H.R.C entonces la computadora mostrará "DISMINUYA" (SLOW DOWN) en la ventana de mensajes. También el nivel de resistencia puede disminuir cada 20 segundos mientras el pulso percibido es más alto que el objetivo H.R. C y la computadora mostrará "ACELERE" (HURRY UP) en la ventana de mensajes. Por eso, el pulso del usuario sera ajustado para cerrar el objetivo de pulso (H.R.C) entre un rango de H.R +5 y -5, asi la computadora mostrará "CONTINUE" (KEEP GOING) en la ventana de mensajes.

**Operaciones:** 1. Use la tecla ARRIBA/ABAJO (UP/DOWN) para seleccionar uno de los prográmas de PULSO USUARIO de P18 á P22.

2. Presione ENTER para seleccionar el prográma de ejercicio.

3. La EDAD va a titilar desde el prográma P18 al P21, puede presionar las teclas ARRIBA ó ABAJO (UP or DOWN) para seleccionar su edad. La edad pre-determinada es de 35.

4. En el prográma 22, el OBJETIVO DE PULSO titilará y asi puede presionar las teclas ARRIBA ó ABAJO (UP or DOWN) para seleccionar su PULSO entre 80 y 180. El PULSO pre-determinado es 120.

5. El TIEMPO va a titilar y puede presionar la tecla ARRIBA/ABAJO para seleccionar el tiempo de ejercicio. Luego presione ENTER para confirmar el TIEMPO deseado.

6. La DISTANCIA va a titular y puede presionar la tecla ARRIBA/ABAJO para seleccionar su objetivo de DISTANCIA. Presione ENTER para confirmar la DISTANCIA desada.

7. Las CALORIAS titilaran y puede presionar la tecla ARRIBA/ABAJO para seleccionar su ejercio de CALORIAS. Presione ENTEr para confirmar que tantas calorías desea quemar.

8. El PULSO va a titular y luego puede presionar la tecla ARRIBA/ABAJO para seleccionar el PULSO del ejercicio. Presione ENTER para confirmar su pulso deseaso.

9. Pedalee para empezar el ejercicio.

#### **Prográma de Control de Energía (Watt):**

Prográma 23 es un prográma independiente de velocidad. Presione ENTER para seleccionar los valores de ENERGIA, TIEMPO, DISTANCIA y CALORIAS. Durante el ejercicio, el nivel de resistencia no es adjustable. Por ejemplo, el nivel de resistencia puede aumentar mientras la velocidad muy baja. También el nivel de resistencia puede disminuir si la velocidad es muy alta. Como resultado, el valor calculado de energía (Watt) estará cerca al valor de meta de energía por los usuarios.

**Operaciones**: 1. Use las teclas ARRIBA ó ABAJO (UP or DOWN) para seleccionar el control de energía (WATT CONTROL), prográma P23.

2. Presione ENTER para seleccionar el prográma de ejercicio.

3. El TIEMPO va a titilar y puede presionar la tecla ARRIBA/ABAJO para seleccionar el tiempo de ejercicio. Luego presione ENTER para confirmar el TIEMPO deseado.

4. La DISTANCIA va a titular y puede presionar la tecla ARRIBA/ABAJO para seleccionar su objetivo de DISTANCIA. Presione ENTER para confirmar la DISTANCIA desada.

5. Las CALORIAS titilaran y puede presionar la tecla ARRIBA/ABAJO para seleccionar su ejercio de CALORIAS. Presione ENTEr para confirmar que tantas calorías desea quemar.

6. El PULSO va a titular y luego puede presionar la tecla ARRIBA/ABAJO para seleccionar el PULSO del ejercicio. Presione ENTER para confirmar su pulso deseaso.

7. Pedalee para empezar el ejercicio.

### **NOTE:** 1. WATT = TORQUE (KGM) \* RPM \* 1.03

2. En este prográma, el valor de ENERGIA (WATT) se mantendrá constante. Quiere decir que si pedalea muy rápido, el nivel de resistencia disminuirá y si pedalea muy lento, el nivel de resistencia va a aumentar. Siempre trate de permanecer en el mismo valor de energia (watt).

#### **Prográma de Grasa Corporal:**

El prográma 24 es un prográma especial para calcular el porcentaje de grasa al cuerpo y para ofrecer un perfíl específico al usuario. Hay 3 tipos de cuerpo de acuerdo al porcentaje de grasa calculado:

Tipo 1: % Grasa corporal > 27

Tipo 2: % Grasa corporal entre 20 y 27

Tipo 3: % Grasa corporal < 20

La computadora mostrará los resultados de la prueba en % grasa, BMI y BMR.

**Operaciones:** 1. Use la tecla ARRIBA/ABAJO (UP/DOWN) para seleccionar el programa de grasa corporal (P24).

2. Presione ENTER para seleccionar su prográma de ejercicio.

3. La ESTATURA va a titilar y puede presionar las teclas ARRIBA ó ABAJO (UP or DOWN) para seleccionar su estatura. Presione ENTER para confirmar su ESTATURA. La pre-determinada es de 1,70cm o 5'07" (5 pies, 7 pulgadas).

4. El PESO titilará y puede presionar las teclas ARRIBA ó ABAJO (UP or DOWN) para seleccionar su PESO. Presione ENTER para confirmar su PESO. El peso pre-determinado es de 70kgs o 155lbs.

5. El GENERO titilará y puede presionar las teclas ARRIBA ó ABAJO (UP or DOWN) para seleccionar su sexo. 1 es para hombre y 0 para mujer. El sexo pre-determinado es 1 (hombre)

6. La EDAD va a titilar, puede presionar las teclas ARRIBA ó ABAJO (UP or DOWN) para seleccionar su edad. La edad pre-determinada es de 35.

7. Presione la tecla COMENZAR/PARAR para empezar a medir la grasa del cuerpo. Si la ventana muestra una E, asegúrese que sus manos agarren bien las manillas ó que el cinturón de pecho esté bien colocado.

Entonces presione la tecla COMENZAR/PARAR otra vez para empezar a medir la grasa corporal.

8. Después que la medida haya terminado, la computadora mostrará los valores de BMR, BMI y % de grasa en la pantalla. Luego, la computadora mostrará su perfíl de ejercicio para su tipo de cuerpo.

9. Pedalee para empezar el ejercicio.

Guía de Operación:

1. Modo de Descanso:

La computadora entrará en modo de descanso cuando no haya entrada de señal y ninguna tecla se ha presionado después de 4 minutos. Puede presionar cualquier tecla para 'despertar' la computadora.

#### **Mensaje de Error:**

#### E1 (ERROR 1):

.

**Estado normal**: Durante el ejercicio, cuando el monitor no reciba la señal de conteo de el motor por más de 4 segundos y revisa sucesivamente 3 veces, la pantalla va a mostrar E1.

**Energía en estado:** El motor volverá a cero automáticamente, cuando la señal del motor no puede ser detectada por más de 4 segundos entonces la velocidad del motor se apagará inmediatemente y mostrará E1 en la pantalla. Todas las otras funciones digitales son marcadas, y las señales de salida también se apagarán.

E2 (ERROR 2): Cuando el monitor lea la data de la memoria, si el código de identificación no es correcto o si la memoria se daña, entonces el monitor mostrará E2 una vez que se encienda la máquina.

E3 (ERROR 3): Después de 4 segundos al empezar, la computadora detecta que el motor no dejó el punto cero entonces la pantalla mostrará "E3"

Gráficos de ejercicios en la pantalla PRESET PROGRAM PROFILES:

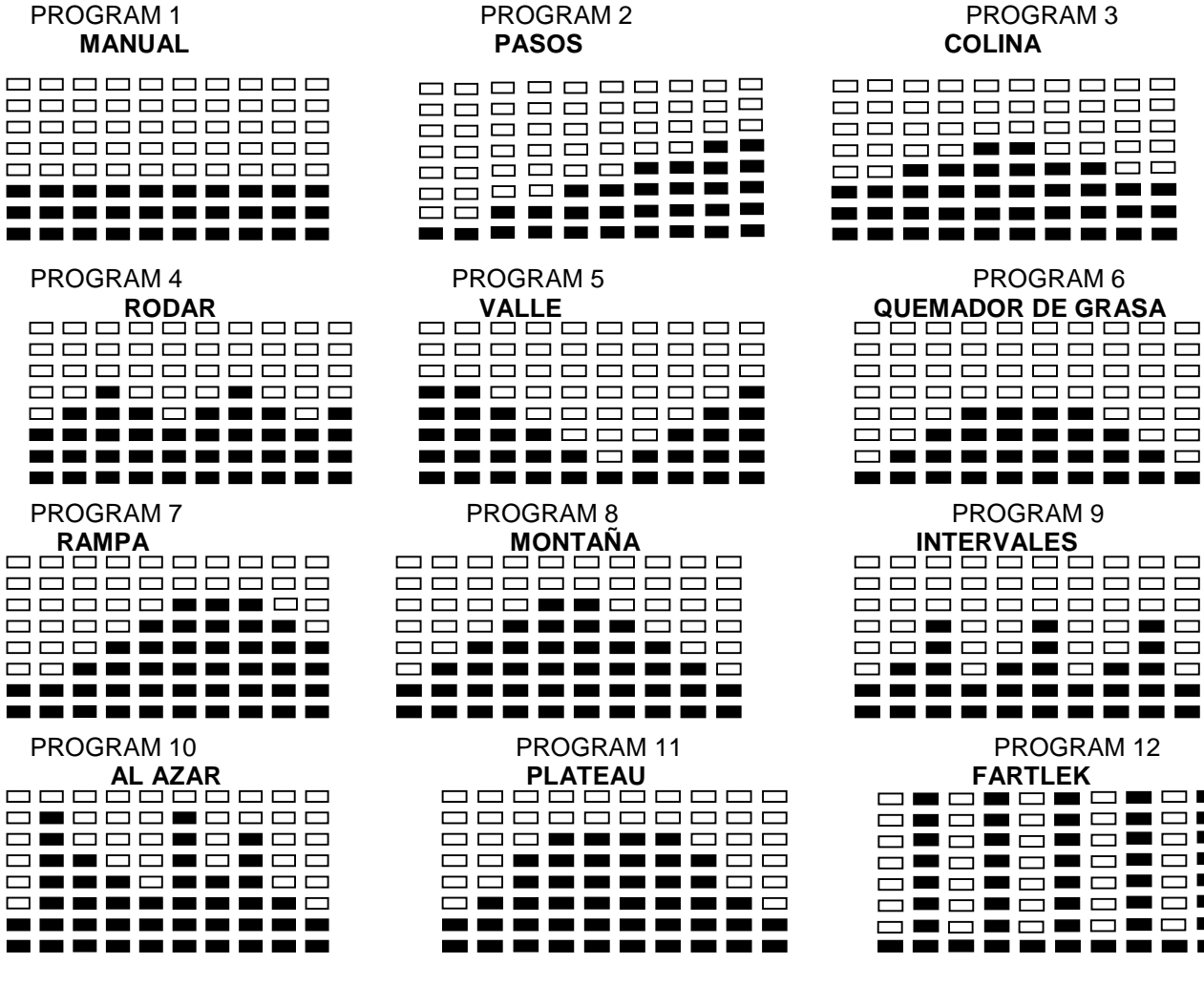

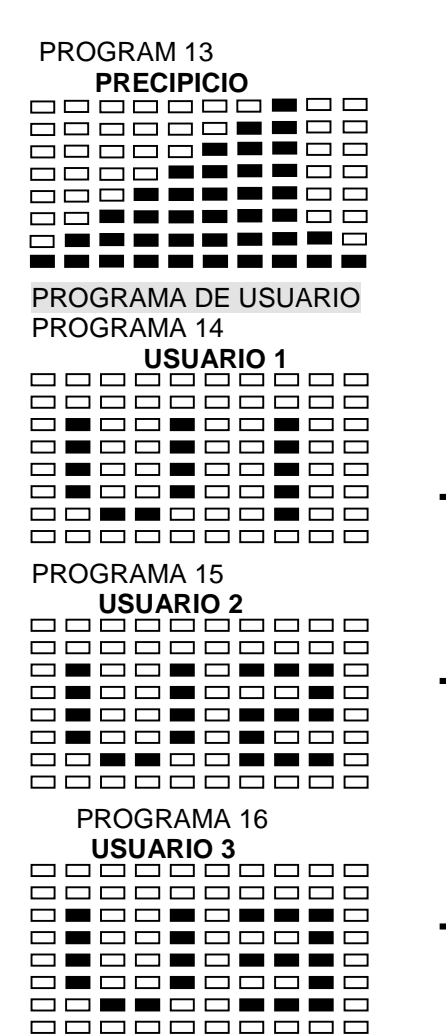

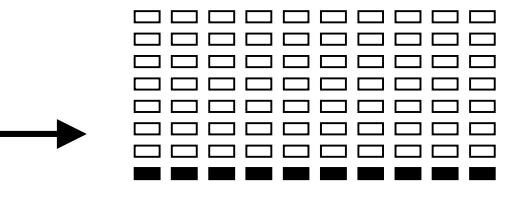

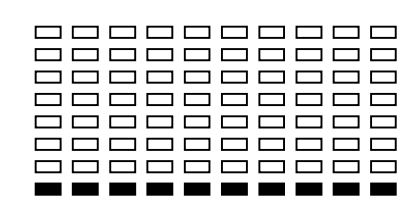

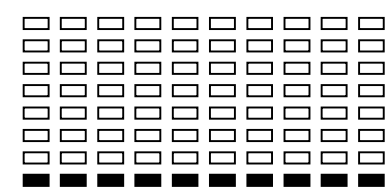

0000000000 0000000000 0000000000 <u>ooooooooo</u> <u> 8888888888</u> <u>ooooooooo</u> 0000000000

PROGRAMA 17

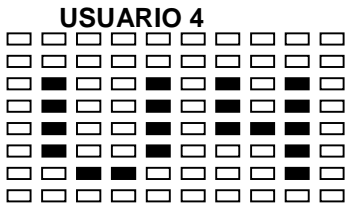

#### PERFILES DE PROGRAMAS DE PULSO PROGRAMA 18

**55% H.R.C.**<br>□□□□■■■□□□<br>□□□□□■□□□□ 8**8888888**8  $\overline{\square}$  $\blacksquare$  $\blacksquare$ 0000000**0** PROGRAMA 19

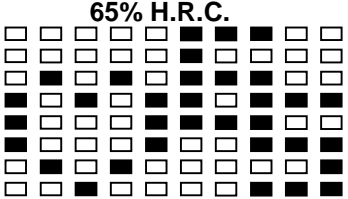

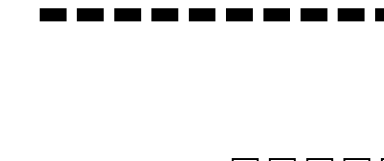

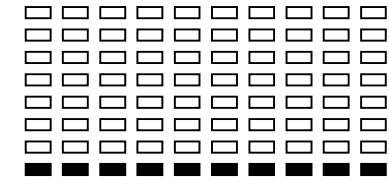

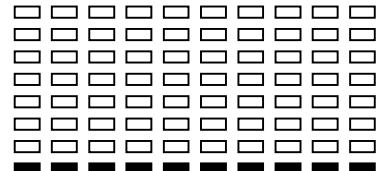

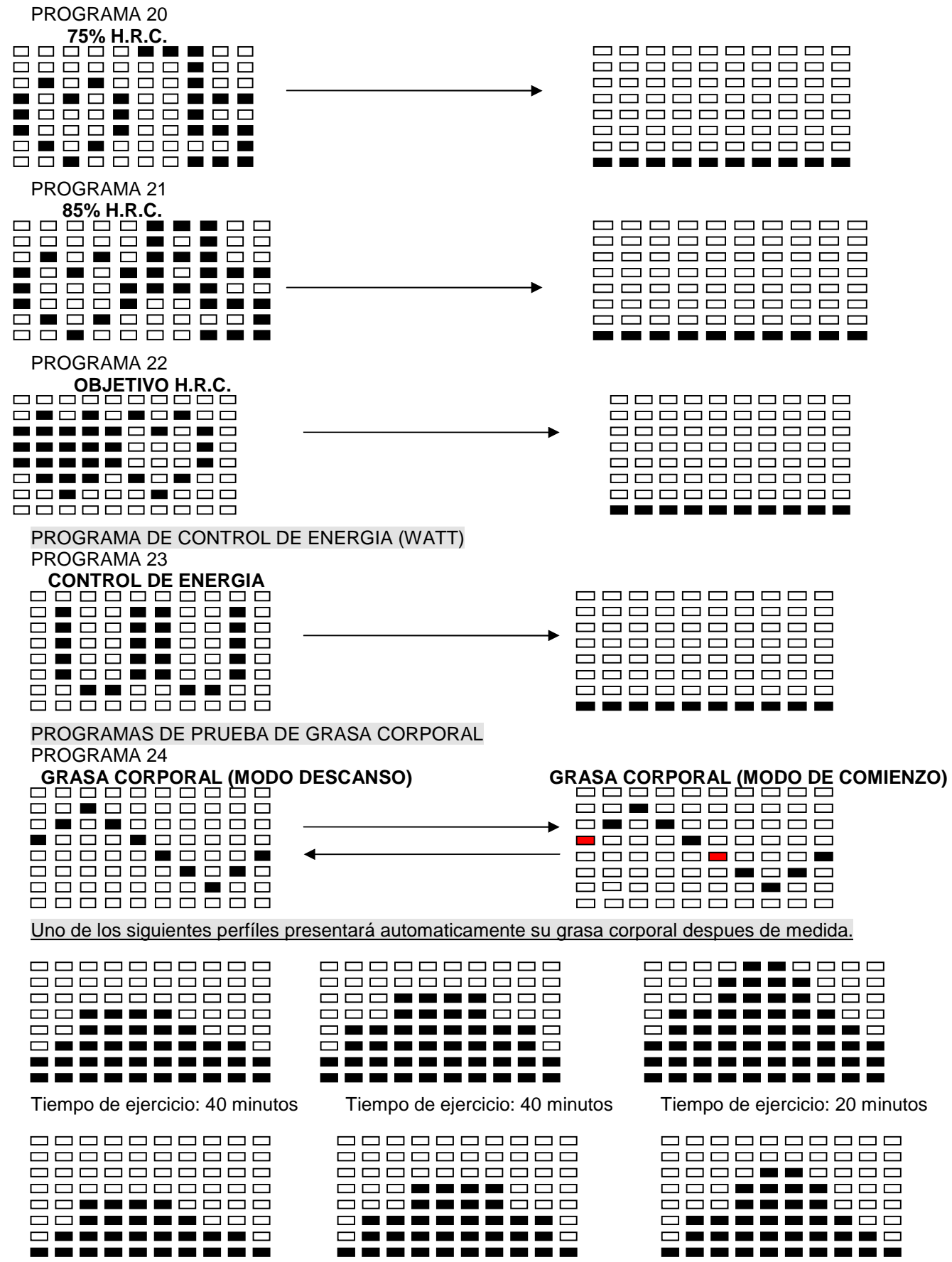

888**6666**<br>8**8866666** 

Tiempo de ejercicio: 40 minutos Tiempo de ejercicio: 40 minutos Tiempo de ejercicio: 20 minutos

#### **CONSEJOS DE ENTRENAMIENTO**

#### **Attention :**

Antes de programar su entrenamiento es imprescindible tener en cuenta su edad, especialmente en el caso de personas **mayores de 35 años**, así como su forma física. Si lleva usted un modo de vida sedentario sin actividad física regular, **es muy importante consultar a su médico** para determinar el nivel de intensidad de su entrenamiento. Una vez determinado, **no intente conseguir su nivel máximo durante las primeras sesiones**. Tenga paciencia, su rendimiento aumentará rápidamente.

#### El entrenamiento Cardio - Training

Permite desarrollar el sistema cardiovascular (tonicidad cardiaca / vasos sanguíneos). Durante un entrenamiento Cardio - Training, los músculos requieren un aporte de oxígeno y sustancias nutritivas, y también necesitan eliminar las sustancias de desecho. Nuestro corazón acelera el ritmo cardiaco, enviando una mayor cantidad de oxígeno al organismo a través del sistema cardiovascular. Como con cualquier otro músculo, cuanto más ejercicio se haga de manera regular y repetitiva, más se desarrollará el corazón. En la vida cotidiana, esto se traduce en una mayor capacidad para soportar esfuerzos físicos considerables, y en un aumento de las facultades mentales.

#### Definición de su zona de trabajo

**La frecuencia cardiaca máxima (FCM) = 220 - edad** (180 - edad, para las personas sedentarias).

**La zona de calentamiento** y **enfriamiento** es igual al **55%** de su FCM.

**La zona de pérdida de grasa** está comprendida entre el **55 y el 65%** de su FCM.

**La zona aeróbica** esta comprendida entre el **65 y el 85%** de su FCM.

**La zona anaeróbica** está comprendida entre **85% y el 100%** de su FCM.

#### **Confeccionar el esquema de los objetivos de zona**

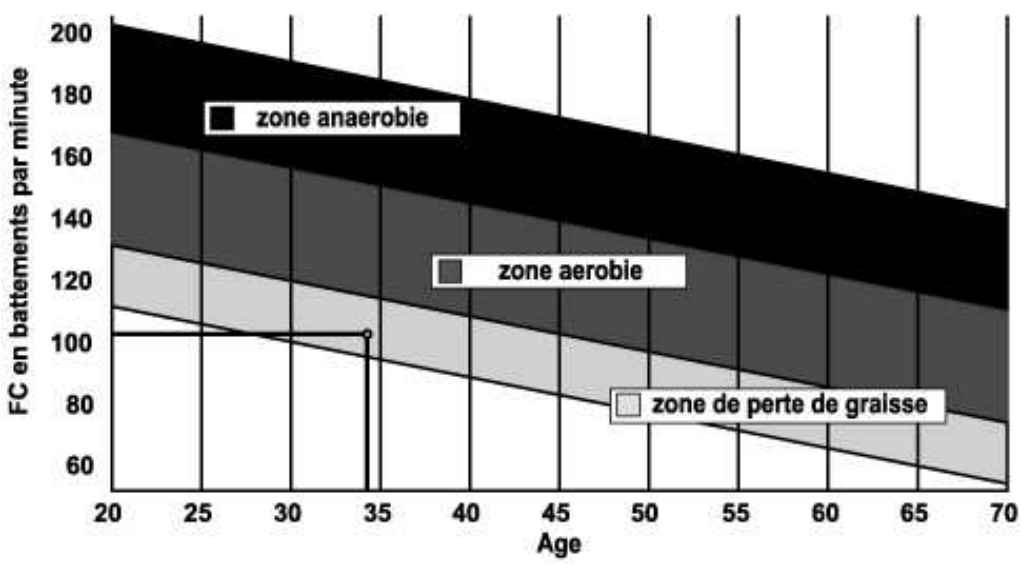

#### **Las etapas de un entrenamiento progresivo**

#### **1) Una fase de calentamiento**

Comience cada sesión de entrenamiento con un calentamiento progresivo **(10-20 minutos, o más tiempo por encima de los 50 años)** que le despertará los músculos y aumentará suavemente su ritmo cardiaco. Aumente gradualmente sus pulsaciones hasta el **55% de su FCM** (frecuencia cardiaca máxima). Mantenga su frecuencia cardiaca a este nivel durante todo el periodo de calentamiento. Si comienza su entrenamiento demasiado deprisa, puede aumentar el riesgo de lesiones tendinomusculares.

#### **2) Una fase de trabajo**

Es la parte principal del entrenamiento.

Dependiendo de su forma física de partida y de sus objetivos concretos, pérdida de peso, mejora de la resistencia cardiovascular (trabajo aeróbico), desarrollo de la resistencia (trabajo anaeróbico), podrá escoger la zona objetivo adecuada.

#### **La zona de pérdida de grasa (55 - 65%)**

La frecuencia cardiaca debe ser baja, y la duración del ejercicio bastante larga. Esta es la zona recomendada para las **personas que retoman una actividad física** después de mucho tiempo, que **desean reducir el exceso de peso** o que están **expuestos a problemas cardiacos**. No olvide que para este tipo de entrenamiento, la duración del ejercicio debe ser de al menos 30 minutos, y la frecuencia cardiaca (FC) debe estar comprendida entre el 55 y el 65% de la FCM.

- Aumente gradualmente la sesión **de 30 a 60 minutos**
- Ejercítese **3 ó 4 veces a la semana**

#### **La zona aeróbica (65 - 85%)**

Esta zona es la recomendada para **aquellos que tienen una buena forma física y que se entrenan regularmente**. Entrenándose en esta zona aumentará su forma física evitando al mismo tiempo el cansancio excesivo.

- Duración: **de 20 a 30 minutos por sesión**
- Frecuencia: **al menos 3 ó 4 veces a la semana**

#### **La Zone Anaérobie, 85%-FCM**

**Esta zona está prevista únicamente para atletas confirmados, y se recomienda no utilizarla nunca sin la aprobación o supervisión de un médico**. Esta zona es sólo para personas con mucho entrenamiento. Se utiliza para un entrenamiento en intervalos (o para carreras cortas de esprint) para ayudar a mejorar o medir el nivel de resistencia.

**El tiempo de entrenamiento en esta zona debe ser breve por el elevado riesgo de accidentes**. **3) Una fase de enfriamiento**

Aquí se trata de reducir el esfuerzo (**10 ó 20 minutos**). Ello permite que el sistema cardiovascular se recupere (**55% de la FCM**), y evita o disminuye dolores musculares tales como los calambres y las agujetas.

Después de la sesión es necesario hacer estiramientos mientras las articulaciones todavía están calientes. Ello afloja los músculos y ayuda a evitar las agujetas.

Estírese lentamente y con suavidad, nunca hasta un punto tal que llegue a sentir dolor. Mantenga cada estiramiento de 30 a 60 segundos mientras espira.

#### **Controle su progreso**

A medida que su sistema cardiovascular mejora, su **frecuencia cardiaca en reposo disminuirá**. Tardará más tiempo en alcanzar su zona objetivo y le **será más fácil mantenerse en ella**. Las sesiones de entrenamiento le parecerán cada vez más fáciles y tendrá más resistencia en la vida cotidiana.

Si por el contrario, **su frecuencia cardiaca en reposo es más alta de lo normal**, tendrá que **reposar o reducir la intensidad del entrenamiento**.

No se desanime durante las primeras sesiones, motívese planificando zonas de entrenamiento fijas. ¡Ánimo!

#### **Se podrán reemplazar cualesquiera materiales o piezas defectuosas únicamente tras la recepción de los mismos, gastos de envío a cargo del remitente. No se aceptará ninguna devolución de mercancía sin nuestro previo acuerdo.**

#### **Para solicitar piezas sueltas**

En aras de la eficacia, antes de ponerse en contacto con nuestro Servicio Posventa, tenga a mano los siguientes datos:

#### El nombre o la **referencia del producto**.

El **número de fabricación** indicado en el chasis principal y en la caja de embalaje.

El **número de la pieza** que falta o está defectuosa, indicado en la vista despiezada del producto que encontrará en estas instrucciones.

**Servicio Posventa**

**Correo electrónico:** service-es@carefitness.com

1. LCD

**I**

- 2. SUPPORTO TABLET
- 3. TASTO DI ROTAZIONE INVIO
- 4. CAVO SENSORE
- 5. CAVO BATTITI

Cose da sapere prima dell'esercizio fisico

A. Funzione di avvio e arresto automatico

Pedalando con l'attrezzatura da ginnastica, il monitor si avvierà immediatamente. Interrompendo la pedalata dopo 4 secondi, si passa alla modalità stop. È possibile selezionare il programma e impostare l'obiettivo dell'esercizio solo nella modalità di arresto.

B. Funzione SU e GIU'

1. Durante la modalità di impostazione del programma, ruotare il pulsante per aumentare (senso orario) o diminuire (senso antiorario) il valore.

2. Durante la modalità di esercizio, ruotare il pulsante per aumentare o diminuire il livello di resistenza.

C. Inserire la funzione

Premere il pulsante per confermare il programma scegliendo o confermare il valore target per fare esercizio. E' possibile impostare il tempo di esercizio, la distanza e le calorie, ma solo uno di questi può essere il vostro obiettivo di esercizio ogni volta.

D. Funzione di reset del monitor

Premere e tenere premuto il pulsante 3 secondi può resettare il monitor.

Funzione E.Pulse Recovery (recupero impulsi)

Una volta raggiunto l'obiettivo di esercizio, il monitor avrà un suono di 5 secondi. Spostare la mano verso il sensore della frequenza cardiaca. Dopo un minuto è possibile ottenere il risultato.

il tempo inizia a contare dalle 01:00 - 00:59 - - - alle 00:00. Non appena si raggiungono le 00:00, il computer mostra lo stato di recupero della frequenza cardiaca con il grado da F1.0 a F6.0.

> **1.0 significa ECCEZIONALE 1.0**<**F**<**2.0 significa ECCELLENTE 2.0**≦**F**≦**2.9 significa BUONO 3.0**≦**F**≦**3.9 significa DISCRETO 4.0**≦**F**≦**5.9 significa SOTTO LA MEDIA 6.0 significa SCARSO**

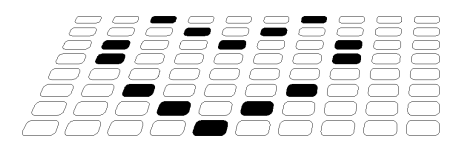

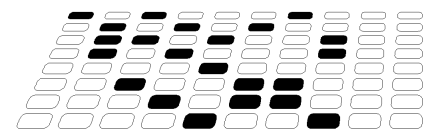

Immagine normale del test Nessuna immagine di ingresso frequenza cardiaca

#### F. Frequenza cardiaca target

E' possibile impostare il proprio obiettivo di frequenza cardiaca. Una volta raggiunto l'obiettivo, il monitor produrrà un suono bi per ricordarvi.

#### A. Selezione del programma e valore di impostazione

- 1. Ruotare il tasto per selezionare la modalità programma e poi premere ENTER per confermare la modalità esercizio.
- 2. In modalità manuale, ruotare il pulsante per impostare l'ORA dell'esercizio, la DISTANZA, le CALORIE, i BATTITI. Premere il pulsante per confermare il valore target.
- 3. pedalare per iniziare l'esercizio.
- 4. Quando si raggiunge l'obiettivo, il computer emette un segnale acustico e passa alla funzione di recupero impulsi.

#### **B. La Funzione Sveglia**

Il monitor entra in modalità SLEEP/stand-by (LCD spento) quando non riceve più alcun segnale e nessun tasto è premuto dopo 4 minuti. Premere sullo schermo per far partire il monitor.

#### **Funzioni e Caratteristiche:**

- 1. TIME *(tempo):* Visualizza il tempo trascorso in allenamento in minuti e secondi. Il computer conta automaticamente e progressivamente da 0:00 fino a 99:59. Si può anche programmare il computer a contare alla rovescia, da un valore impostato, usando i tasti UP e DOWN *(su e giù).* Se si continua l'allenamento, una volta raggiunto il valore 0:00, il computer emette una seria di "bip" e riazzera automaticamente il valore tempo, segnalando che l'allenamento è stato completato.
- 2. DISTANZA: Visualizza la distanza percorsa durante ogni allenamento fino ad un massimo di 99.9 km/miglio.
- 3. RPM *(giri al minuto):* La cadenza della pedalata.
- 4. WATT: La potenza meccanica trasmessa al computer dal vostro esercizio.
- 5. SPEED *(velocità):* Visualizza la velocità dell'allenamento in Km/h-MpH.
- 6. CALORIE: Il computer può fare una stima delle calorie accumulate e bruciate in ogni momento dell'allenamento.
- 7. PULSE *(polso):* Il computer visualizza la frequenza del polso in battiti al minuto durante l'allenamento.
- 8. AGE *(età):* Il computer può programmare l'età da 10-99 anni. Se non si imposta alcun età, il valore di default è di 35 anni.
- 9. TARGET HEART RATE (TARGET PULSE) *target frequenza cardiaca/polso:* La frequenza cardiaca desiderata è chiamata Target Frequenza Cardiaca in battiti al minuto. ed assicurarsi che ambedue le mani siano in contatto con i sensori del manubrio oppure che la cinghia pettorale sia ben aderente al corpo.
- 10. BARRA DELLA DISTANZA: Ogni barra indica 100 metro o 0,1 miglio.

#### **Introduzione del Programma e la sua Funzione: Programma Manuale: Manuale**

P1 è un programma manuale. L'utente può iniziare l'esercizio premendo il tasto START/STOP. Il livello di resistenza di default è di 5. L'utente può selezionare il livello di resistenza, la durata, il numero di calorie o la distanza azionando il tasto UP/DOWN *(su/giù).*

#### **Funzioni:**

- 1. Usare il tasto UP/DOWN per selezionare il programma MANUALE (P1)
- 2. Premere il tasto ENTER per avviare il programma MANUALE.
- 3. TIME lampeggia, quindi si può impostare la durata dell'esercizio premendo il tasto UP/DOWN. Premere ENTER per confermare la DURATA selezionata.
- 4. DISTANZA lampeggia, quindi si può impostare la distanza dell'esercizio premendo il tasto UP/DOWN. Premere il tasto ENTER per confermare la selezione della DISTANZA.
- 5. CALORIES lampeggia, quindi si possono impostare le calorie da bruciare durante l'esercizio. Premere il tasto ENTER per confermare la selezione delle calorie.
- 6. PULSE lampeggia, quindi si può impostare il valore desiderato della frequenza del polso durante l'esercizio. Premere ENTER per confermare la selezione.
- 7. Pedalare per iniziare l'esercizio.

#### **Programmi Preimpostati: Passi, Colline, Rotolare, Vallata, Bruciagrassi, Rampa, Montagna, Intervallo, Random, Altopiano, Fartlek, Precipizio.**

I PROGRAMMI da 2 a 13 sono programmi preimpostati. L'utente può esercitarsi con diversi livelli di carico, con intervalli differenti come mostrano i profili. L'utente può esercitarsi ad ogni livello di resistenza desiderato, agendo sui tasti UP/DOWN durante l'esercizio, selezionare la durata, il numero di calorie da bruciare o la distanza.

### **Funzioni:**

- 1. Agire sui tasti UP/DOWN per selezionare i programmi da P2 a P13.
- 2. Premere il tasto ENTER per impostare il programma di allenamento.
- 3. TIME lampeggia, quindi si può impostare la durata dell'esercizio premendo il tasto UP/DOWN. Premere ENTER per confermare la DURATA selezionata.
- 4. DISTANZA lampeggia, quindi si può impostare la distanza dell'esercizio premendo il tasto UP/DOWN. Premere il tasto ENTER per confermare la selezione della DISTANZA.
- 5. CALORIES lampeggia, quindi si possono impostare i calorie da bruciare durante l'esercizio. Premere il tasto ENTER per confermare la selezione delle calorie.
- 6. PULSE lampeggia, quindi si può impostare il valore desiderato della frequenza del polso durante l'esercizio. Premere ENTER per confermare la selezione.

### **Programma Impostazione Utente: Utente 1, Utente 2, Utente 3, Utente 4**

I programmi da 14 a 17 possono essere impostati dall'utente. Gli utenti sono liberi di selezionare i valori in ordine di TIME, DISTANCE, CALORIES e il livello di resistenza in 10 colonne. I valori ed i profili saranno salvati nella memoria dopo l'impostazione. Gli utenti possono anche cambiare i valori in corso agendo sui tasti UP/DOWN senza cambiare il livello di resistenza salvato nella memoria.

#### **Funzioni:**

- 1. Agire sui tasti UP/DOWN per selezionare i programmi utente da P14 a P17.
- 2. Premere il tasto ENTER per impostare il programma di allenamento.
- 3. La prima colonna lampeggia, quindi agire sui tasti UP/DOWN per creare un proprio profilo di allenamento. Premere ENTER per confermare la prima colonna con il profilo degli esercizi. Il livello di default è a carico 1.
- 4. La seconda colonna lampeggia, quindi agire sui tasti UP/DOWN per creare un proprio profilo di allenamento. Premere ENTER per confermare la seconda colonna con il profilo degli esercizi.
- 5. Seguire le descrizioni summenzionate per finire i profili degli esercizi 5 e 6. Premere ENTER per confermare il profilo d'esercizio selezionato.
- 6. TIME lampeggia, quindi si può impostare la durata dell'esercizio premendo il tasto UP/DOWN. Premere ENTER per confermare la DURATA selezionata.
- 7. DISTANZA lampeggia, quindi si può impostare la distanza dell'esercizio premendo il tasto UP/DOWN. Premere il tasto ENTER per confermare la selezione della DISTANZA.
- 8. CALORIES lampeggia, quindi si possono impostare i calorie da bruciare durante l'esercizio. Premere il tasto ENTER per confermare la selezione delle calorie.
- 9. PULSE lampeggia, quindi si può impostare il valore desiderato della frequenza del polso durante l'esercizio. Premere ENTER per confermare la selezione.
- 10.Pedalare per iniziare l'esercizio.

#### **Programmi per il Controllo della Frequenza Cardiaca : 55% H.R.C., 65% H.R.C., 75% H.R.C., 85% H.R.C., Target H.R.C.**

I programmi da 18 a 22 sono dei programmi per il Controllo della Frequenza Cardiaca. Il programma 22 è il programma per il target della Frequenza Cardiaca.

Programma 18: 55% Max H.R.C. - - Target H.R. = (220 – ETA') x 55%

- Programma 19: 65% Max H.R.C. - Target H.R. = (220 ETA') x 65%
- Programma 20: 75% Max H.R.C. - Target H.R. = (220 ETA') x 75%
- Programma 21: 85% Max H.R.C. - Target H.R. = (220 ETA') x 85%
- Programma 22: Target H.R.C. - Allenamento seguendo il target della Frequenza Cardiaca.

L'utente può allenarsi secondo la Frequenza Cardiaca desiderata, impostando la propria ETA', la DURATA, la DISTANZA, le CALORIE o il target del POLSO. Nel programma, il computer regola il livello di resistenza secondo la frequenza cardiaca rilevata. Per esempio, il livello di resistenza può aumentare ogni 20 secondi, quando la frequenza cardiaca rilevata è sotto il target H.R.C. Oppure il livello di resistenza può diminuire ogni 20 secondi quando la frequenza cardiaca è sopra il target H.C.R.

### **Funzioni:**

- 1. Agire sui tasti UP/DOWN per selezionare i programmi per il controllo della frequenza cardiaca da P18 a P22.
- 2. Premere il tasto ENTER per impostare il programma di allenamento.
- 3. AGE/età lampeggia nei programmi da P18-P21, quindi si può agire sui tasti UP/DOWN per selezionare l'età. L'età di default è 35 anni.
- 4. Nel programma 22, TARGET PULSE lampeggia, quindi si può agire sui tasti UP/DOWN per impostare il TARGET del POLSO tra 80 e 180. Il valore TARGET di default è di 120.
- 5. TIME lampeggia, quindi si può impostare la durata dell'esercizio premendo il tasto UP/DOWN. Premere ENTER per confermare la DURATA selezionata.
- 6. DISTANZA lampeggia, quindi si può impostare la distanza dell'esercizio premendo il tasto UP/DOWN. Premere il tasto ENTER per confermare la selezione della DISTANZA.
- 7. CALORIES lampeggia, quindi si possono impostare le calorie da bruciare durante l'esercizio. Premere il tasto ENTER per confermare la selezione delle calorie.
- 8. Pedalare per iniziare l'esercizio..

### **Programma per il Controllo Watt: Controllo Watt**

Il programma 23 è un programma indipendente dalla velocità. Premere il tasto ENTER per impostare i valori TARGET WATT, TIME, DISTANCE e CALORIES *(watt, durata, distanza e calorie.)*. In modalità esercizio non è possibile regolare il livello di resistenza. Per esempio, il livello di resistenza aumenta se la velocità è troppo lenta. Oppure, il livello di resistenza diminuisce se la velocità è troppo alta. Il risultato è che il valore calcolato dei WATT rimane vicino al valore TARGET WATT impostato dall'utente.

### **Funzioni:**

- 1. Agire sui tasti UP/DOWN per selezionare il programma del CONTROLLO dei WATT (P23).
- 2. Premere il tasto ENTER per impostare il programma di allenamento.
- 3. TIME lampeggia, quindi si può impostare la durata dell'esercizio premendo il tasto UP/DOWN. Premere ENTER per confermare la DURATA selezionata.
- 4. DISTANZA lampeggia, quindi si può impostare la distanza dell'esercizio premendo il tasto UP/DOWN. Premere il tasto ENTER per confermare la selezione della DISTANZA.
- 5. WATT lampeggia, quindi si può agire sui tasti UP/DOWN per impostare il valore TARGET dei WATT. Premere ENTER per confermare la selezione TARGET dei WATT. Il valore WATT di default è di 100.
- 6. CALORIES lampeggia, quindi si possono impostare le calorie da bruciare durante l'esercizio. Premere il tasto ENTER per confermare la selezione delle calorie.
- 7. PULSE lampeggia, quindi si può agire sui tasti UP/DOWN per impostare il valore PULSE dell'esercizio. Premere ENTER per confermare la selezione .
- 8. Pedalare per iniziare l'esercizio.

### **NOTA:** 1. WATT = TORQUE (KGM) \* RPM \* 1.03

2. In questo programma, il valore WATT rimane costante. Significa che quando si pedala velocemente, il livello di resistenza diminuisce e quando si pedala lentamente, il livello di resistenza aumenta, cercando di mantenere il valore WATT costante.

### **Programma Grasso Corporeo: Grasso Corporeo**

Il programma 24 è un programma progettato per calcolare l'indice del grasso corporeo con un profilo specifico per utente. Ci sono 3 tipi corporei, divisi secondo la percentuale di GRASSO calcolata.

Tipo 1: GRASSO CORPOREO % > 27

### Tipo 2: 27  $\geq$  GRASSO CORPOREO %  $\geq$  20

Tipo 3: GRASSO CORPOREO % < 20

Il computer visualizza i risultati del test della PERCENTUALE DI GRASSO, del BMI e del BMR.

### **FUNZIONI:**

- 1. Agire sui tasti UP/DOWN per selezionare il programma del GRASSO CORPOREO (P24).
- 2. Premere il tasto ENTER per impostare il programma di allenamento.
- 3. HEIGHT *(altezza)* lampeggia, quindi si può impostare la propria altezza premendo il tasto UP/DOWN. Premere ENTER per confermare l'altezza selezionata. L'altezza di default è di 170 cm oppure 5'7' (5 piedi, 7 pollici).
- 4. WEIGHT *(peso)* lampeggia, quindi si può impostare il proprio peso premendo il tasto UP/DOWN. Premere il tasto ENTER per confermare il proprio peso. Il peso di default è di 70 kg oppure 155 lbs.
- 5. GENDER *(sesso)* lampeggia, quindi si può agire sui tasti UP/DOWN per impostare il proprio sesso. Premere ENTER per confermare la selezione. Il sesso di default è 1 (uomo).
- 6. AGE (età) lampeggia, quindi si può impostare la propria età. Premere il tasto ENTER per confermare la selezione. L'età di default è 35 anni.
- 7. Premere il tasto START/STOP per iniziare la misurazione del grasso corporeo. Quando la finestra visualizza E, assicurarsi che ambedue le mani siano posate sul manubrio oppure che la cinghia pettorale sia indossata correttamente. Quindi premere di nuovo il tasto START/STOP per iniziare la misurazione del grasso corporeo.
- 8. Una volta terminata la misurazione, il computer visualizza i valori del BMR, BMI e la percentuale del GRASSO CORPOREO sul display LCD. In più, il computer visualizza il profilo adatto alla vostra corporatura.
- 9. Pedalare per iniziare l'esercizio.

#### **Guida alle Funzioni:**

- 1. La modalità Sleep (stand-by).
	- Il computer entra nella modalità sleep (stand-by, quando non riceve alcun segnale e nessun tasto è premuto per più di 4 minuti. Per uscire dalla modalità stand-by, basta premere un tasto a caso.

#### **Messaggi di Errore:**

E1 (ERRORE 1):

**In stato normale**: Se il monitor durante l'allenamento non riceve il segnale di conteggio dal motore per più di 4 secondi, ripetuto per 3 volte, l'LCD visualizza E1.

- **Sotto alimentazione**: Il motore torna a zero automaticamente, quando il segnale dal motore non perviene per più di 4 secondi. Il driver del motore sarà immediatamente staccato e sul display si visualizza E1. Tutte le altre indicazioni di funzione e digitali restano bianche. Saranno tagliati anche tutti gli altri segnali in uscita.
- **E2(ERROR 2)**: Quando il monitor legge i dati della memoria e il codice I.D. non è corretto, oppure se la memoria è danneggiata, il monitor quando e sotto alimentazione visualizza immediatamente E1.
- **E3(ERROR 3)**: In modalità start, quando il computer rileva che il motore difettoso non è partito dal punto zero, la barra LCD visualizza "E3".

LCD Grafici di Allenamento

#### PROFILI DI PROGRAMMI PRESELEZIONATI

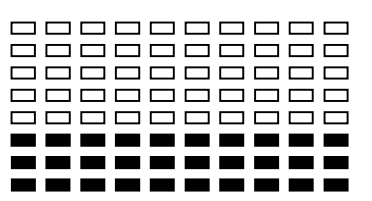

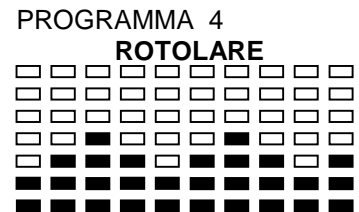

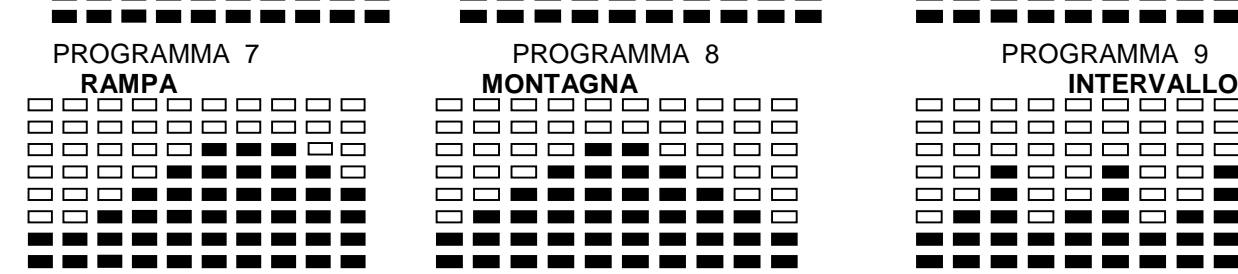

PROGRAMMA 1 PROGRAMMA 2 PROGRAMMA 3 **MANUALE PASSI COLLINA**

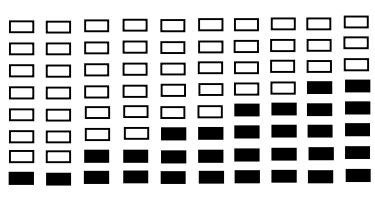

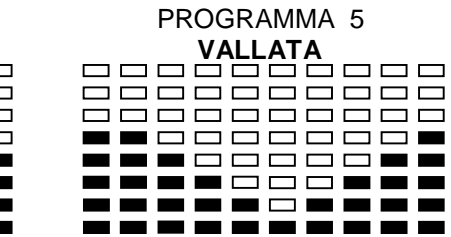

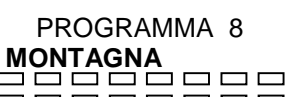

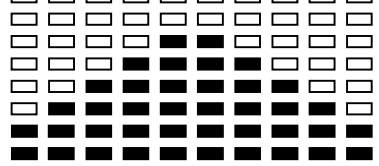

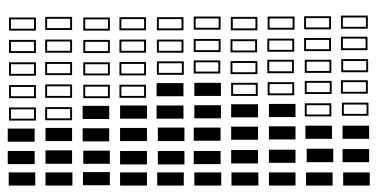

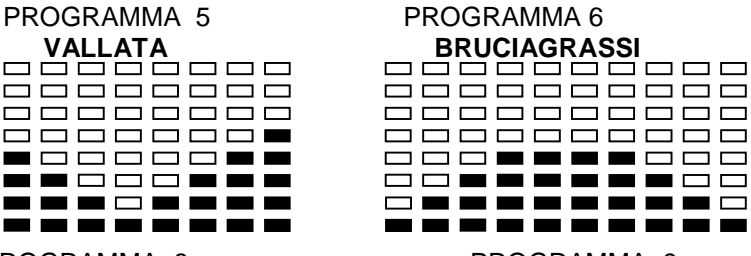

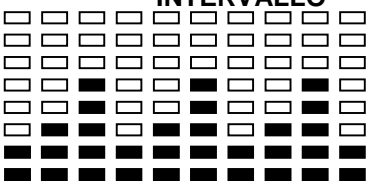

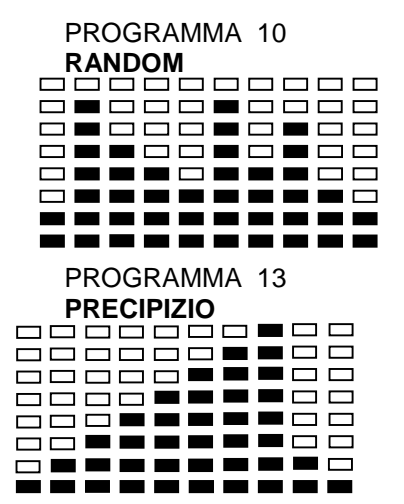

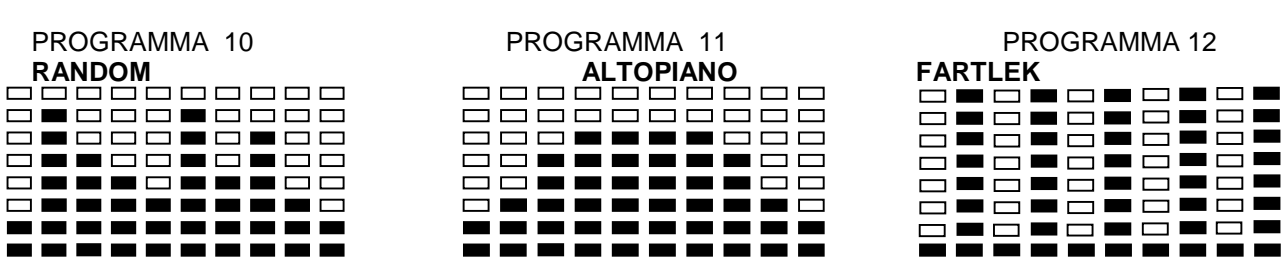

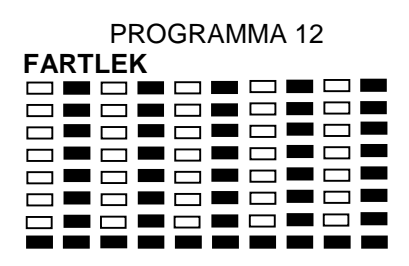

----------

#### PROGRAMMA DA IMPOSTARE DALL'UTENTE PROGRAMMA 14

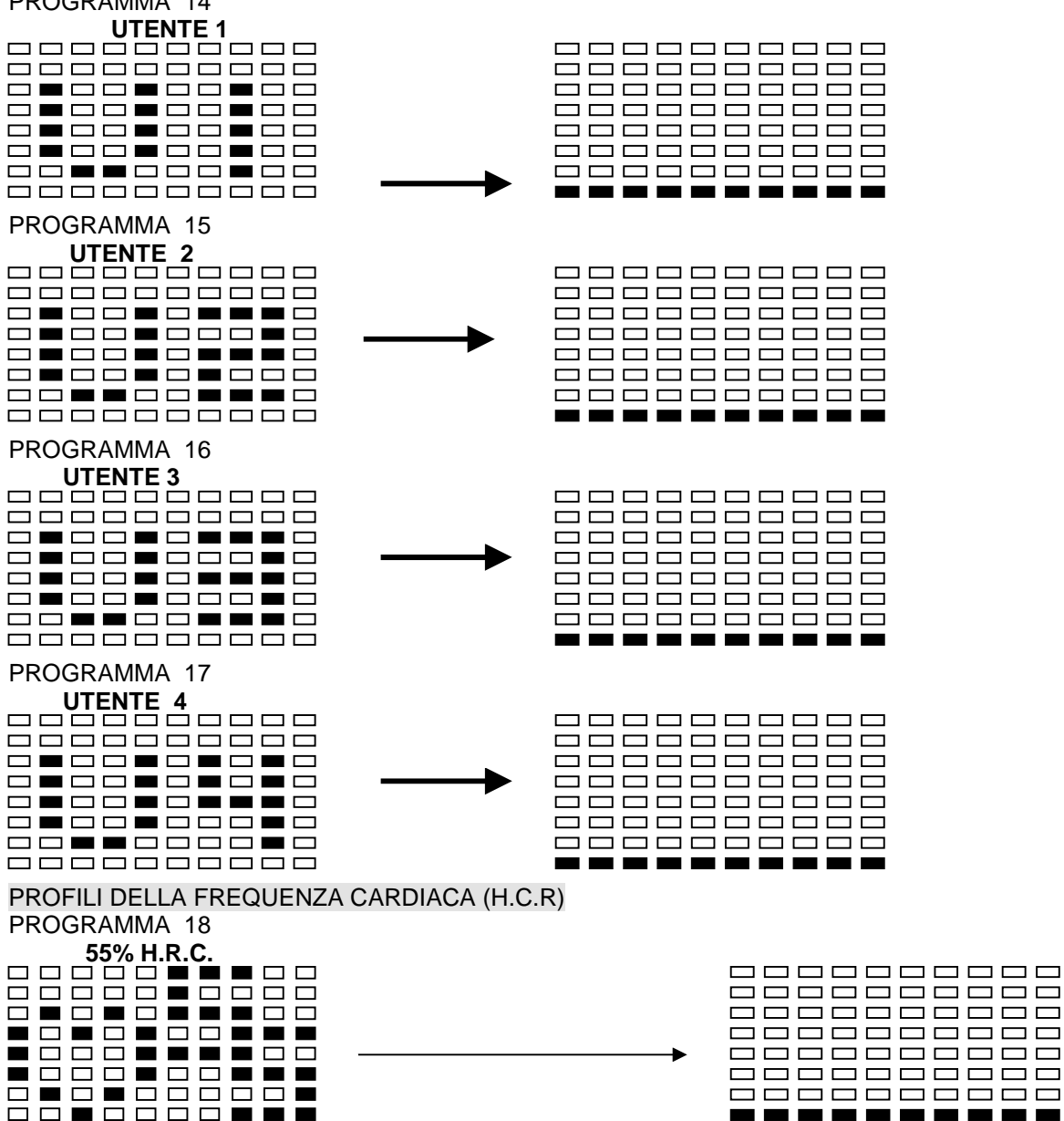

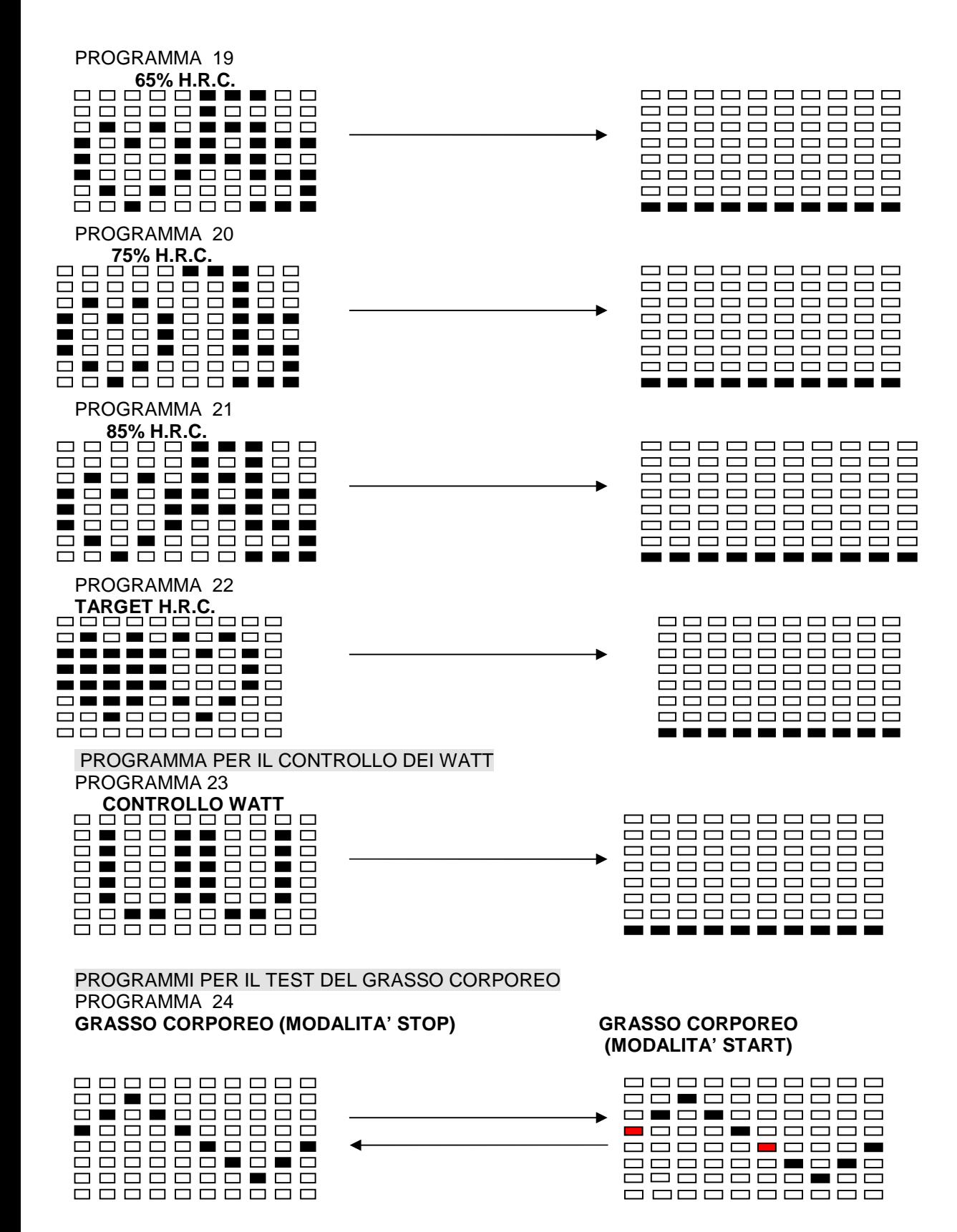

Uno dei Seguenti 6 Profili si Visualizzano Automaticamente dopo la misurazione del GRASSO CORPOREO.

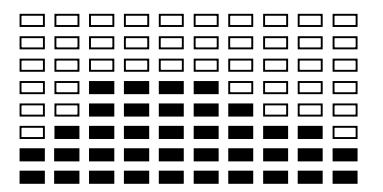

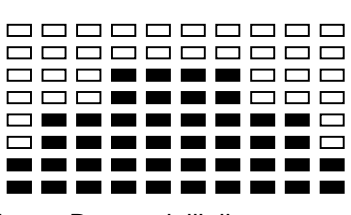

8888888888

<u> 8888888888</u>

**000000000** 888**8888**88

Ξ

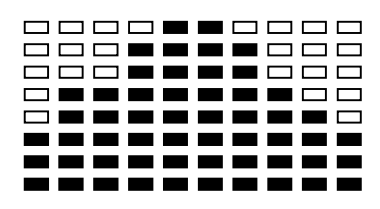

Durata dell'allenamento: 40 minuti Durata dell'allenamento: 40 minuti Durata dell'allenamento:

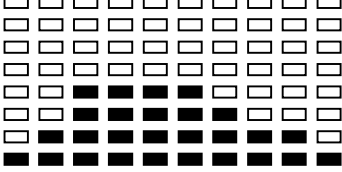

Durata dell'allenamento: 40 minuti Durata dell'allenamento: 40 minuti Durata dell'allenamento: 20

 $\blacksquare$ 

**F** 888

 $\Box$ 

 $\Box$ 

8882**11**2888<br>8882212888<br>822222228  $E =$ **\_\_\_\_**  $\blacksquare$  $\Box$ 

<u>ooooooooo</u> 0000000000

8888**88**8888

20 minuti

**CONSIGLI PER L'ALLENAMENTO**

Prima di programmare l'allenamento, è indispensabile considerare la propria età, in particolare per le persone **oltre i 35 anni**, come pure le proprie condizioni fisiche. Se si conduce una vita sedentaria senza svolgere attività fisica regolare, **è assolutamente necessario consultare il proprio medico** per stabilire l'intensità dell'allenamento. Una volta determinato, **non cercare di dare il massimo sin dai primi allenamenti**. È necessario avere pazienza e le proprie prestazioni aumenteranno rapidamente.

#### **Allenamento Cardio – Training:**

Permette di sviluppare il sistema cardio-vascolare (tonicità del cuore / vasi sanguigni).

80000

Durante un allenamento Cardio-Training, i muscoli hanno bisogno di un apporto di ossigeno, di sostanze nutritive e di eliminare le scorie. Il cuore accelera il proprio ritmo e per mezzo del sistema cardio-vascolare trasporta verso l'organismo una quantità maggiore di ossigeno.

Più si fanno esercizi in maniera regolare e ripetitiva più il cuore si sviluppa come un muscolo normale. Nella vita di tutti i giorni ciò si traduce nella facoltà di sostenere degli sforzi fisici più considerevoli e di aumentare le proprie facoltà intellettive.

#### **Definizione dell'area dello sforzo:**

**Ritmo cardiaco massimo (RCM) = 220 – età** (180 – età per le persone sedentarie).

#### **L'area di riscaldamento** e di **ritorno al riposo** è uguale al **55%** del proprio RCM.

**L'area di perdita di grasso** è compresa tra il **55 e il 65%** del proprio RCM

**L'area aerobica** è compresa tra il **65 e l'85%** del proprio RCM

**L'area anaerobica** è compresa tra l'85% del proprio RCM e l'RCM stesso.

#### Fare uno schema delle aree obiettivo

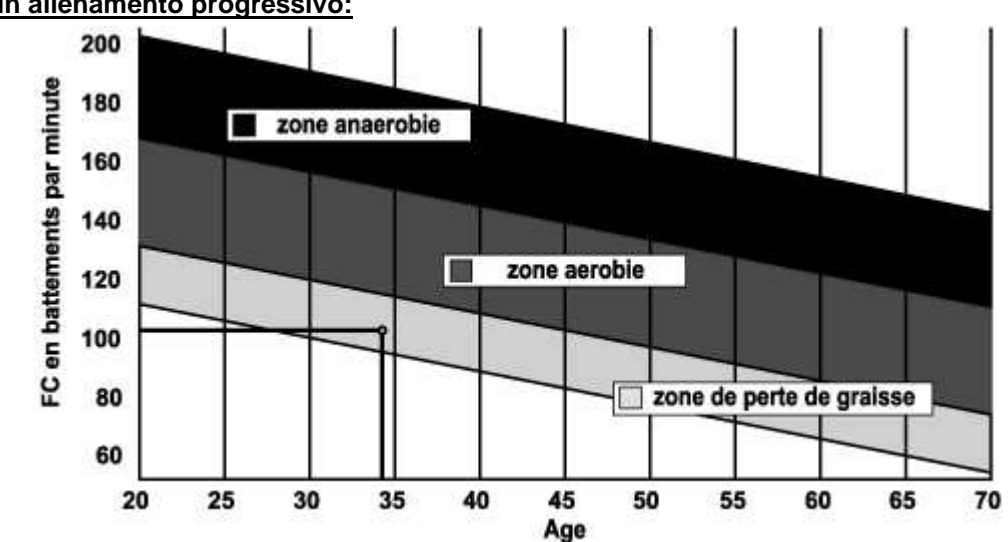

#### **Fasi di un allenamento progressivo:**

minuti

#### **1) Fase di riscaldamento**

Iniziare ogni allenamento con un riscaldamento progressivo (10-20 minuti, di più se si hanno più di 50 anni) che risveglierà i muscoli e aumenterà adagio il ritmo cardiaco. Aumentare lentamente le pulsazioni al 55% del proprio RCM (ritmo cardiaco massimo).

Mantenere il ritmo cardiaco a questo livello per tutta la durata del riscaldamento. Se si inizia l'allenamento troppo rapidamente, si rischia di aumentare il pericolo di danneggiare tendini e muscoli.

#### **2) Fase di sforzo:**

E' la parte principale dell'allenamento.

Secondo i propri scopi specifici e le condizioni di partenza del proprio fisico: perdita di peso, miglioramento della resistenza cardio-vascolare (sforzo aerobico), sviluppo della resistenza (sforzo anaerobico); è possibile scegliere l'area obiettivo adeguata.

#### **Area di perdita di grasso, 55 - 65%**

Il ritmo cardiaco deve essere basso e la durata dell'esercizio piuttosto lunga. Quest'area è consigliata per **le persone che riprendono un'attività fisica** dopo molto tempo, **cercando di eliminare un sovrappeso ponderale** o **che sono soggette a disturbi di tipo cardiaco**. Non dimenticare che per questo tipo di allenamento, la durata dell'esercizio deve essere almeno di 30 minuti e il Ritmo Cardiaco (RC) compreso tra 55 e 65% dell'RCM.

- aumentare gradatamente **da 30 a 60 minuti per seduta**

- esercitarsi **almeno 3 o 4 volte la settimana.**

#### **Area aerobica, 65 - 85%**

Quest'area è consigliata per **coloro che si trovano in buone condizioni fisiche e che si allenano regolarmente**. Allenandosi in quest'area, è possibile migliorare le condizioni del proprio fisico evitando di sovraffaticarlo.

- durata: **da 20 a 30 minuti per seduta**

- frequenza: **almeno 3 o 4 volte la settimana.**

#### **Area anaerobica: 85% - RCM**

**Quest'area è prevista unicamente per atleti e non può essere mai consigliata senza approvazione o controllo medico.** E' destinata solamente a persone molto allenate ed è utilizzata per un allenamento a intervalli (o per brevi corse di scatto) per aiutare a migliorare o misurare i livelli di resistenza. Il tempo trascorso in quest'area deve essere breve per evitare incidenti.

#### **3) Fase di ritorno al riposo:**

Si tratta della riduzione dello sforzo (da 10 a 20 minuti). Ciò consente un ritorno al riposo del sistema cardiovascolare **(55% dell'RCM)** e di evitare o ridurre i dolori muscolari quali crampi e indolenzimenti. Lo stretching deve seguire la seduta di allenamento mentre le articolazioni sono ancora calde. Così facendo si distendono i muscoli e si possono evitare gli indolenzimenti.

Tirarsi lentamente e adagio, mai fino a raggiungere un punto in cui si prova dolore. Mantenere ogni posizione di stiramento dai 30 ai 60 secondi espirando.

#### **Controllare i propri progressi**

Migliorando, il sistema cardio-vascolare nella fase di riposo avrà un **RC che si ridurrà**. Si impiegherà più tempo per raggiungere la propria area obiettivo e sarà più facile mantenerla. Le sedute sembreranno sempre più facili e aumenterà la resistenza alle fatiche quotidiane.

Se al contrario il proprio RC a riposo è più alto del solito, è necessario riposarsi o diminuire l'intensità dell'allenamento.

Non bisogna farsi scoraggiare dalle prime sedute ma motivarsi, pianificando delle sedute di allenamento fisse. Coraggio!

#### **Tutti i materiali o i componenti difettosi potranno essere sostituiti solo a restituzione avvenuta e a spese del mittente. Nessuna reso della merce potrà essere accettato senza previo accordo**

#### **Per ordinare pezzi di ricambio**

Prima di contattare il nostro Servizio post-vendita, assicurarsi di disporre dei seguenti elementi:

Il nome o **il riferimento del prodotto.**

Il **numero di serie** indicato sul telaio principale e sul cartone dell'imballaggio.

Il **numero del pezzo** mancante o difettoso indicato sull'esploso del prodotto presente in queste istruzioni.

#### **Servizio post-vendita**

**E mail : service-it@carefitness.com**

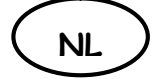

- 1. LCD
- 2. TABLETHOUDER
- 3. DRAAIKNOP ENTER
- 4. SENSORKABEL
- 5. HARTSLAGKABEL

Wat u moet weten voordat u gaat trainen

A. Autostart en stopfunctie

Door op de trainingsapparatuur te trappen, schakelt de monitor zich automatisch in. Als u stopt met trappen, schakelt de apparatuur na 4 seconden automatisch naar stopmodus. Alleen in de stopmodus kunt u een programma selecteren en een oefeningsdoel instellen.

B. OMHOOG- en OMLAAGFUNCTIE

- 1. In de programma-instelmodus draait u de knop (met de klok mee) om de waarde te verhogen of te verlagen (tegen de klok in).
- 2. In de oefeningsmodus draait u de knop om het weerstandsniveau te verhogen of verlagen.
- C. Functie invoeren

Druk op de knop om uw programma te kiezen of uw doelwaarden voor de oefening te bevestigen. U kunt de oefeningstijd, afstand en calorieën instellen, maar kunt er slechts één kiezen om elke keer uw oefeningsdoel te zijn.

D. Resetten van de monitorfunctie

U kunt de monitor resetten door de knop 3 seconden ingedrukt te houden.

E. Hartslagherstelfunctie

Als u uw oefeningsdoel bereikt hebt, laat de monitor gedurende 5 seconden een piepgeluid horen. Verplaats uw hand naar de hartslagsensor. Na een minuut ontvangt u uw resultaat.

de tijd begint met tellen van 01:00 - 00:59 - - tot 00:00. Zodra 00:00 is bereikt, toont de computer uw hartslagherstelstatus in de klassen F1.0 tot F6.0.

**1.0 betekent UITMUNTEND 1.0**<**F**<**2.0 betekent UITSTEKEND 2.0**≦**F**≦**2.9 betekent GOED 3.0**≦**F**≦**3.9 betekent REDELIJK 4.0**≦**F**≦**5.9 betekent ONDER HET GEMIDDELDE 6.0 betekent SLECHT**

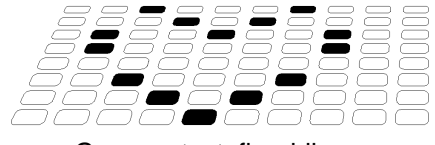

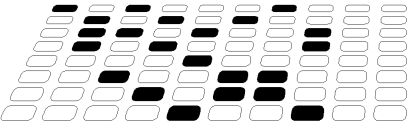

Gewone testafbeelding voor hartinvoer

### F. Doel hartslag

U kunt de waarde voor uw doelhartslag instellen. Zodra u uw doel bereikt hebt, laat de monitor ter herinnering een piepgeluid horen.

### A. Programma selecteren en waarde instellen

- 1. Draai aan de knop om de programmamodus te kiezen en druk daarna op ENTER om uw oefeningsmodus te bevestigen.
- 2. In de handmatige modus kunt u aan de knop draaien om de TIJD, AFSTAND, CALORIEËN EN HARTSLAG van uw oefening in te stellen. Druk op de knop om uw doelwaarde te bevestigen.
- 3. begin met trappen op de apparatuur om met de oefening te starten.
- 4. Zodra u het doel bereikt hebt, laat de computer een piepgeluid horen en gaat naar de hartslagherstelfunctie.

### **B. Wekker Functie**

De monitor zet in de SLEEP mode in (LCD staat uit) als er geen signaal doorkomt of als na 4 minuten op geen enkele toets wordt gedrukt . Druk op het scherm om de monitor opnieuw te starten.

#### **Functies en Kenmerken**

- 1. TIME: Geeft de verstreken trainingstijd aan in minuten en seconden. De computer telt automatisch de seconden op van 0:00 tot 99:59. U kunt ook de computer zo programmeren dat hij aftelt vanaf een ingestelde waarde door de UP en DOWN toetsen te gebruiken. Als u doorgaat met trainen wanneer u bij 0:00 bent, begint de computer te piepen ten teken dat de training af is en gaat terug naar de eerder ingestelde tijdswaarde.
- 2. DISTANCE *(afstand):* Geeft de afstand aan die tijdens de training is afgelegd met een maximum van 99.9 km/Mph.
- 3. RPM (*omwentelingen per minuut*): Uw trapritme.
- 4. WATT: De hoeveelheid mechanische kracht die de computer door middel van uw inspanning ontvangt.
- 5. SPEED (*snelheid):* Geeft de waarde van uw trainingssnelheid weer in Km/Mph.
- 6. CALORIES: De computer maakt op ieder moment van de training een schatting van de hoeveelheid door u verbrande calorieën .
- 7. PULSE *(pols)*: De computer geeft tijdens de training uw polsslag weer in hartslag per minuut.
- 8. AGE *(leeftijd*): De computer heeft de mogelijkheid de leeftijd te programmeren van 10-99 jaar. Bij het niet instellen van de leeftijd gaat de computer uit van een default leeftijd van 35 jaar.
- 9. TARGET HEART RATE *(doelstelling hartslag*): De ten doel gestelde hartslag is de Target Heart Rate, uitgedrukt in slagen per minuut.
- 10. AFSTANDSLIJN: Elk streepje geeft 100 meter aan of 0.1 mijl.

#### **Programma Inleiding en Functies:**

#### **Manual Programma: Handmatig**

P1 is een handmatig programma. De gebruiker kan de training starten door op de START/STOP toets te drukken. Het default weerstandsniveau is 5. De gebruiker kan op elk gewenst weerstandsniveau, voor elke tijdsduur of met elke gewenste hoeveelheid te verbranden calorieën trainen door de UP/DOWN toetsen te gebruiken.

#### **Functies:**

- 1. Gebruik de UP/DOWN toetsen voor het selecteren van het programma manual (P1).
- 2. Druk op de ENTER toets om het handmatige (manual) programma in te stellen.
- 3. Als Time flikkert kunt u de gewenste tijdsduur van de training instellen door de UP/DOWN toetsen te gebruiken. Druk op de ENTER toets om uw keuze te bevestigen.
- 4. Als Distance flikkert kunt u de gewenste afstand van de training instellen door de UP/DOWN toetsen te gebruiken. Druk op de ENTER toets om uw keuze te bevestigen.
- 5. Als Calories flikkert kunt u de gewenste hoeveelheid te verbranden calorieën tijdens de training instellen door de UP/DOWN toetsen te gebruiken. Druk op de ENTER toets om uw keuze te bevestigen.
- 6. Als Pulse flikkert kunt u het gewenste hartritme tijdens de training instellen door de UP/DOWN toetsen te gebruiken. Druk op de ENTER toets om uw keuze te bevestigen.
- 7. Begin met trappen op de apparatuur om met de oefening te beginnen

#### **Vooraf Ingestelde programma's: , Stappen, Heuvel, Rollen, Vallei, Vetverbranding, Helling, Berg, Pause, Random, Hoogvlakte, Fartlek, Afgrond Programma**

De Programma's 2 tot 13 zijn vooraf ingestelde programma's. De gebruiker kan op verschillende niveaus en met verschillende tussentijden trainen zoals uit de profielen blijkt. Elk gewenst weerstandsniveau, elke afstand en elke hoeveelheid te verbranden calorieën kunnen tijdens de training met de UP/DOWN toetsen worden ingesteld.

#### **Functies:**

- 1. Gebruik de UP/DOWN toetsen voor het selecteren van een van de bovengenoemde programma's P2- P13.
- 2. Druk op de ENTER toets om het handmatige *(manual)* programma in te stellen.
- 3. Als Time flikkert kunt u de gewenste tijdsduur van de training instellen door de UP/DOWN toetsen te gebruiken. Druk op de ENTER toets om uw keuze te bevestigen.
- 4. Als Distance flikkert kunt u de gewenste afstand van de training instellen door de UP/DOWN toetsen te gebruiken. Druk op de ENTER toets om uw keuze te bevestigen.
- 5. Als Calories flikkert kunt u de gewenste hoeveelheid te verbranden calorieën tijdens de training instellen door de UP/DOWN toetsen te gebruiken. Druk op de ENTER toets om uw keuze te bevestigen.
- 6. Als Pulse flikkert kunt u het gewenste hartritme tijdens de training instellen door de UP/DOWN toetsen te gebruiken. Druk op de ENTER toets om uw keuze te bevestigen.
- 7. Begin met trappen op de apparatuur om met de oefening te beginnen

### **Gebruikersprogramma's: Gebruiker 1, Gebruiker 2, Gebruiker 3, Gebruiker 4**

De programma's 14 tot 17 zijn programma's die door de gebruiker moeten worden ingesteld. U kunt zelf de waarden selecteren van TIME, DISTANCE, CALORIES (*tijdsduur, afstand en calorieën*) en het weerstandsniveau in 10 kolommen. De waarden en de profielen worden na het instellen in het geheugen van de computer opgeslagen. De gebruiker kan de waarden in de kolom veranderen tijdens het trainen door de UP en DOWN toetsen te gebruiken. Het in het geheugen opgeslagen weerstandsniveau verandert niet.

#### **Functies:**

- 1. Gebruik de UP/DOWN toetsen voor het selecteren van de gebruikersprogramma's P14 tot P17.
- 2. Druk op de ENTER toets om uw trainingsprogramma in te stellen.
- 3. U kunt met het samenstellen van uw persoonlijk trainingsprofiel beginnen door de toetsen UP en DOWN te gebruiken als kolom 1 begint te flikkeren. Druk op ENTER om de eerste kolom van uw profiel te bevestigen. Het default belastings niveau is 1.
- 4. Stel u persoonlijk trainingsprofiel samen als kolom twee flikkert door de toetsen UP en DOWN te gebruiken. Druk op ENTER om de keuze van de tweede kolom te bevestigen.
- 5. Volg de bovenstaande instructies om uw persoonlijke trainingsprofielen af te maken. Druk op ENTER om de keuzes te bevestigen.
- 6. Als Time flikkert kunt u de gewenste tijdsduur van de training instellen door de UP/DOWN toetsen te gebruiken. Druk op de ENTER toets om uw keuze te bevestigen.
- 7. Als Distance flikkert kunt u de gewenste afstand van de training instellen door de UP/DOWN toetsen te gebruiken. Druk op de ENTER toets om uw keuze te bevestigen.
- 8. Als Calories flikkert kunt u de gewenste hoeveelheid te verbranden calorieën tijdens de training

instellen door de UP/DOWN toetsen te gebruiken. Druk op de ENTER toets om uw keuze te bevestigen.

- 9. Als Pulse flikkert kunt u het gewenste hartritme tijdens de training instellen door de UP/DOWN toetsen te gebruiken. Druk op de ENTER toets om uw keuze te bevestigen.
- 10. Begin met trappen op de apparatuur om met de oefening te beginnen

#### **Hartslagcontrole Programma: 55% H.R.C., 65% H.R.C., 75% H.R.C., 85% H.R.C., Target H.R.C.** *(Doelstelling Hartslagcontrole)*

De Programma's 18 tot 22 zijn Hartslagcontroleprogramma's. Programma 22 is een Hartslag doelstellingsprogramma (Target H.C.R).

Programma 18: 55% Max H.R.C. - - Target H.R. = (220 – LEEFTIJD) x 55% Programma 19: 65% Max H.R.C. - - Target H.R. = (220 – LEEFTIJD) x 65% Programma 20: 75% Max H.R.C. - - Target H.R. = (220 – LEEFTIJD) x 75% Programma 21: 85% Max H.R.C. - - Target H.R. = (220 – LEEFTIJD) x 85% Programma 22 is een programma met Target H.R.C. - - Training met een eigen hartslagwaarde target..

Gebruikers kunnen trainen in overeenstemming met een hartslag Programma naar keuze, door het instellen van de LEEFTIJD, TIJDSDUUR, AFSTAND, CALORIEEN of TARGET POLS. Tijdens het trainen met deze programma's regelt de computer het weerstandsniveau, in overeenstemming met de waargenomen hartslag. Een voorbeeld: het weerstandsniveau wordt elke 20 seconden verhoogd, omdat de waargenomen hartslag lager is dan de ingestelde Target H.C.R. Of het weerstandsniveau zakt elke 20 seconden omdat de waargenomen hartslag hoger is dan de ingestelde Target H.C.R.

#### **Functies:**

- 1. Gebruik de UP/DOWN toetsen voor het selecteren van de hartslagcontrole programma's P18-P22..
- 2. Druk op de ENTER toets om uw trainingsprogramma in te stellen.
- 3. Als AGE *(leeftijd)* flikkert in de programma's van P18-P21 kunt u door de toetsen UP/DOWN te gebruiken uw leeftijd instellen. De default leeftijd is 35.
- 4. Als bij programma 22 TARGET PULSE flikkert, kunt u door de toetsen UP/DOWN te gebruiken uw Pols Target tussen 80 - 180 instellen. Het default Pols Target is 120.
- 5. Als Time flikkert kunt u de gewenste tijdsduur van de training instellen door de UP/DOWN toetsen te gebruiken. Druk op de ENTER toets om uw keuze te bevestigen.
- 6. Als Distance flikkert kunt u de gewenste afstand van de training instellen door de UP/DOWN toetsen te gebruiken. Druk op de ENTER toets om uw keuze te bevestigen.
- 7. Als Calories flikkert kunt u de gewenste hoeveelheid te verbranden calorieën tijdens de training instellen door de UP/DOWN toetsen te gebruiken. Druk op de ENTER toets om uw keuze te bevestigen.
- 8. Begin met trappen op de apparatuur om met de oefening te beginnen

### **Programma Watt Controle: Watt Controle**

Het Programma 23 is niet Afhankelijk van Afstand. Druk op de ENTER toets om de WATT TARGET waarden, TIJD, AFSTAND en CALORIEËN in te stellen. In de exercise mode (*training mode*) is het weerstandsniveau niet regelbaar. Een voorbeeld: het weerstandsniveau gaat omhoog wanneer de snelheid te laag is. En het weerstandsniveau gaat omlaag wanneer de snelheid te hoog is. Met als resultaat dat de berekende WATT waarden dicht bij de waarden van de door de gebruiker ingestelde WATT TARGET waarden blijven. **Functies:**

- 1. Gebruik de UP/DOWN toetsen voor het selecteren van het WATT CONTROL programma (P23).
- 2. Druk op de ENTER toets om uw trainingsprogramma in te stellen.
- 3. Als Time flikkert kunt u de gewenste tijdsduur van de training instellen door de UP/DOWN toetsen te gebruiken. Druk op de ENTER toets om uw keuze te bevestigen.
- 4. Als Distance flikkert kunt u de gewenste afstand van de training instellen door de UP/DOWN toetsen te gebruiken. Druk op de ENTER toets om uw keuze te bevestigen.
- 5. Als WATT flikkert kunt u de gewenste WATT Target waarde instellen door de toetsen UP en DOWN te gebruiken.Druk op de ENTER toets om uw keuze te bevestigen. De Default Watt waarde is 100.
- 6. Als Calories flikkert kunt u de gewenste hoeveelheid te verbranden calorieën tijdens de training instellen door de UP/DOWN toetsen te gebruiken. Druk op de ENTER toets om uw keuze te bevestigen.
- 7. Als Pulse flikkert kunt u het gewenste hartritme tijdens de training instellen door de UP/DOWN toetsen te gebruiken. Druk op de ENTER toets om uw keuze te bevestigen.
- 8. Begin met trappen op de apparatuur om met de oefening te beginnen.

#### **AANTEKENING:**

- 1. WATT = TORQUE (KGM)  $*$  RPM  $*$  1.03
- 2. In dit programma blijft de Watt waarde onveranderd. Als u snel trapt, gaat het weerstandsniveau omlaag en als u langzaam trapt, gaat het weerstandsniveau omhoog. De Watt waarde blijft op hetzelfde niveau.

#### **Body Fat Programma: Lichaamsvet**

Programma 24 is speciaal ontworpen om de waarde van het lichaamsvet van de gebruiker te bepalen. Het programma biedt de gebruiker een specifiek belastingsprofiel. Er zijn 3 lichaamstypes, verdeeld in overeenstemming met het berekend percentage VET.

Type1: LICHAAMSVET% > 27

Type2: 27  $\geq$  LICHAAMSVET%  $\geq$  20

Type3: LICHAAMSVET % < 20

De computer geeft de testresultaten van het vetpercentage, BMI (Body Mass Index) en BMR (Basaal Metabolisme) weer.

#### **Functies:**

- 1. Gebruik de UP/DOWN toetsen voor het selecteren van het BODY FAT programma (P24).
- 2. Druk op de ENTER toets om uw trainingsprogramma in te stellen.
- 3. Als HEIGHT *(lengte*) flikkert kunt u uw lengte instellen door de UP/DOWN toetsen te gebruiken. Druk op de ENTER toets om uw keuze te bevestigen. De Default lengte is 170 cm of 5' 07" .
- 4. Als WEIGHT (*gewicht)* flikkert kunt u uw gewicht instellen door de UP/DOWN toetsen te gebruiken. Druk op de ENTER toets om uw keuze te bevestigen. Het Default gewicht is 70 kg of 155 lbs.
- 5. Als GENDER *(geslacht)* flikkert kunt u uw geslacht instellen door de UP/DOWN toetsen te gebruiken. Druk op de ENTER toets om uw keuze te bevestigen. Het Default geslacht is 1 (man).
- 6. Als AGE *(leeftijd)* flikkert kunt u uw leeftijd instellen door de UP/DOWN toetsen te gebruiken. Druk op de ENTER toets om uw keuze te bevestigen. De Default leeftijd is 35.
- 7. Druk op de START/STOP toets om uw lichaamsvetpercentage te bepalen. Controleer of de borstband in contact is met het lichaam of houd met beide handen de handvaten vast wanneer het display E weergeeft. Druk dan opnieuw op de START/STOP toets om het lichaamsvetpercentage te bepalen.
- 8. Als de meting is verricht, geeft de computer de waarden van BMR, BMI en het Vetpercentage aan op het LCD scherm. De computer wijst u een trainingsprofiel dat geschikt is voor uw lichaamstype.
- 9. Begin met trappen op de apparatuur om met de oefening te beginnen

#### **Wegwijzer:**

1. Sleep Mode (Stand-by)

De computer gaat op de Sleep Mode over als er geen signaal wordt ontvangen en er op geen enkele toets wordt gedrukt gedurende 4 minuten. Door op een willekeurige toets te drukken treedt de computer opnieuw in werking.

#### **Foutmelding:**

E1 (ERROR 1):

**Normale Staat:** Als tijdens de training de monitor voor langer dan 4 seconden geen tellings signaal ontvangt van de motor, 3 maal achtereenvolgend herhaald, geeft het LCD scherm E1 aan.

- **Power on Staat:** De motor valt automatisch terug op nul, als er voor meer dan 4 minuten geen signaal van de motor wordt ontvangen. De driver van de motor houdt onmiddellijk op te functioneren en het LCD scherm geeft E1 weer. Alle andere digitale signalen en functietekens worden blank en ook alle uitgaande signalen vallen uit.
- **E 2 (ERROR 2):** Als de monitor de gegevens uit het geheugen leest en de ID code niet correct is, of het IC geheugen beschadigd is, geeft de monitor onmiddellijk E2 aan bij Power on.
- **E 3 (ERROR 3):** Als in de start mode na 4 seconden de defecte motor het nulpunt nog niet voorbij is, geeft de LCD balk "E3" aan.

LCD Trainingsgrafiek

VOORAF INGESTELDE PROGRAMMA PROFIELEN:

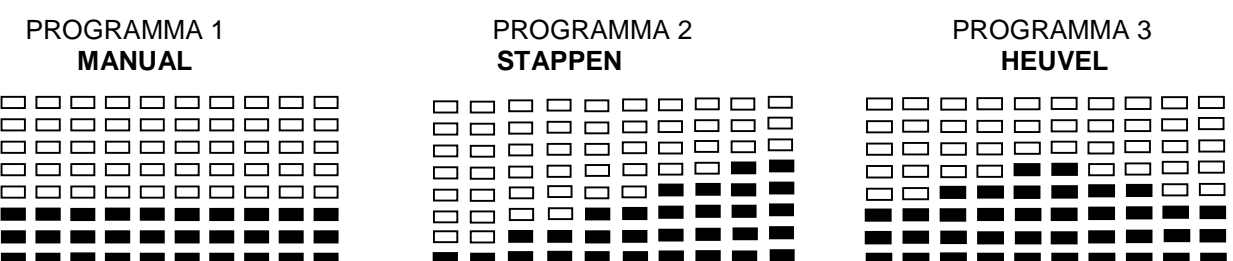

#### 000000000 88.888.888 ------**--**--п a,

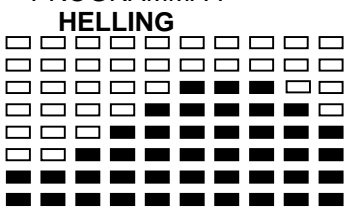

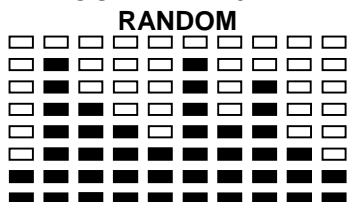

PROGRAMMA 13

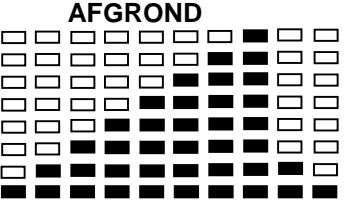

## PROGRAMMA IN TE STELLEN DOOR GEBRUIKER

#### **GEBRUIKER 1**

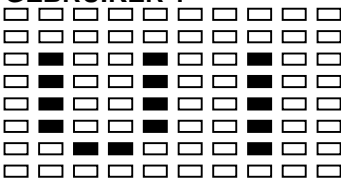

#### PROGRAMMA 15

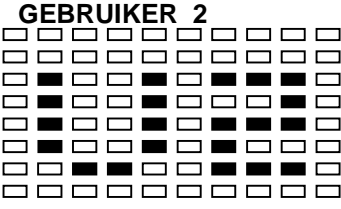

#### PROGRAMMA 16

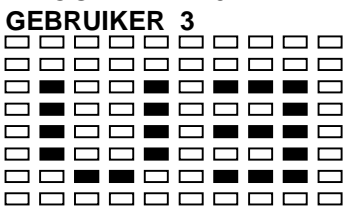

#### PROGRAMMA 4 PROGRAMMA 5 PROGRAMMA 6

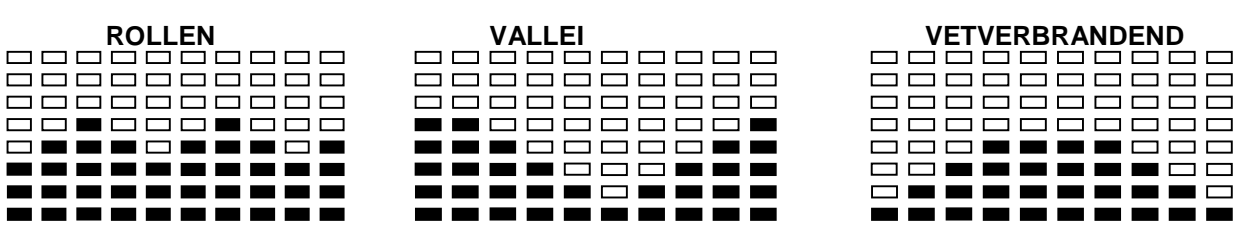

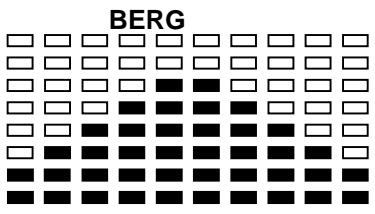

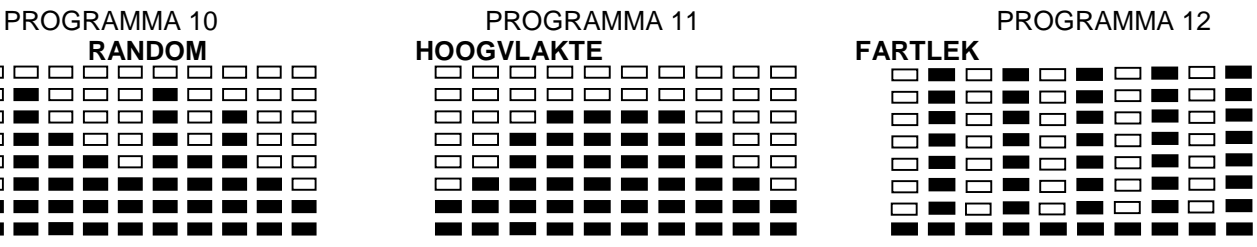

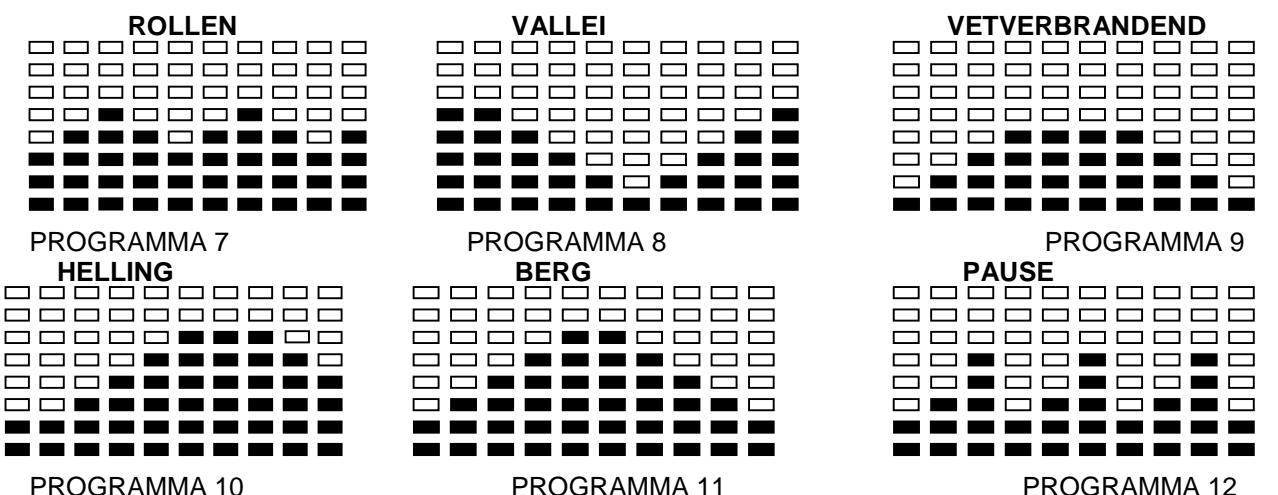

## 858555655<u>5</u> 858555655<u>5</u> <u>8585856666</u> 8**2**822222

## PROGRAMMA 14

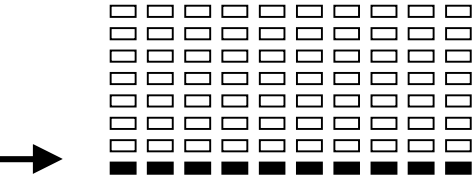

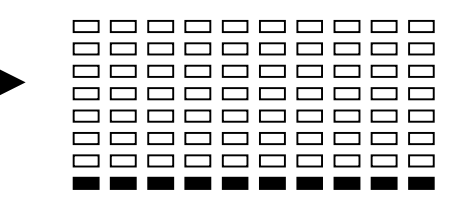

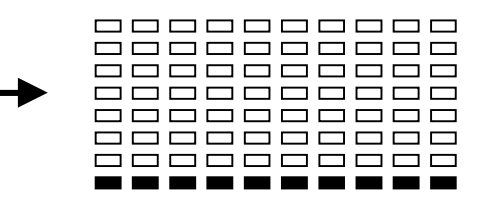

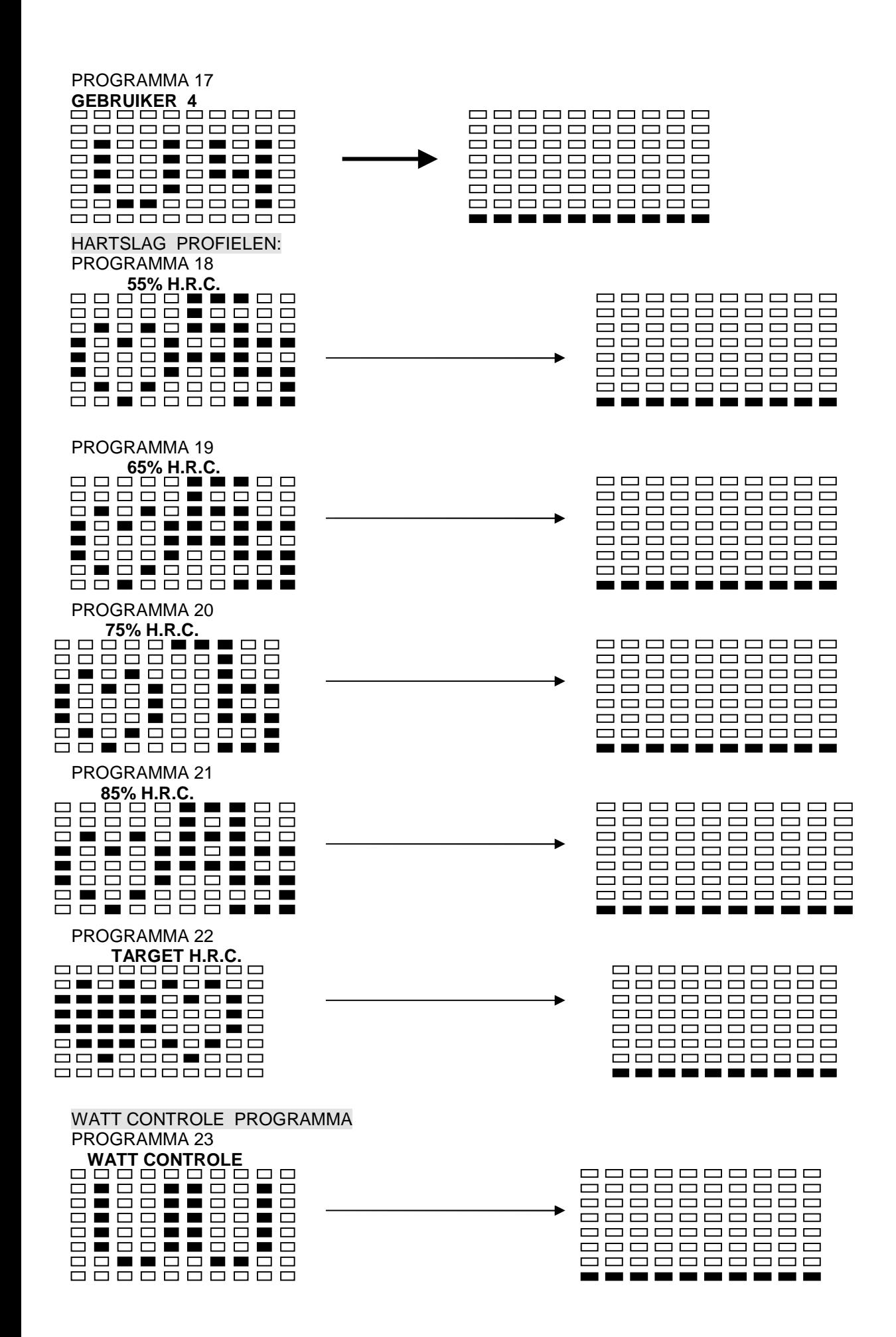

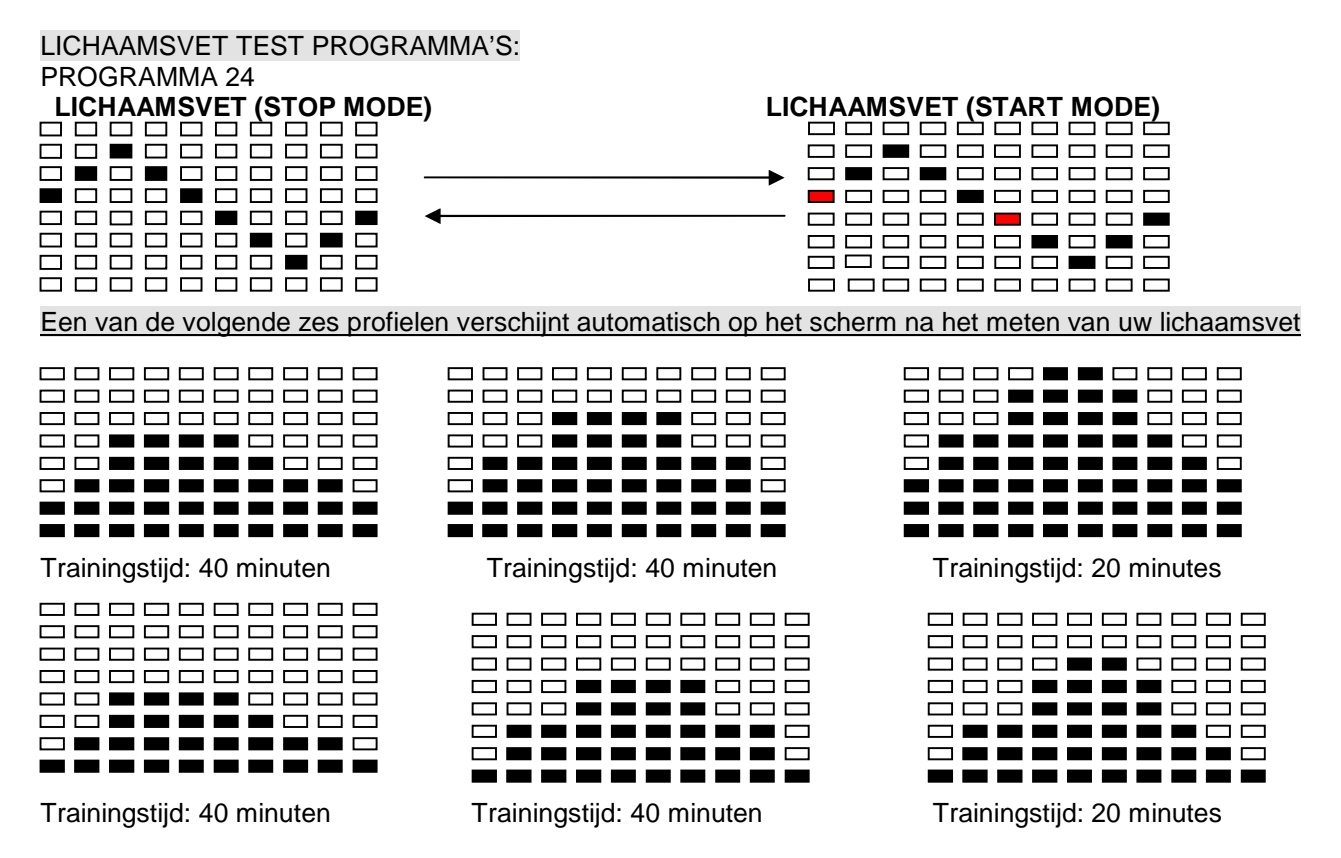

#### **TRAININGSTIPS**

#### **Attentie:**

Voor de programmering van uw training moet u rekening houden met uw leeftijd (met name als u ouder dan 35 jaar bent) en uw lichamelijke conditie. Als u eerder een zittend leven heeft, zonder regelmatige lichaamsbeweging, is het absoluut noodzakelijk eerst uw arts te raadplegen om het intensiteitniveau voor uw training vast te stellen. Na deze vaststelling moet u niet proberen uw maximum gelijk al met de eerste trainingen te bereiken maar geduldig blijven: uw prestaties zullen snel toenemen.

#### **De harttraining (cardiotraining):**

Deze training heeft tot doel uw hart en bloedvaten te versterken.

Tijdens een harttraining hebben de spieren zuurstof en voedingsstoffen nodig en moeten de vrijgekomen afvalstoffen worden afgevoerd. Ons hart versnelt het ritme en voert via het hart en vaatstelsel een grotere hoeveelheid zuurstof naar het organisme.

Een herhaalde en regelmatig uitgevoerde training versterkt het hart net als alle andere gewone spieren. In het dagelijkse leven komt dit tot uitdrukking in een groter vermogen lichamelijke inspanningen te kunnen verwerken en in een vergroting van de intellectuele capaciteiten.

#### **Bepaling van uw doelzone:**

**De maximale hartfrequentie (MHF) = 220 - leeftijd** (180 - leeftijd voor personen met een zittend leven).

**De zone voor opwarming en afkoeling na de inspanning** is gelijk aan **55%** van uw MHF.

**De zone voor vetverlies** ligt tussen **55 / 65%** van uw MHF.

**De aërobe zone** ligt tussen **65 / 85%** van uw MHF.

**De anaërobe zone** ligt tussen **85% / 100%** van uw MHF.

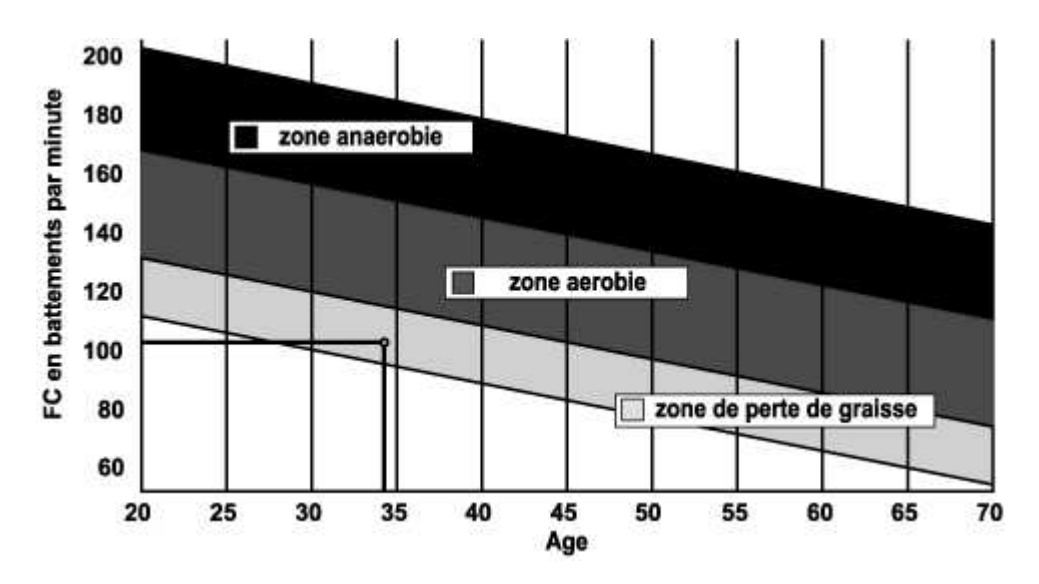

#### **De etappes van een geleidelijke trainingsopbouw:**

#### **1) Een fase van opwarming (warming-up):**

Elke training moet met een geleidelijke opwarming worden begonnen (**10-20 minuten, meer na 50 jaar**) om uw spieren soepel te maken en uw hartfrequentie geleidelijk aan te verhogen. Het aantal slagen moet stapsgewijs naar **55% van uw MHF** (maximale hartfrequentie) worden gebracht.

Tijdens de duur van de opwarming moet uw hartfrequentie op dit niveau worden gehouden.

U verhoogt het risico op pees- en spierblessures als te snel de eigenlijke training wordt begonnen.

#### **2) Een fase van training:**

Dit is het hoofdgedeelte van de training.

Afhankelijk van uw eigen doelstellingen en uw lichamelijke conditie kunt u de passende doelzone kiezen en gericht trainen: gewichtsverlies, verbetering van uw hart en bloedvaten (aërobe training) of vergroting van uw uithoudingsvermogen (anaërobe training).

#### **De zone voor vetverlies, 55 - 65%**

De hartfrequentie moet laag en de trainingsduur vrij lang zijn. Deze zone wordt met name aangeraden voor **personen die opnieuw een lichamelijke inspanning doen** na een lange periode van inactiviteit, **personen die overtollig gewicht willen kwijtraken** of **personen die hartproblemen ondervinden**. U moet niet vergeten dat voor dit type training de trainingsduur minstens 30 minuten moet zijn en dat de hartfrequentie (HF) tussen 55 en 65% van de MHF moet liggen.

- Geleidelijk verhogen **van 30 naar 60 minuten per training**.

- Regelmatig **3 of 4 keer per week** trainen.

#### **De aërobe zone, 65 - 85%**

Deze zone wordt aanbevolen voor **personen met een goede lichamelijke conditie die regelmatig trainen**. Met een training in deze zone vergroot u uw lichamelijke conditie en brengt u de gevolgen van stress en een druk leven terug.

- Duur: **20 tot 30 minuten per training**.

- Frequentie: **minstens 3 of 4 keer per week**.

#### **De anaërobe zone, 85% - 100%**

**Deze zone is alleen geschikt voor geoefende atleten en wordt afgeraden zonder toestemming of begeleiding door een arts.** Deze zone is alleen bedoeld voor goed getrainde personen en wordt gebruikt voor intervaltrainingen (of korte sprintoefeningen) om het uithoudingsvermogen te verbeteren of te meten. **De trainingstijd in deze zone moet kort zijn om ongevallen uit te sluiten.**

#### **3) Een fase van afkoeling (cool-down):**

Dit is de afbouwfase voor de inspanning (**10 tot 20 minuten**) om het hart en bloedvaten weer tot rust te laten komen (**55% van de MHF**) en het risico van spierpijn, kramp en stijfheid te voorkomen of verkleinen. De training moet worden afgesloten met rek- en strekoefeningen, terwijl de gewrichten nog warm zijn. Dit ontspant de spieren en bestrijdt stijfheid.

U moet langzaam en zonder forceren stretchen: u mag nooit pijn voelen. Elke stretchbeweging 30 tot 60 seconden vasthouden terwijl u uitademt.

Controleer uw vooruitgang

De verbetering van uw hart en bloedvatstelsel met dit toestel leidt tot een **lagere rust HF (hartfrequentie)**. U zult er steeds langer over doen om uw doelzone te bereiken en **het zal steeds gemakkelijker worden uw hartslag binnen deze zone te houden**. De trainingssessies zullen u steeds gemakkelijker toelijken en u zult meer uithoudingsvermogen in het dagelijkse leven krijgen.

**Als uw rust HF hoger dan gebruikelijk is, moet u rusten of de intensiteit van de training verlagen**.

**Trainingsfrequentie:**

**Dagelijkse training = circa 10 minuten per keer. 2 tot 3 trainingen per week = circa 30 minuten per keer. 1 tot 2 trainingen per week = circa 50 minuten per keer.**

\* Het gaat om de trainingsfase. De aangegeven tijden houden geen rekening met de opwarming en afkoeling.

Laat u niet ontmoedigen door uw eerste trainingssessies: motiveer u door vaste trainingstijden te plannen. Veel succes!

**Gebrekkige goederen of stukken kunnen pas worden vervangen na hun terugzending op kosten van de transporteur. Er zal geen enkele teruggave van goederen aanvaard worden zonder voorafgaand akkoord.**

#### **BESTELLING VAN VERVANGENDE ONDERDELEN**

Voor een snellere afhandeling van uw bestelling vragen wij u de volgende elementen onder bereik te houden alvorens onze Klantendienst te bellen:

De naam of de **referentie van het artikel**.

Het **fabricagenummer** dat op het hoofdframe en op de verpakking staat vermeld.

Het **onderdeelnummer** van het ontbrekende of defecte onderdeel dat op de overzichtstekening van het artikel in deze handleiding wordt aangegeven.

#### **C.A.R.E. Klantendienst E-mail: service-nl@carefitness.com**